# Посібник користувача ГІБРИДНИЙ ІНВЕРТОР<br>КОМЕРЦІЙНОГО ТИПУ

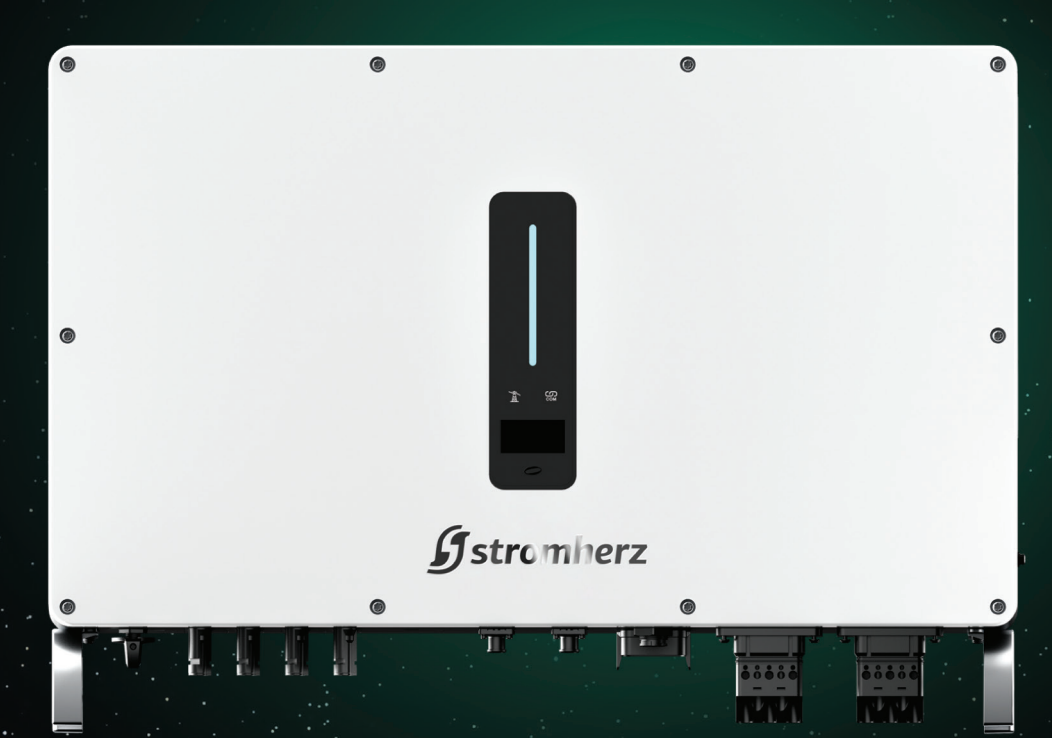

*Stromherz* 

### Stromherz.at

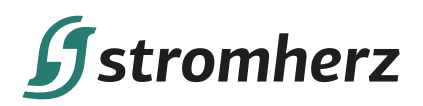

### **3MICT**

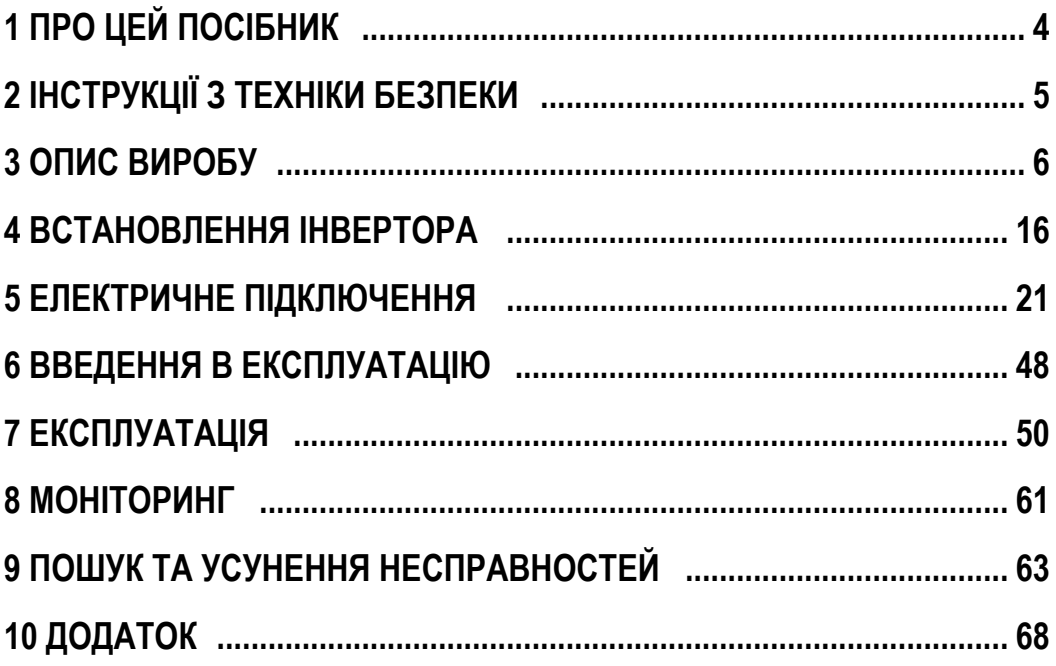

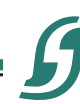

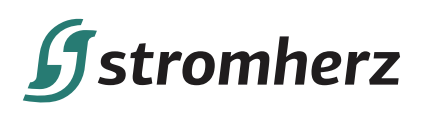

### **1 ПРО ЦЕЙ ПОСІБНИК**

Цей посібник є невід'ємною частиною трифазних високовольтних гібридних інверторів серії Stromherz (надалі за текстом – «інвертор»). У ньому в основному розповідається про складання, установку, електричне підключення, налагодження, обслуговування та усунення несправностей.

Придбані вироби, послуги або функції регулюються комерційними контрактами та умовами Stromherz. Усі або частина виробів, послуг або функцій, описаних у цьому документі, можуть не входити до обсягу вашої покупки. Цей документ служить лише як посібник із використання, і всі твердження, інформація та рекомендації в цьому документі не є будь-якою прямою чи опосередкованою гарантією.

### **1.1 ЯК КОРИСТУВАТИСЯ ЦИМ ПОСІБНИКОМ**

Перед установкою та використанням інверторів уважно прочитайте цю інструкцію, зрозумійте інформацію про техніку безпеки та ознайомтеся з функціями та характеристиками інверторів.

Зміст посібника наступних версій інвертора може бути змінений. Останню версію посібника можна знайти на сайті www.stromherz.at.

### **1.2 ЦІЛЬОВА АУДИТОРІЯ**

Цей посібник призначений для електромонтажників з професійною кваліфікацією та кінцевих користувачів, які повинні володіти такими навичками:

- (1) Навички установки та введення в експлуатацію електричної системи, а також роботи з небезпеками.
- (2) Знання керівництва та інших супутніх документів.
- (3) Знання місцевих правил і директив.

### **1.3 СИМВОЛИ**

Необхідно дотримуватися важливих інструкцій, що містяться в цьому посібнику, під час встановлення, монтажу і технічного обслуговування інвертора. Вони будуть виділені такими символами.

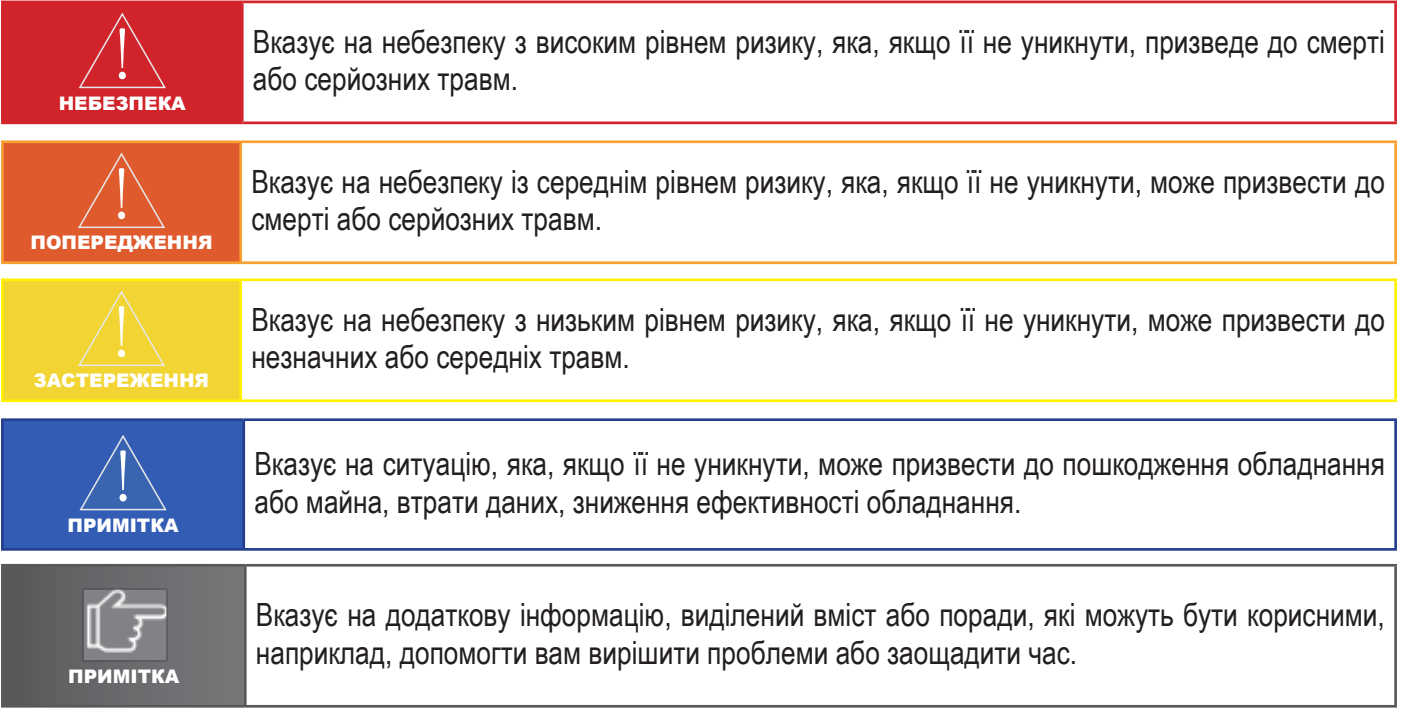

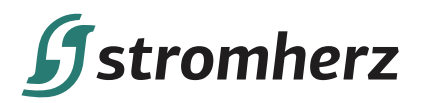

### **2 ІНСТРУКЦІЇ З ТЕХНІКИ БЕЗПЕКИ**

### **2.1 ПРИМІТКИ З ТЕХНІКИ БЕЗПЕКИ**

(1) Перед встановленням уважно прочитайте цей посібник та суворо дотримуйтесь інструкцій у ньому.

(2) Монтажники повинні пройти професійне навчання або отримати сертифікати професійної кваліфікації, пов'язані з електрикою.

(3) Під час встановлення не відкривайте передню кришку інвертора. Крім виконання робіт на клемах проводки (як зазначено в цьому посібнику), торкання або зміна компонентів без дозволу може призвести до травмування людей, пошкодження інверторів та анулювання гарантії.

(4) Усі електроустановки повинні відповідати місцевим стандартам електробезпеки.

(5) Якщо інвертор потребує технічного обслуговування, зверніться до місцевого уповноваженого персоналу для встановлення та обслуговування системи.

(6) Для використання цього інвертора для виробництва електроенергії потрібен дозвіл місцевого органу електропостачання.

(7) Під час роботи температура деяких частин інвертора може перевищувати 60°C. Щоб уникнути опіків, не торкайтеся інвертора під час роботи. Перш ніж торкатися до нього, дайте йому охолонути.

(8) Під впливом сонячного світла фотоелектрична панель генерує небезпечну високу напругу постійного струму.

Дійте відповідно до наших інструкцій, інакше це призведе до небезпеки для життя.

(9) Під час підключення клем літієвого акумулятора вимкніть рубильник або перемикач літієвого акумулятора, щоб уникнути травми викликаної високою напругою.

### **2.2 ЗАЯВА**

Stromherz має право відхилити гарантійні претензії за будь-якої з таких обставин:

(1) Пошкодження, спричинені неправильним транспортуванням.

(2) Пошкодження, спричинені неправильним зберіганням, встановленням або використанням.

(3) Пошкодження, спричинені встановленням і використанням обладнання непрофесіоналами або ненавченим персоналом.

(4) Пошкодження, спричинені недотриманням інструкцій і попереджень щодо техніки безпеки, зазначених в цьому документі.

(5) Пошкодження в результаті експлуатації в середовищі, яке не відповідає вимогам, викладеним у цьому документі.

(6) Пошкодження, спричинені експлуатацією за межами параметрів, зазначених у відповідних технічних характеристиках.

(7) Пошкодження, спричинені несанкціонованим розбиранням, зміною виробів або модифікацією кодів програмного забезпечення.

(8) Пошкодження, спричинені аномальним природним середовищем (обставини непереборної сили, такі як блискавка, землетрус, пожежа, шторм тощо).

(9) Будь-які пошкодження, спричинені процесом встановлення та експлуатації, які не відповідають місцевим стандартам і правилам.

(10) Після закінчення гарантійного терміну.

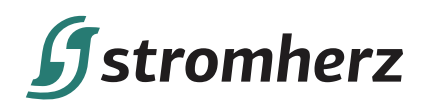

### **3 ОПИС ВИРОБУ**

### **3.1 ЗНАЙОМСТВО З СИСТЕМОЮ**

Гібридна сонячна система зазвичай складається з фотоелектричної панелі, гібридного інвертора, літієвого акумулятора, навантаження та електромережі.

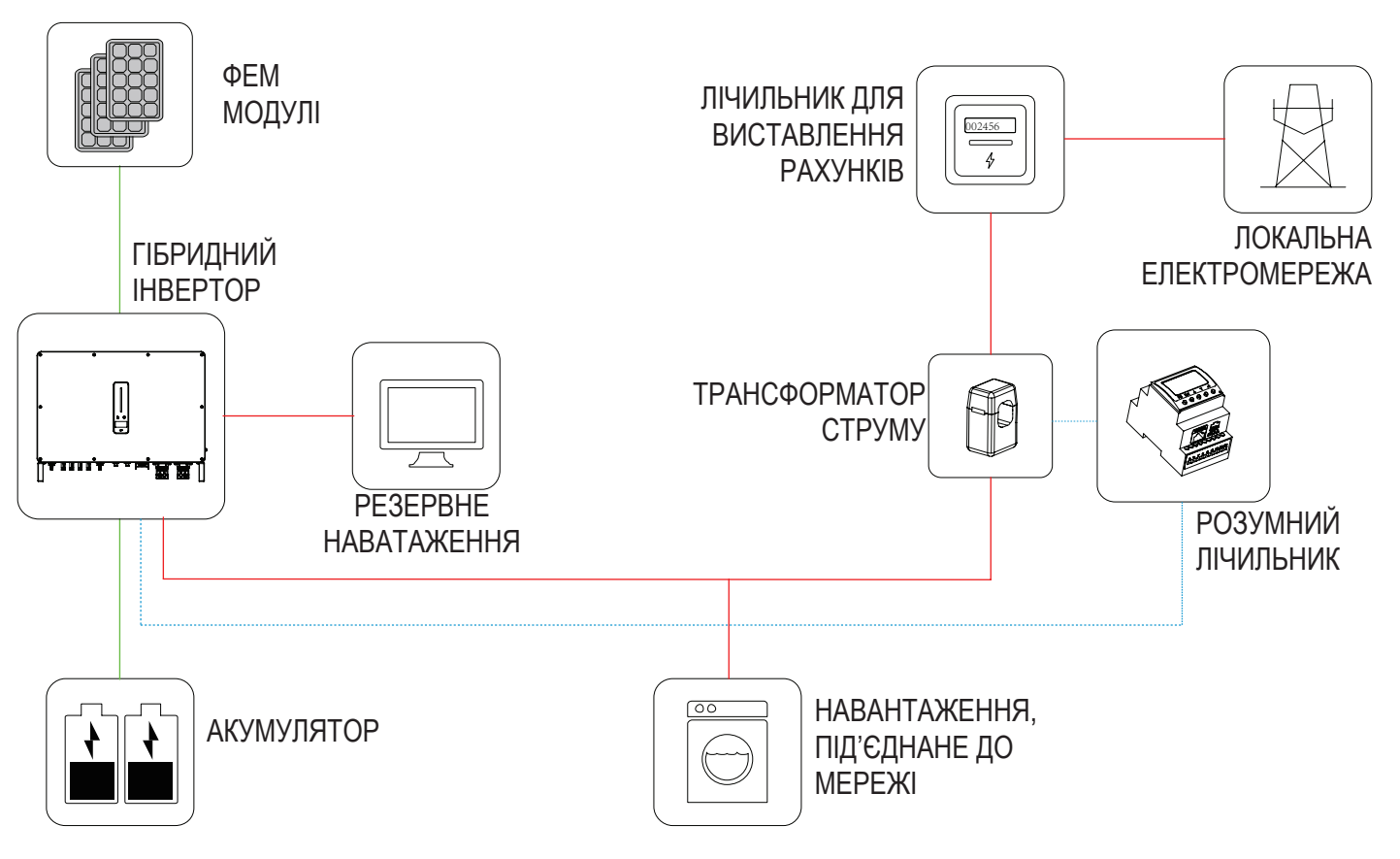

Малюнок 3-1 Схематичне зображення гібридної системи

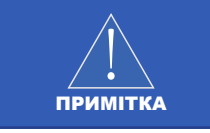

Система не підходить для живлення медичних систем життєзабезпечення. Вона не може гарантувати резервного живлення за будь-яких обставин.

Застосовні типи мереж для серії Stromherz: TN-S, TN-C, TN-C-S і TT. При застосуванні з мережею TT напруга N до PE передбачає менше 30 В.

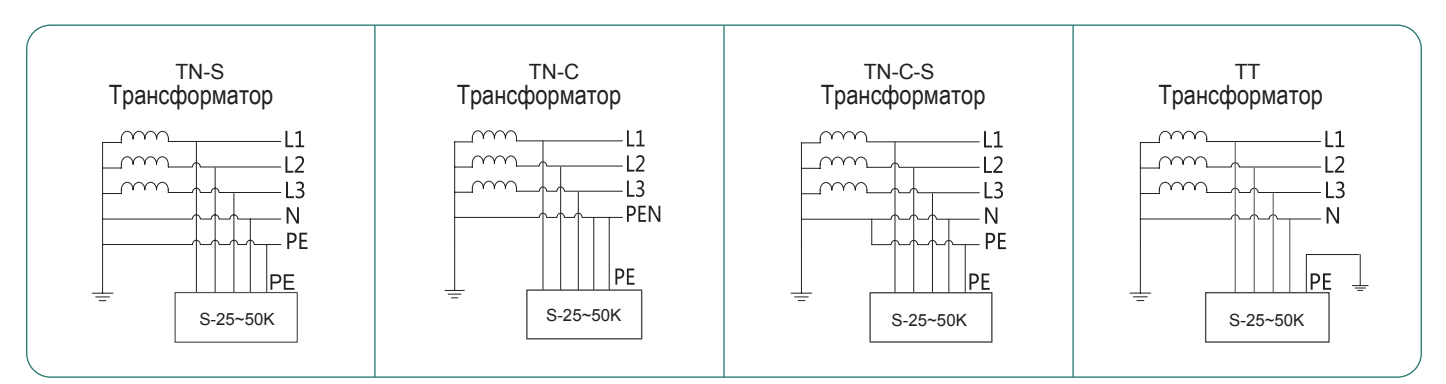

#### Малюнок 3-2 Застосовні типи мережі

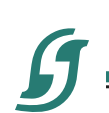

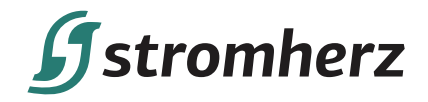

### **3.2 ЗНАЙОМСТВО З ВИРОБОМ**

Інвертор серії Stromherz також відомий як гібридний інвертор або накопичувальний інвертор, який в основному використовується для поєднання фотоелектричної панелі, літієвого акумулятора, навантажень і електромережі для реалізації інтелектуального керування живленням і диспетчеризації.

### **▼ 3.2.1 МОДЕЛІ**

Гібридний інвертор серії Stromherz включає моделі, які перераховані нижче: S-50K-3Р-40А-ESS-UA, S-40K-3Р-100А-ESS-UA, S-50K-3Р-100А-ESS-UA.

### **▼3.2.2 ЗОВНІШНІЙ ВИГЛЯД**

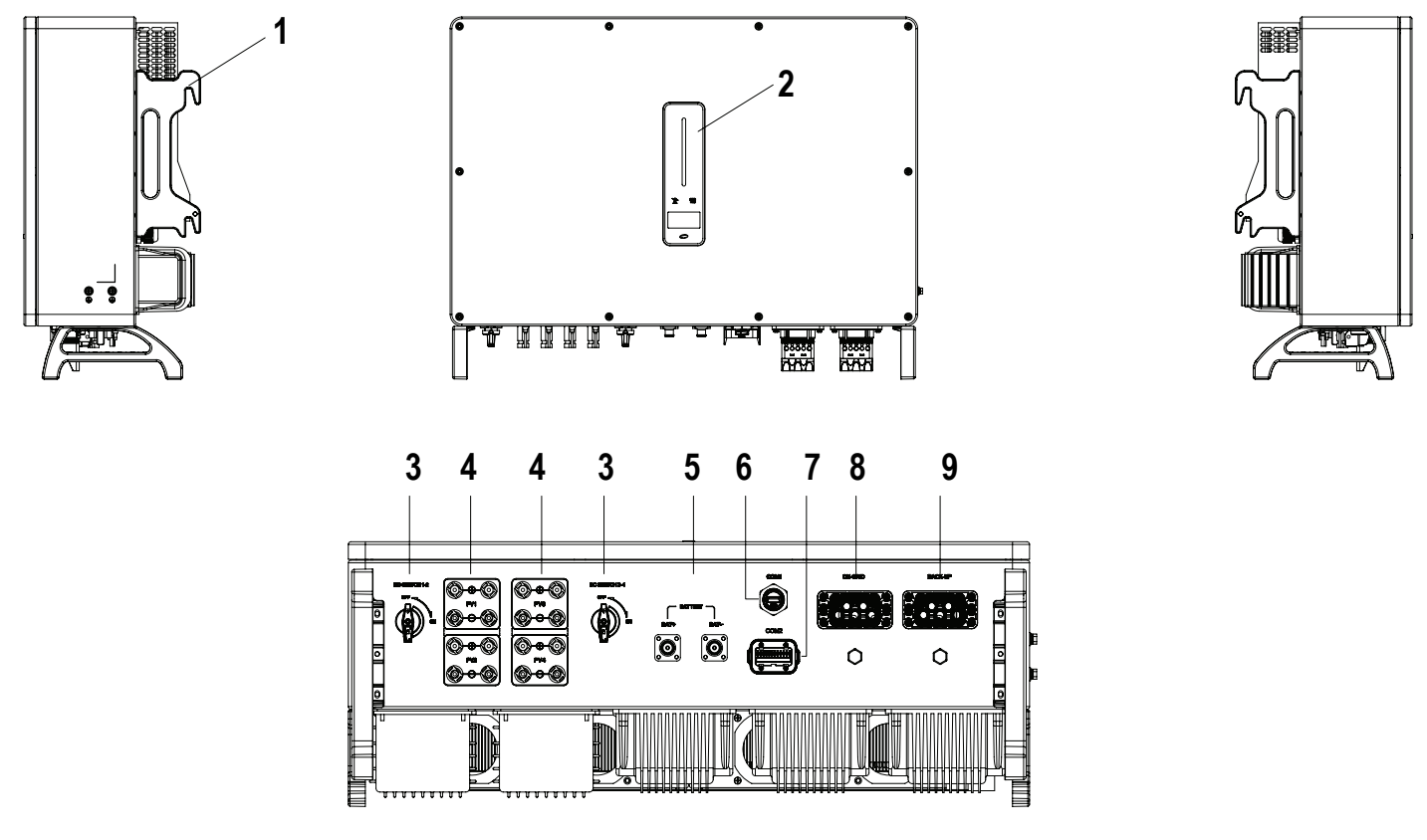

Малюнок 3-3 Зовнішній вигляд інвертора

Клеми електропроводки знаходяться в нижній частині інвертора, як описано в таблиці нижче.

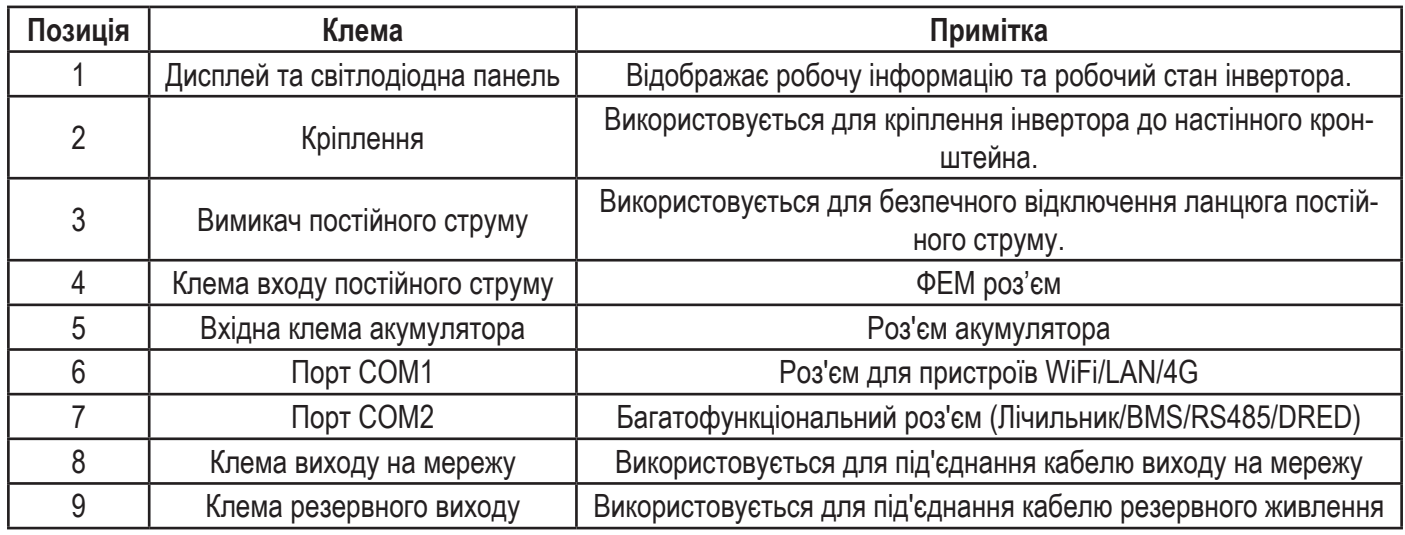

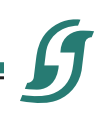

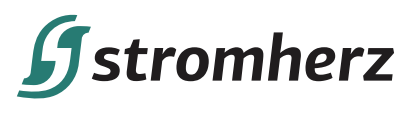

### **▼3.2.3 ІНДИКАТОР**

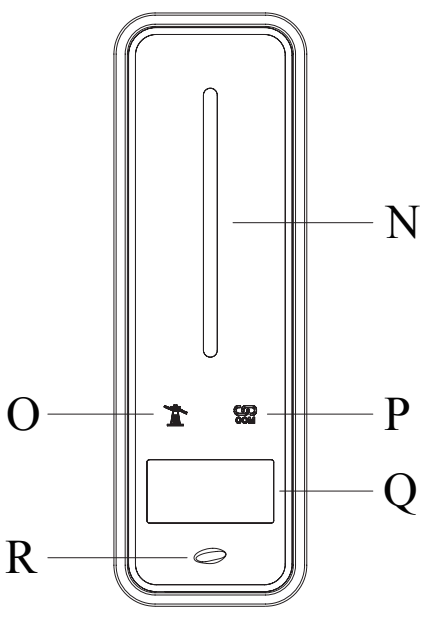

Малюнок 3-4 Інтерфейс інвертора

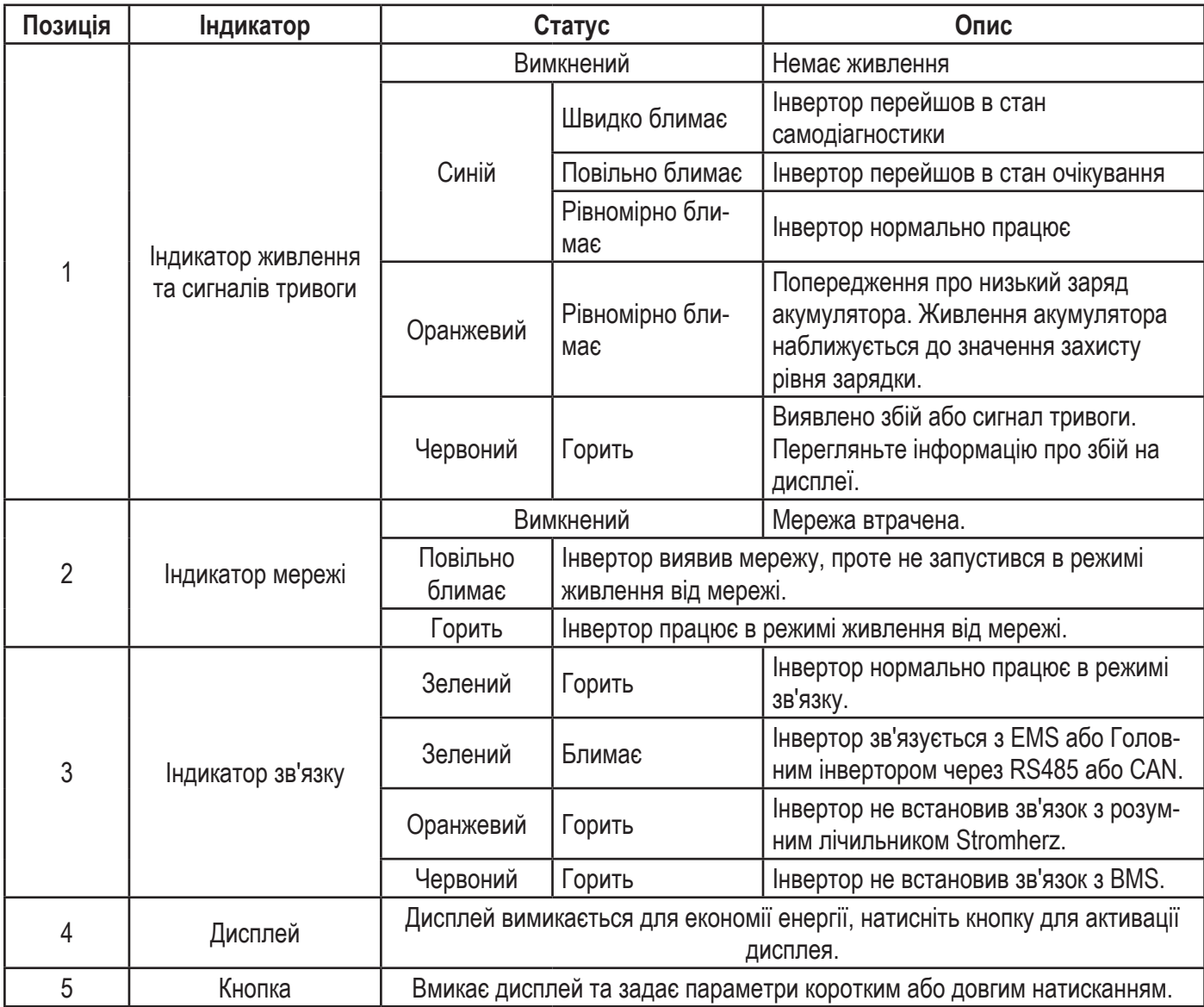

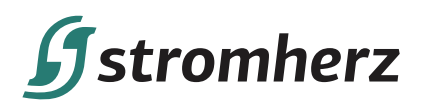

### **3.3 СИМВОЛИ НА ІНВЕРТОРІ**

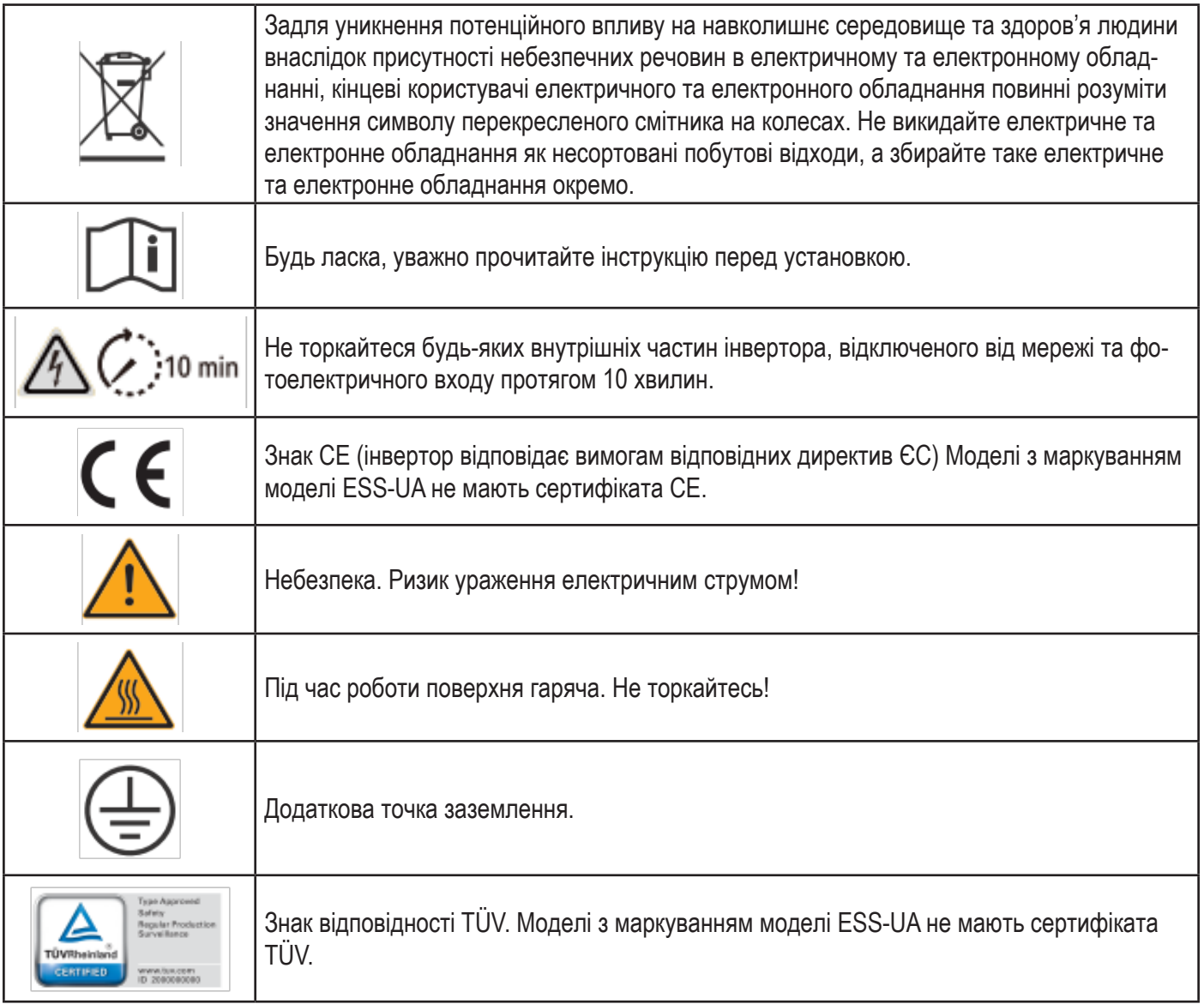

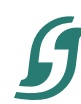

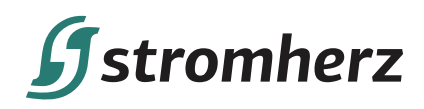

### **3.4 РЕЖИМИ РОБОТИ**

Гібридний інвертор Stromherz має такі основні режими роботи, і ви можете налаштувати режим роботи відповідно до своїх уподобань у додатку.

У цьому робочому режимі, коли потужність від фотоелектричної панелі є достатньою, фотоелектрична енергія живитиме навантаження, акумулятор та мережу в такому порядку: спочатку навантаження, потім акумулятор і в останню чергу мережу. (Ви можете встановити живлення мережі на 0 Вт, якщо місцева мережа не дозволяє подавати живлення через інвертор в мережу).

Коли фотоелектричної потужності недостатньо, акумулятор живить навантаження, і мережа підключається, якщо заряду акумулятора недостатньо для живлення навантажень.

(Примітка: надалі на малюнках– PV – ФЕМ панель; Loads – навантаження; Inverter – інвертор; Battery – акумулятор; Grid – мережа)

### **ЗАГАЛЬНИЙ РЕЖИМ**

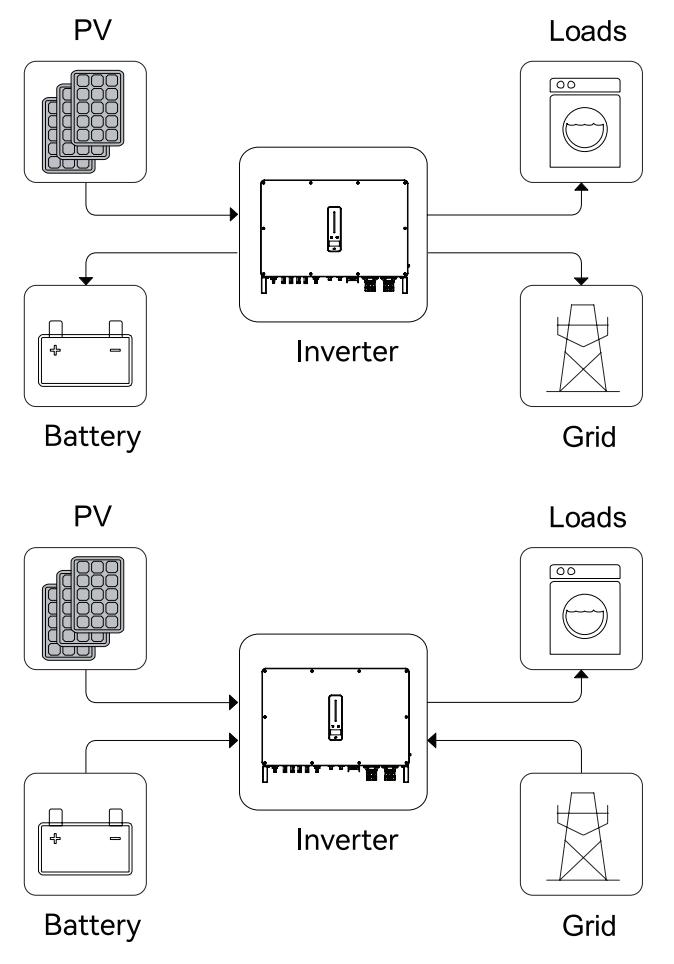

**10 Посібник користувача**

## **Systromherz**

#### **ПЕРЕРОЗПОДІЛ ПІКОВОГО НАВАНТАЖЕННЯ (ПЕРЕРОЗПОДІЛ НАВАНТАЖЕННЯ)**

Встановіть максимальну потужність Pmax (кВА), передбачену за договором з мережею.

Коли споживання навантаження менше, ніж Pmax, ФЕМ спочатку заряджатиме акумулятор, а мережа живитиме навантаження. Коли акумулятор буде повністю заряджений, ФЕМ буде живити навантаження разом з мережею, і не буде живити акумулятор.

Коли споживання навантаження перевищує Pmax, інвертор буде отримувати живлення від акумулятора та ФЕМ для забезпечення живлення навантаження, щоб компенсувати потужність, яка перевищує Pmax.

\*Для реалізації функції «Перерозподілу пікового навантаження» потужність навантаження, яка перевищує Pmax, має бути в межах максимальної вихідної потужності інвертора, інакше інвертор буде видавати лише максимальну дозволену потужність.

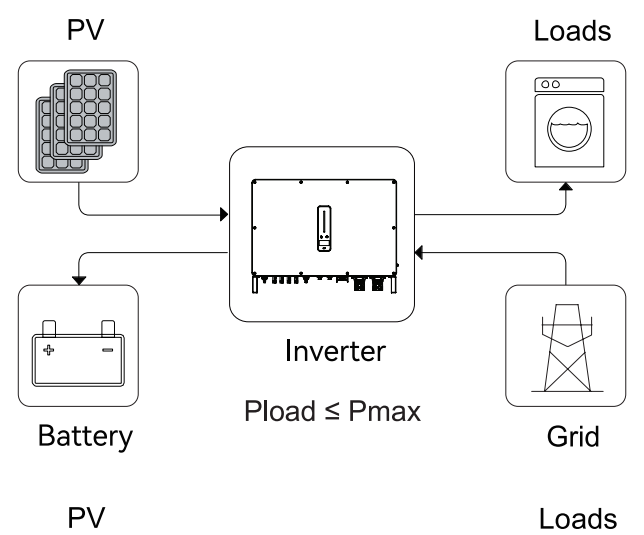

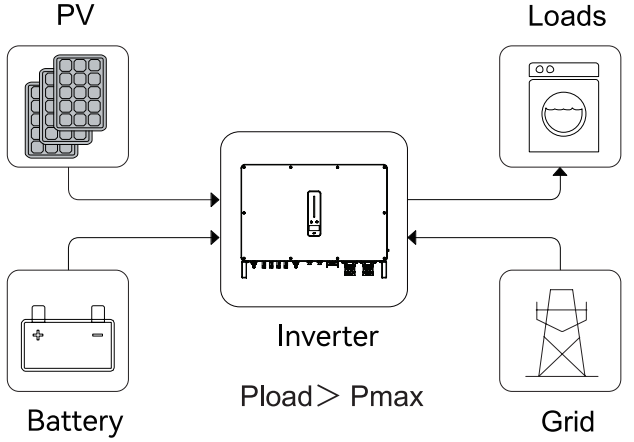

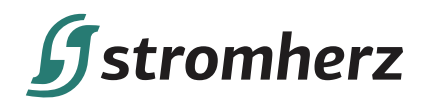

У цьому робочому режимі інвертор використовуватиме живлення від ФЕМ або мережі для заряджання акумулятора, доки він не буде повністю заряджений, і поки мережа буде доступна, акумулятор не розряджатиметься.

Коли мережа виходить з ладу, живлення від ФЕМ та акумулятора буде забезпечувати навантаження, підключені до резервної сторони (UPS).

**РЕЖИМ UPS**

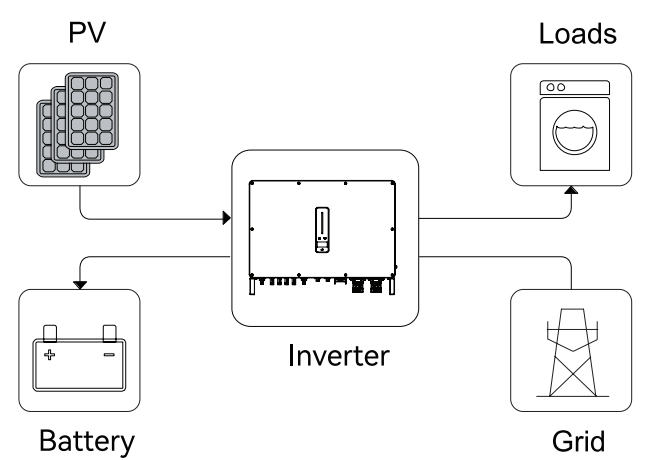

**PV** Back-up Loads  $\mathbb I$ Inverter **Battery** Grid

### **ЕКОНОМНИЙ РЕЖИМ**

У цьому робочому режимі ви можете встановити потужність заряджання/розряджання та час у додатку, інвертор використовуватиме живлення від ФЕМ або мережі (опцією використання можна встановити в додатку) для зарядки акумулятора протягом попередньо визначеного періоду.

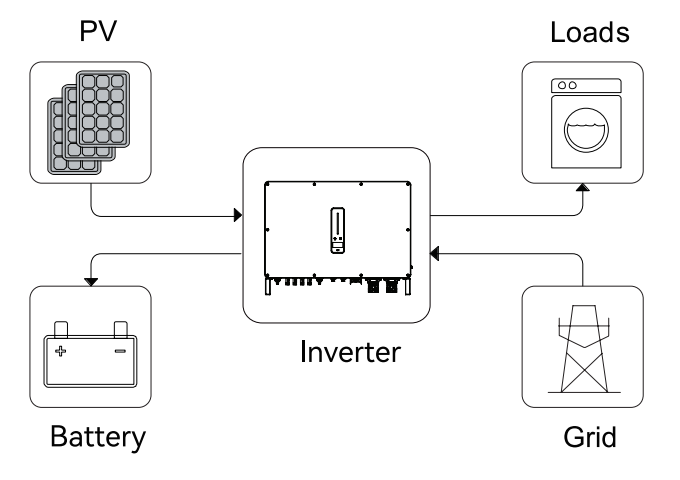

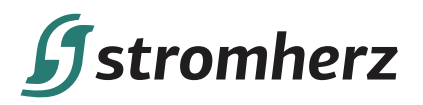

Інвертор використовуватиме енергію від ФЕМ та акумулятора для живлення навантажень у заздалегідь визначений період, а недостатня частина буде забезпечуватися мережею.

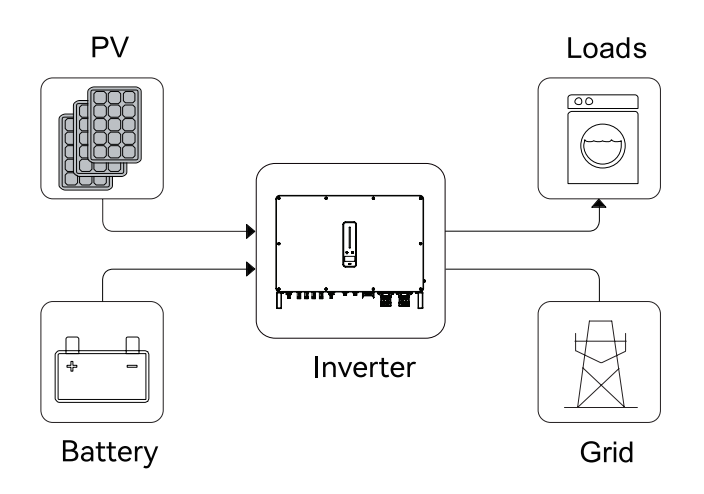

### **АВТОНОМНИЙ РЕЖИМ**

**PV** У чисто автономному режимі джерело Back-up Loads живлення від фотоелектричної системи спочатку забезпечить резервне навантаження, а потім зарядить акумулятор, якщо є надлишок енергії.  $\mathbb{I}$ Inverter No Grid **Battery PV** Back-up Load Коли електроенергії від ФЕМ недостатньо, акумулятор розряджається, щоб забезпечити резервне навантаження разом із ФЕМ. $\mathbb{I}$ Inverter

**Battery** 

**Гібридний інвертор комерційного типу 13**

No Grid

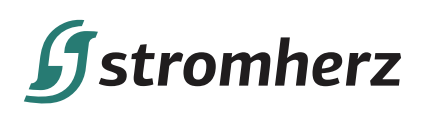

### **3.5 РЕЗЕРВНА І АВТОНОМНА ПОТУЖНОСТІ**

Зазвичай час перемикання на резервне живлення становить менше 10 мсек. Проте деякі зовнішні фактори можуть призвести до збою системи під час переходу в режим резервного живлення. Таким чином, умови для безперебійного використання функції резервного живлення є такими для вашого відома.

(1) Не підключайте навантаження, які залежать від стабільного енергопостачання для надійної роботи.

(2) Не підключайте навантаження, загальна потужність яких перевищує максимальну резервну потужність.

(3) Не підключайте навантаження, які можуть спричинити дуже високі стрибки пускового струму, такі як кондиціонери без частотного перетворення, пилососи або напівхвильові навантаження, такі як фен, теплова пушка, перфоратор.

(4) Через стан самого акумулятора струм акумулятора може бути обмежений деякими факторами, включаючи, поміж іншого, температуру та погоду.

Інвертор перезапуститься у разі захисту від перевантаження. Час, необхідний для перезапуску, збільшиться (не більше 5 хв.), якщо захист від перевантаження спрацьовує повторно. Спробуйте зменшити потужність резервного навантаження в межах максимального обмеження або вимкніть навантаження, які можуть спричинити дуже високі стрибки пускового струму.

### **3.6 РОЗПАКУВАННЯ ТА ЗБЕРІГАННЯ**

Перед доставкою пристрій проходить ретельну перевірку. Незважаючи на це, під час транспортування можуть виникнути пошкодження. З цієї причини, будь ласка, проведіть ретельний огляд після отримання пристрою. Зв'яжіться з Stromherz або транспортною компанією у разі будь-яких пошкоджень або некомплектності та надайте фотографії для полегшення обслуговування.

### **▼3.6.1 ПАКУВАЛЬНИЙ ЛИСТ**

У комплект інвертора входять зазначені нижче аксесуари. Під час отримання перевірте комплектність всіх аксесуарів.

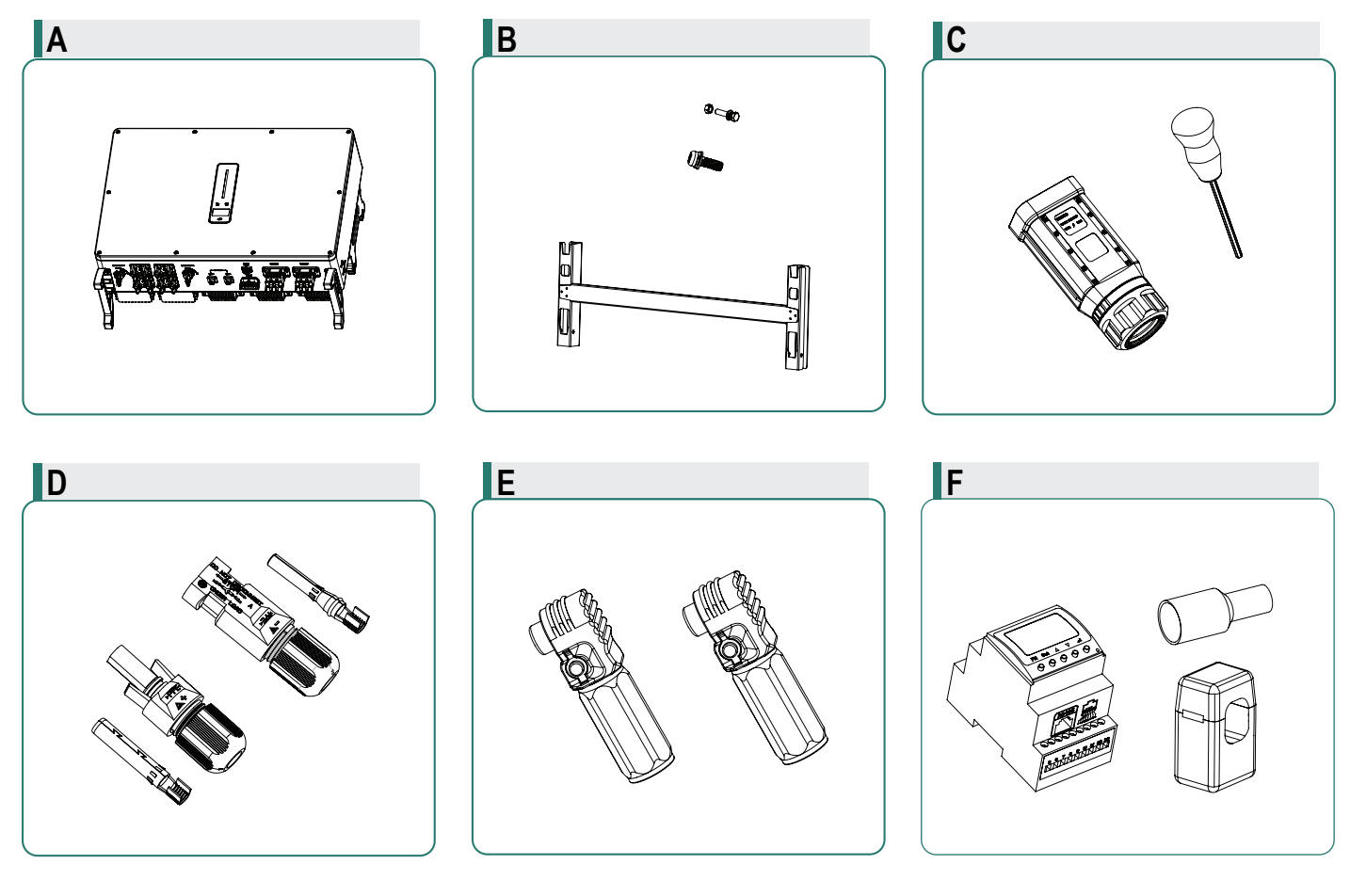

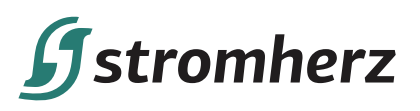

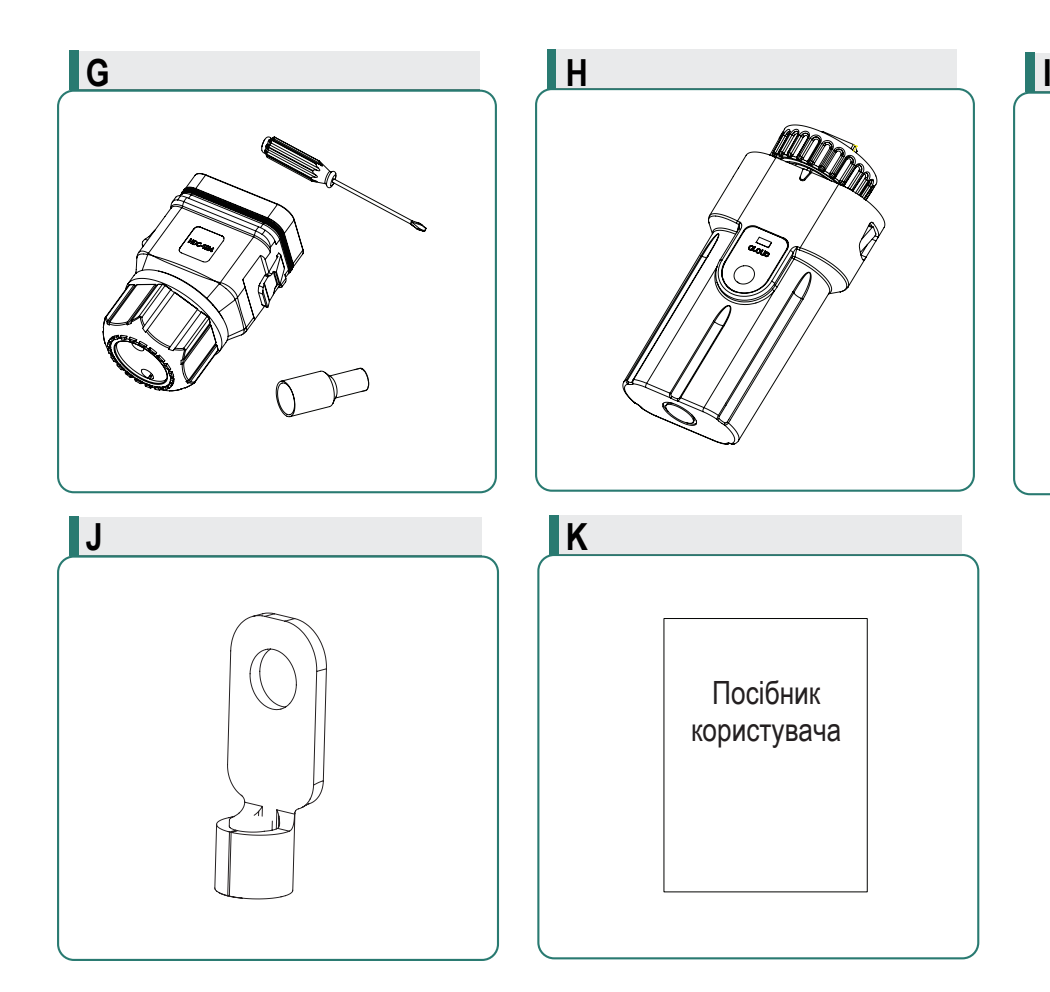

Малюнок 3-5 Пакувальний лист

Клеми електропроводки знаходяться в нижній частині інвертора, як описано в таблиці нижче.

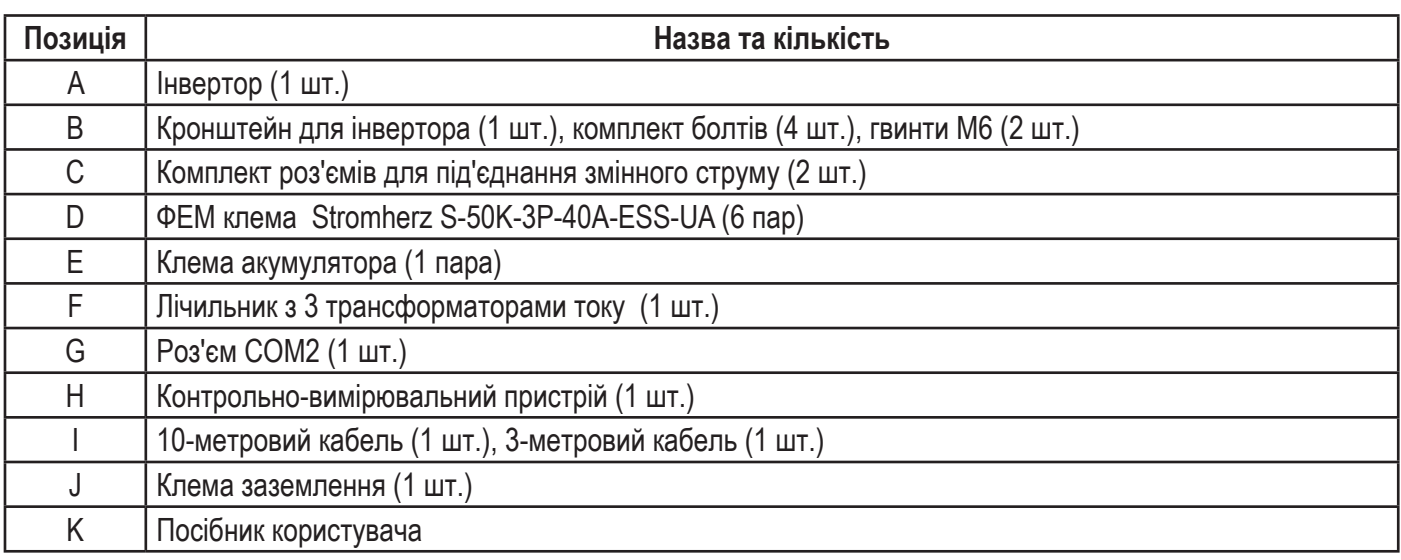

### **▼3.6.2 ЗБЕРІГАННЯ ІНВЕРТОРА**

(1) Не викидайте оригінальну упаковку. Після виведення пристрою з експлуатації рекомендується зберігати його в оригінальній упаковці.

- (2) Температура і вологість повинні бути в діапазоні від -30°C до + 60°C і менше 90% відповідно.
- (3) Якщо потрібно зберігати партію інверторів, висота кожного штабеля повинна бути не більше 6 шарів.

# **Systromherz**

### **4 ВСТАНОВЛЕННЯ ІНВЕРТОРА**

### **4.1 РОЗТАШУВАННЯ**

Інвертори Stromherz розроблені з корпусом захисту IP65 для внутрішньої та зовнішньої установки. При виборі місця установки інвертора слід враховувати такі фактори:

(1) Стіна, на якій встановлено інвертор, повинна витримувати вагу інвертора.

(2) Інвертор потрібно встановлювати в добре провітрюваному середовищі.

(3) Не піддавайте інвертор впливу прямих сонячних променів, щоб запобігти роботі при надмірних температурах. Інвертор слід встановлювати під накриттям, щоб запобігти впливу прямих сонячних променів та дощу.

- (4) Встановіть інвертор на рівні очей для зручного перегляду даних на екрані та подальшого обслуговування.
- (5) Температура навколишнього середовища в місці встановлення інвертора має бути від -30°C до 60°C.

(6) Температура поверхні інвертора може досягати 75°C. Щоб уникнути ризику опіків, не торкайтеся інвертора під час його роботи, інвертор повинен бути встановлений у недоступному для дітей місці.

### **▼4.1.1 МІСЦЕ ВСТАНОВЛЕННЯ**

Виберіть оптимальне місце монтажу для безпечної роботи, тривалого терміну служби та очікуваної ефективності.

(1) Інвертор зі ступенем захисту IP65 можна встановлювати як у приміщенні, так і на вулиці.

(2) Встановіть інвертор у місці, зручному для електричного підключення, експлуатації та обслуговування.

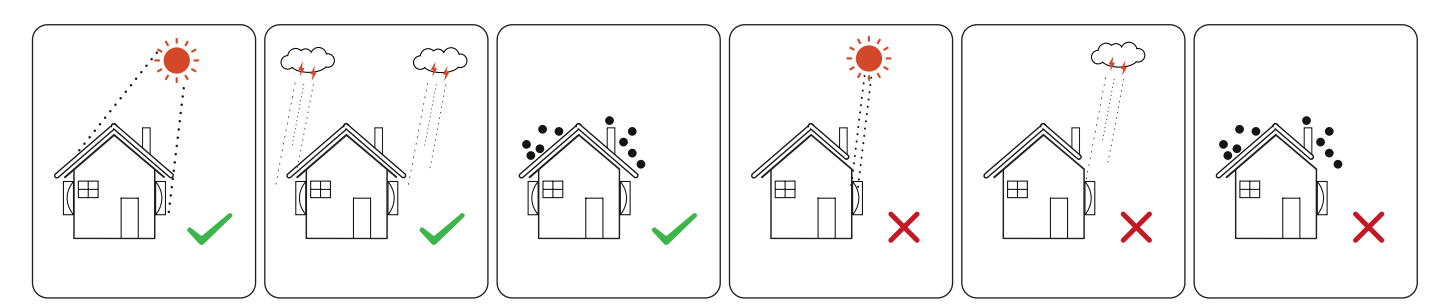

Малюнок 4-1 Рекомендоване місце встановлення

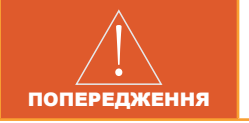

Не розташовуйте легкозаймисті та вибухонебезпечні предмети навколо інвертора.

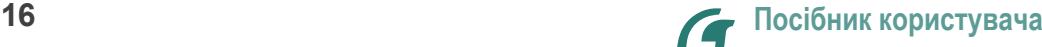

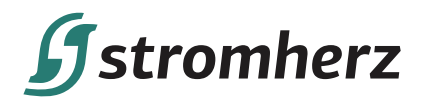

### **▼4.1.2 МІСЦЕ ВСТАНОВЛЕННЯ**

Залиште достатньо вільного місця навколо інвертора, щоб забезпечити достатній простір для розсіювання тепла.

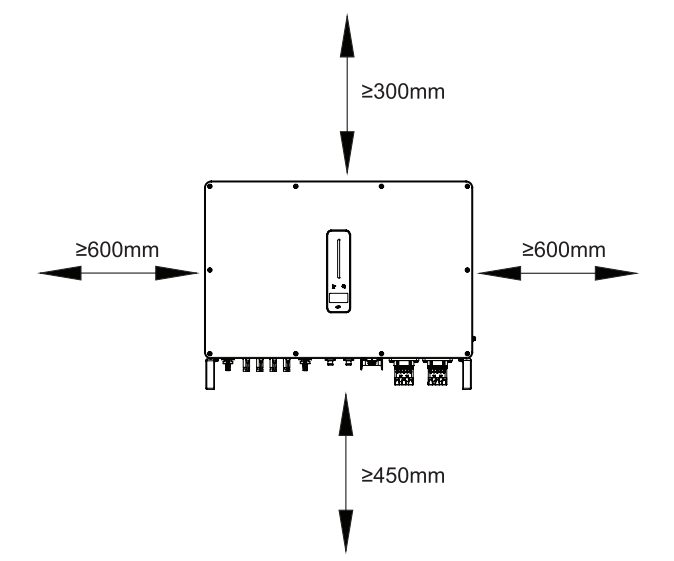

Малюнок 4-2A Рекомендовані відстані при встановленні одного інвертора

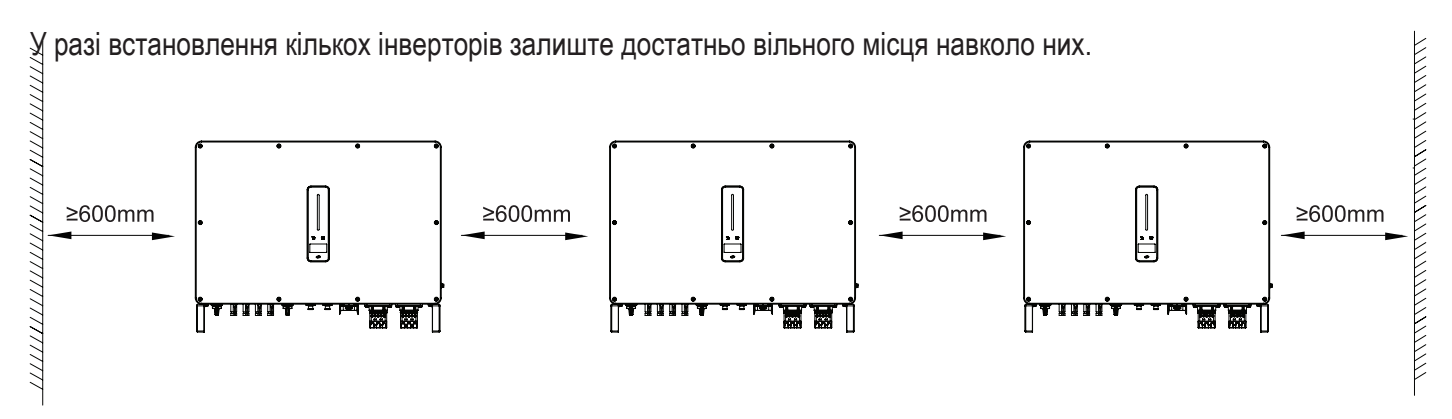

Малюнок 4-2B Рекомендовані відстані при встановленні кількох інверторів

При встановленні інверторів задніми стінками один до одного відстань між кожними двома інверторами повинна бути щонайменше 600 мм.

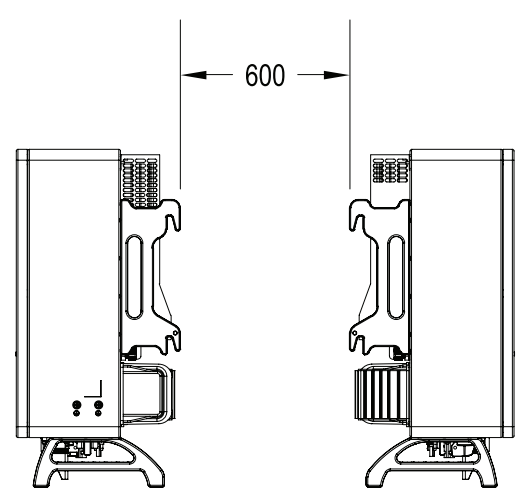

Малюнок 4-2С Рекомендовані відстані при встановленні інверторів задніми стінками один до одного

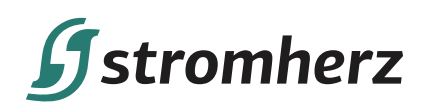

### **▼4.1.3 КУТ ВСТАНОВЛЕННЯ**

Встановіть інвертор вертикально. Ніколи не встановлюйте інвертор горизонтально, з нахилом вперед/назад або догори дном.

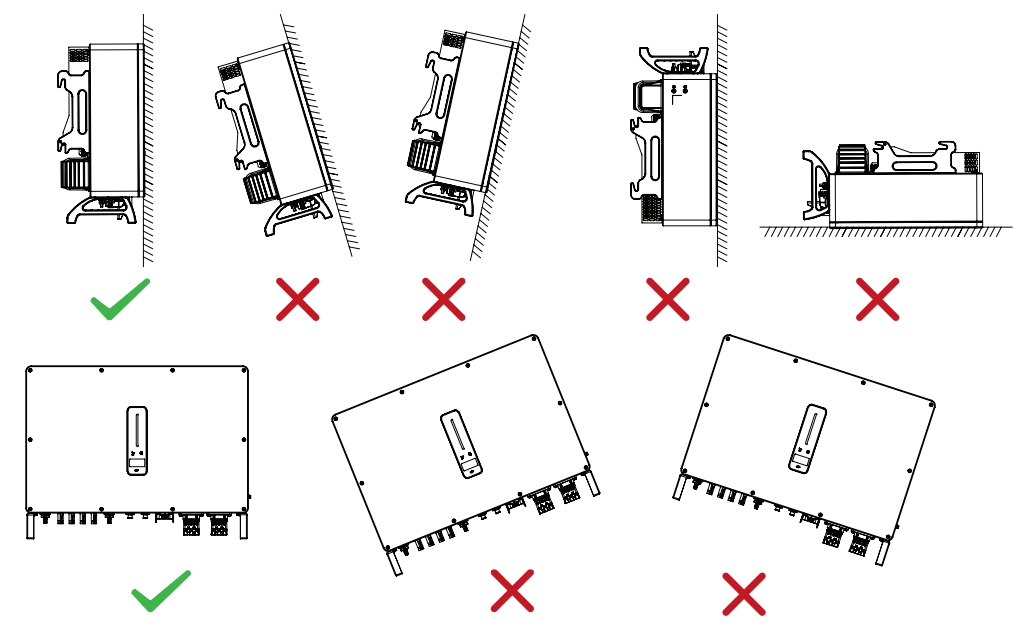

Малюнок 4-3 Дозволені та заборонені положення встановлення

### **4.2 ВСТАНОВЛЕННЯ ІНВЕРТОРА**

### **▼4.2.1 ВСТАНОВЛЕННЯ КРОНШТЕЙНА**

Розміри настінного кронштейна (мм)

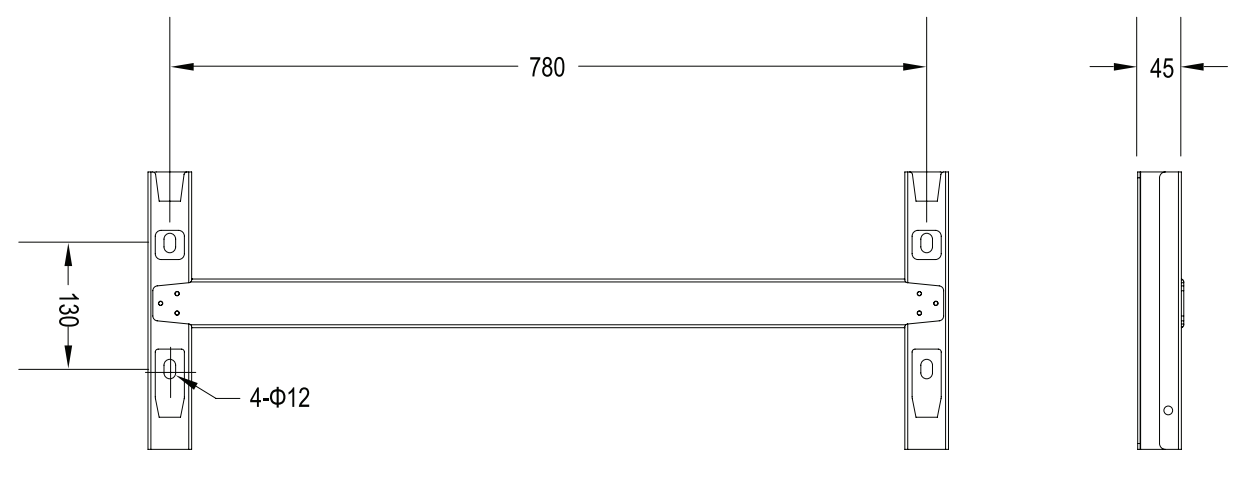

Малюнок 4-4 Розміри кронштейна

(1) Вирівняйте зібраний інвертор та кронштейн за допомогою рівня та відзначте місця для свердління отворів на монтажному кронштейні. Просвердліть отвори за допомогою перфоратора.

Малюнок 4-5 Розмітка положень отворів за допомогою монтажного кронштейна.

(2) Прикріпіть кронштейн інвертора болтами.

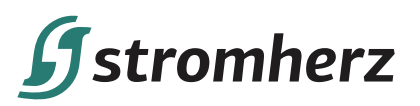

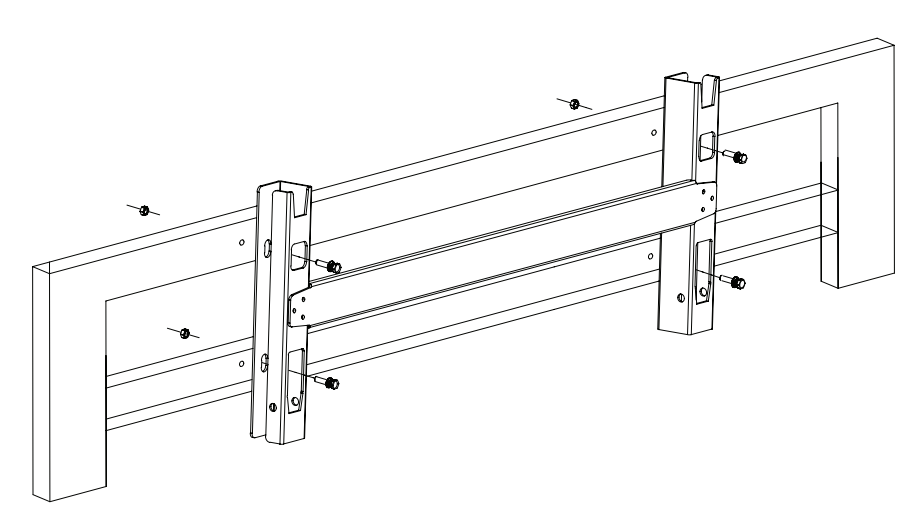

Малюнок 4-6 Кріплення настінного кронштейна

### **▼4.2.2 МОНТАЖ ІНВЕРТОРА**

Підійміть інвертор, обережно повісьте задню рейку на зафіксований настінний кронштейн. Закріпіть інвертор гвинтами M6 (з обох сторін).

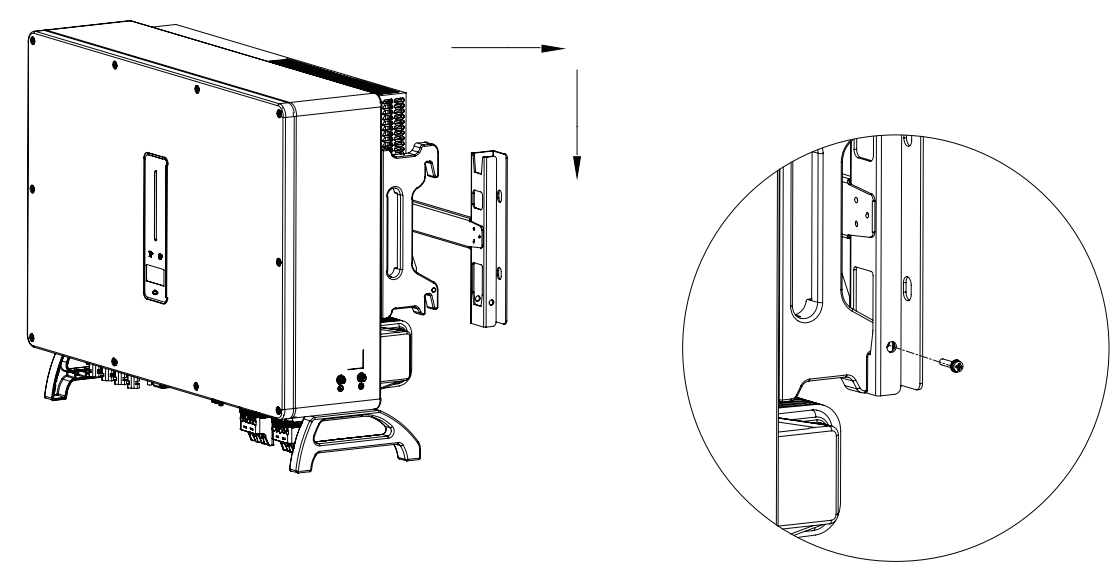

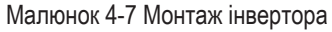

### **▼4.2.3 ЗОВНІШНЄ ЗАЗЕМЛЕННЯ**

З'єднайте інвертор і шину заземлення за допомогою PE-дроту. Завжди пам'ятайте, що дріт захисного заземлення потрібно під'єднувати перед під'єднанням інших дротів.

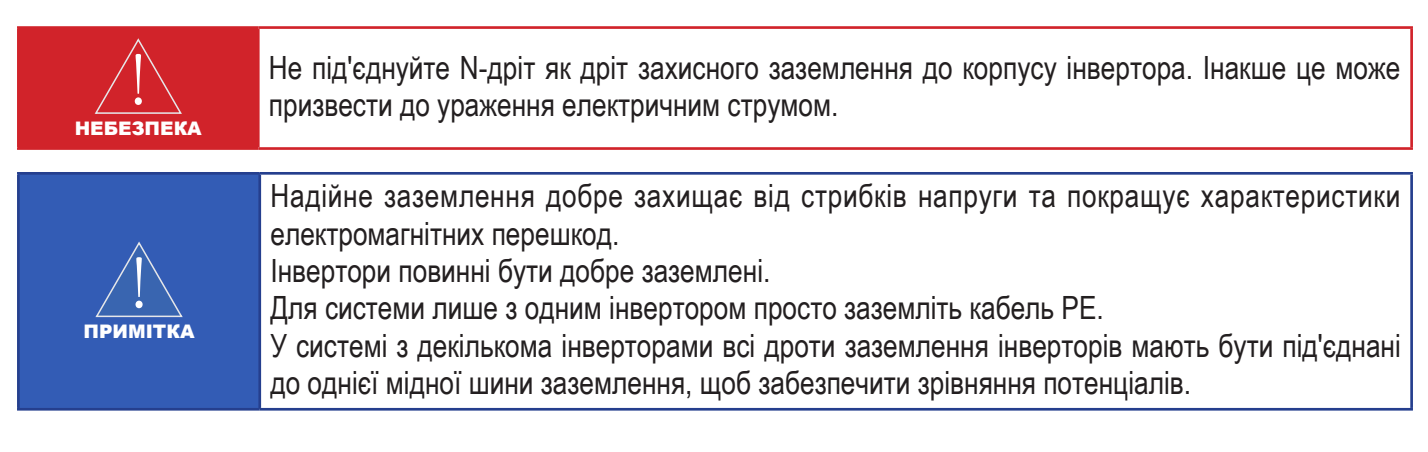

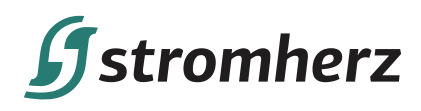

Етапи під'єднання клеми заземлення:

(1) Зовнішня клема заземлення розташована в правій нижній частині інвертора.

(2) Закріпіть клему заземлення на дроті PE за допомогою відповідного інструменту та закріпіть клему заземлення в отворі заземлення в нижній правій частині інвертора.

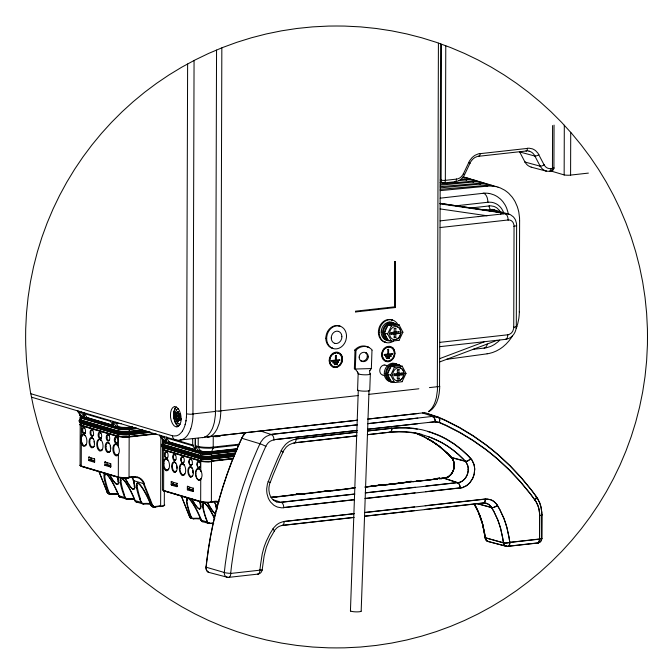

Малюнок 4-8 Під'єднання клеми заземлення

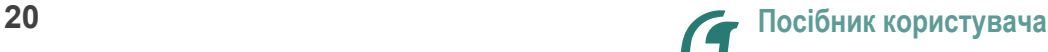

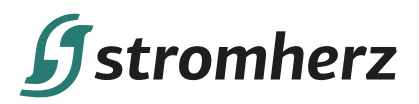

### **5 ЕЛЕКТРИЧНЕ ПІДКЛЮЧЕННЯ**

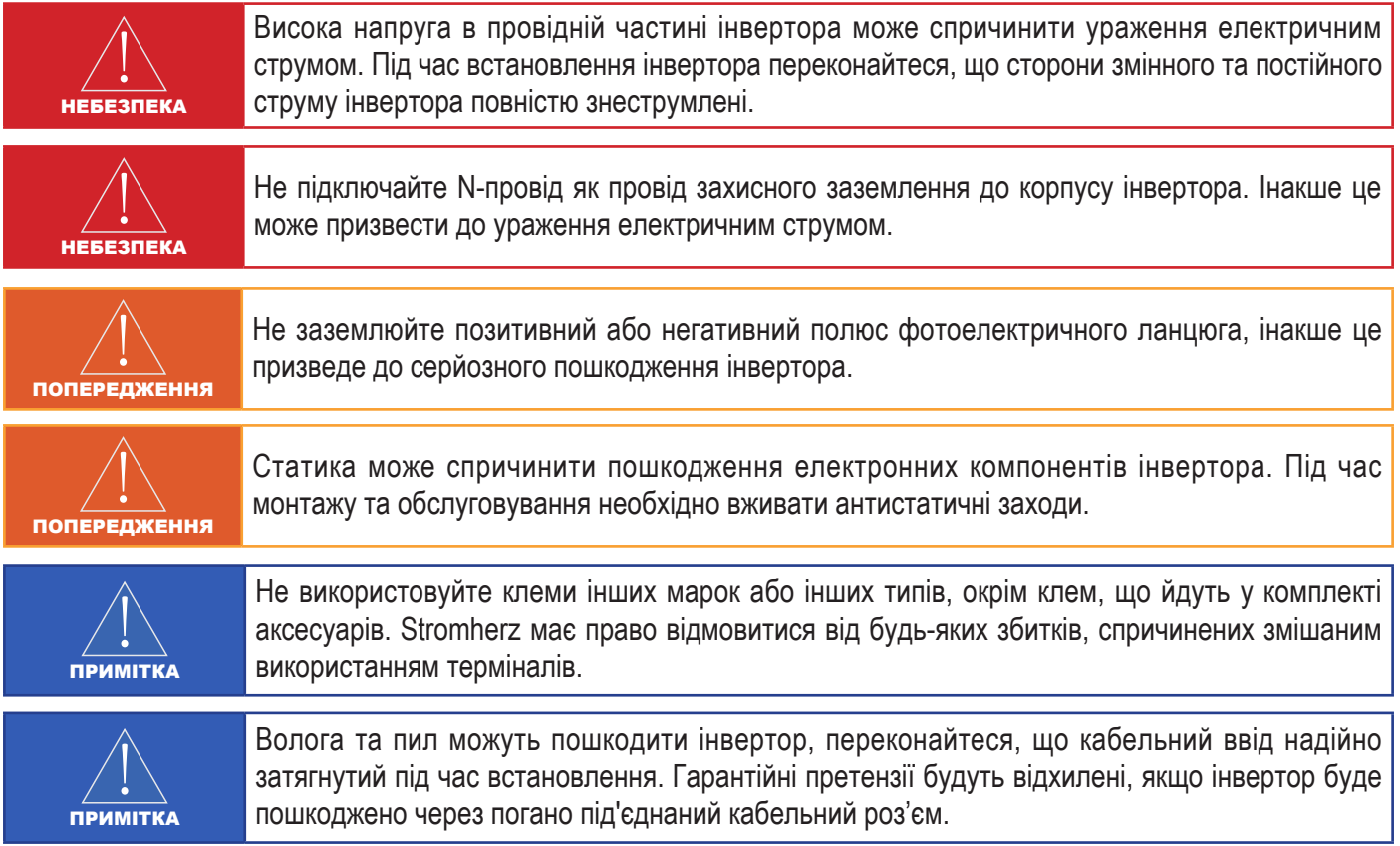

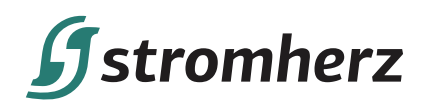

### **5.1 СХЕМА ЕЛЕКТРОПРОВОДКИ**

Ця схема показує структуру та склад проводки гібридного інвертора серії Stromherz S-50K-3P-40А ESS-UA. Що стосується реального проєкту, встановлення та підключення мають відповідати місцевим стандартам.

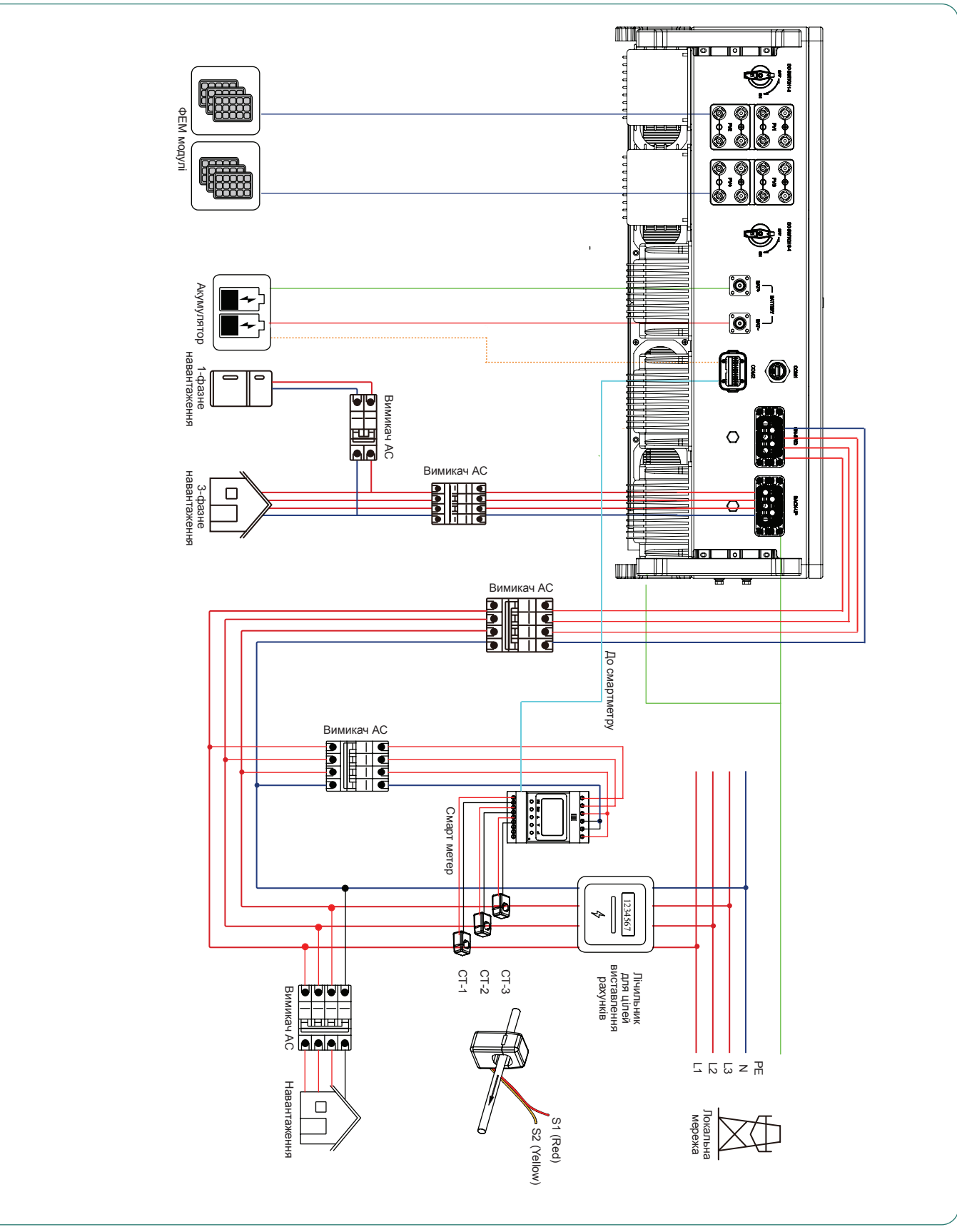

Малюнок 5-1 Схема електропроводки

**22 Посібник користувача**

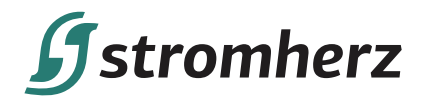

Схема підключення одного інвертора

Ця схема є прикладом без спеціальних вимог до підключення електричної проводки.

Нейтральна лінія живлення змінного струму може бути ізольована або перемикатися.

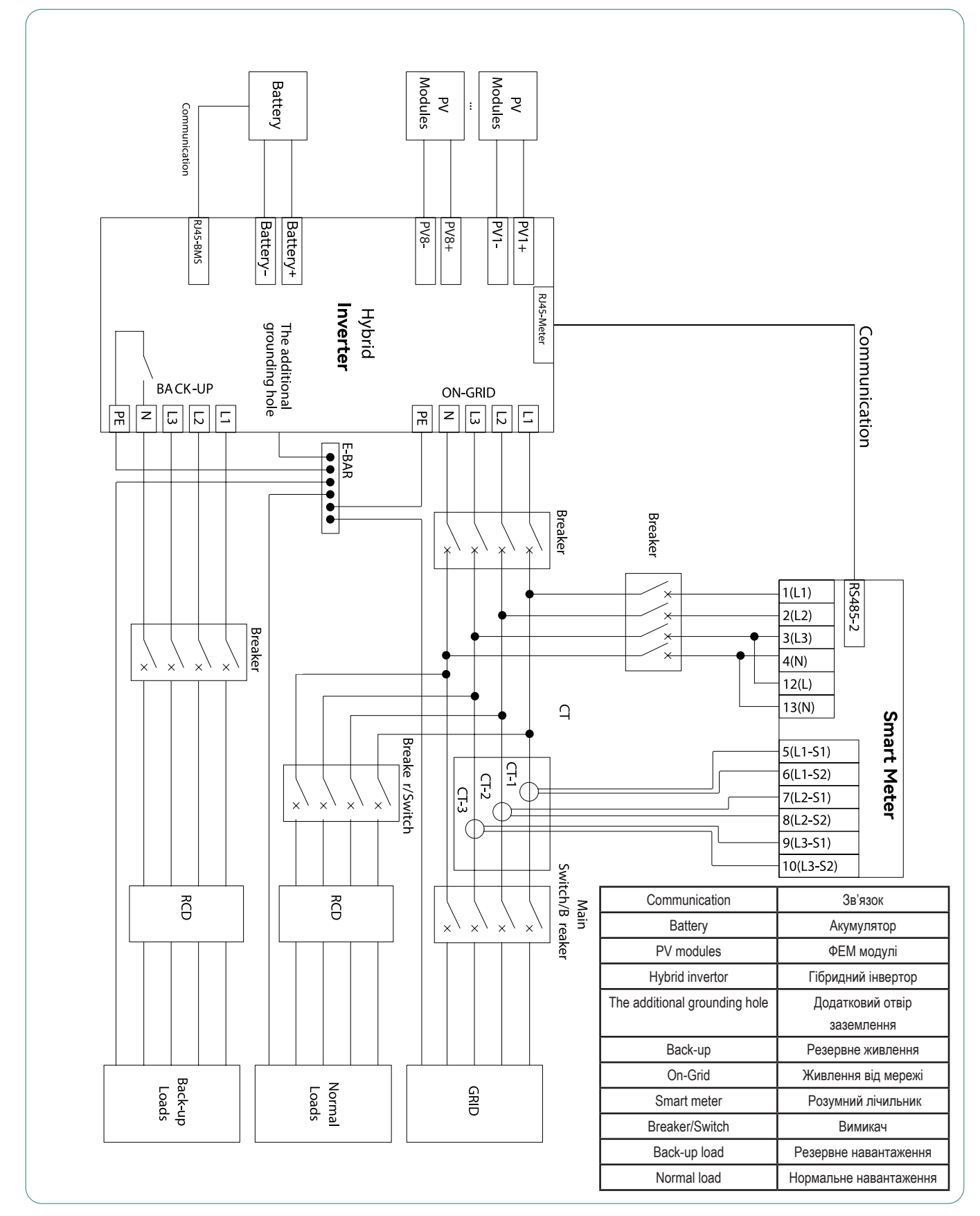

Малюнок 5-2 Стандартна схема електропроводки

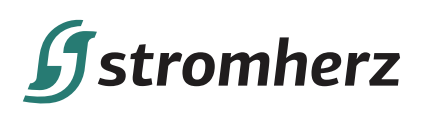

Ця схема є прикладом для Австралії та Нової Зеландії. Нейтральна лінія живлення змінного струму не повинна бути ізольована або комутована, а нейтральна лінія сторони GRID (Мережа) і сторони BACK-UP (Резервне живлення) повинні бути з'єднані разом відповідно до правил підключення AS/NZS\_3000. Інакше функція резервного живлення не працюватиме.

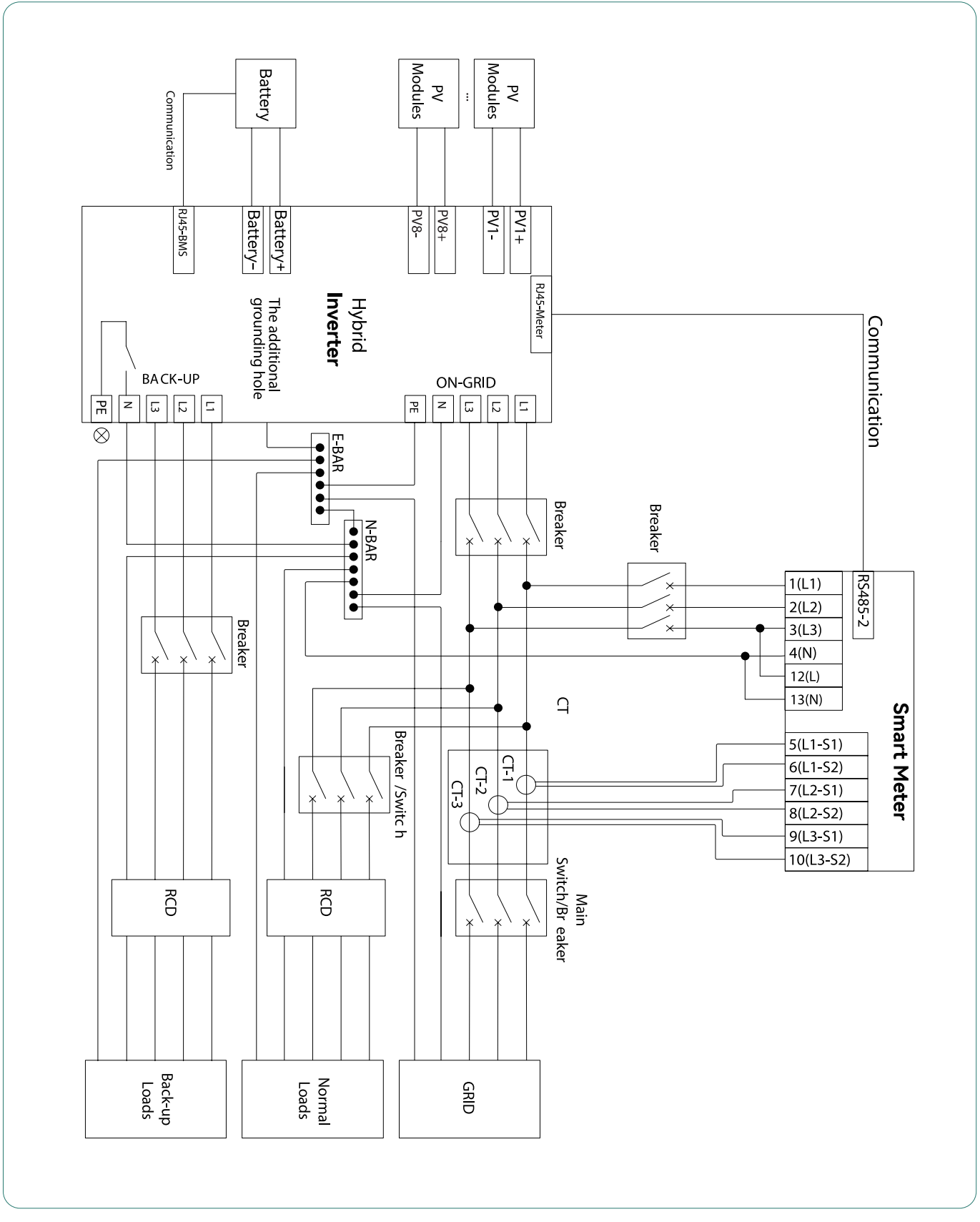

Малюнок 5-3 Схема електропроводки для Австралії

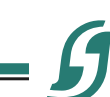

**24 Посібник користувача**

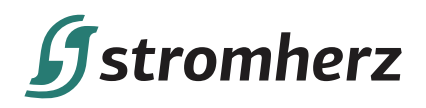

### **5.2 ПІД'ЄДНАННЯ ЗМІННОГО СТРУМУ**

### **▼ 5.2.1 ВИМОГИ ДО СТОРОНИ ЗМІННОГО СТРУМУ**

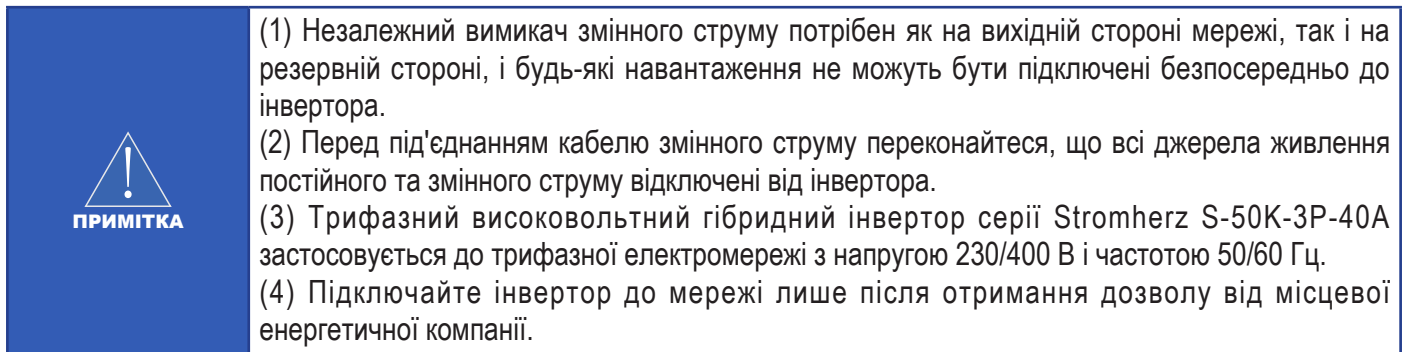

Трифазний вимикач змінного струму потрібно встановити на стороні змінного струму інвертора. Щоб переконатися, що інвертор може безпечно від'єднатися від електромережі, коли станеться виняткова ситуація, виберіть відповідний пристрій захисту від надмірного струму відповідно до місцевих правил розподілу електроенергії та макс. вхідного (вихідного) змінного струму інвертора. Допустимий діаметр кабелю змінного струму та площа поперечного перерізу для Stromherz S-50K-3P-40A-ESS-UA наведені нижче:

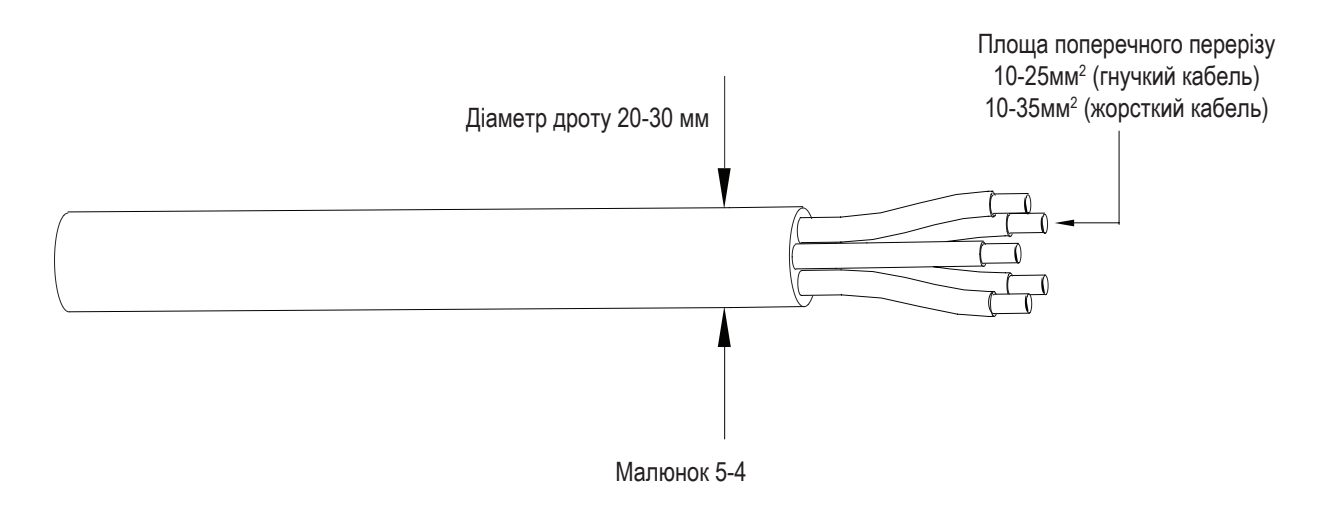

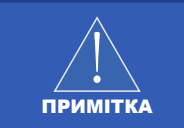

Визначте, чи потрібен автоматичний вимикач змінного струму з більшою здатністю захисту від надмірного струму на основі фактичних умов.

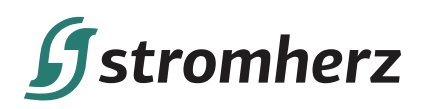

### **ПРИСТРІЙ КОНТРОЛЮ ЗАЛИШКОВОГО СТРУМУ**

Завдяки вбудованому універсальному чутливому до струму блоку моніторингу залишкового струму інвертор негайно від'єднається від мережі, як тільки буде виявлено струм зі значенням, що перевищує ліміт. Однак, якщо зовнішній пристрій захисного відключення (RCD) (рекомендований тип – А) є обов'язковим, вимикач має спрацьовувати при залишковому струмі. RCD з іншими характеристиками також можуть використовуватись відповідно до місцевих норм. Рекомендовані значення залишкового струму такі:

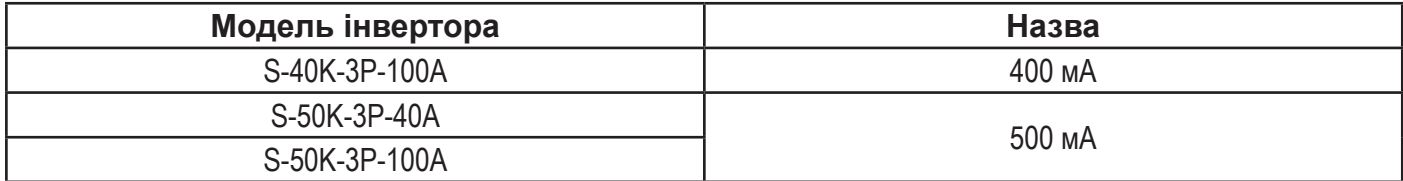

### **▼ 5.2.2 ВСТАНОВЛЕННЯ РОЗ'ЄМУ ЗМІННОГО СТРУМУ**

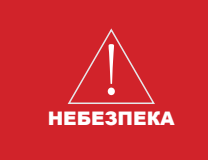

В інверторі може бути висока напруга!

Перед підключенням переконайтеся, що всі кабелі знеструмлені.

Не підключайте автоматичний вимикач змінного струму до завершення всіх електричних з'єднань інвертора.

Клемна колодка змінного струму знаходиться на нижній стороні інвертора.

(1) Опціональне ущільнення.

Рекомендований зовнішній діаметр кабелю становить 20-24 мм і 24,5~30 мм.

Якщо зовнішній діаметр кабелю перевищує 24 мм, зніміть частину 1.

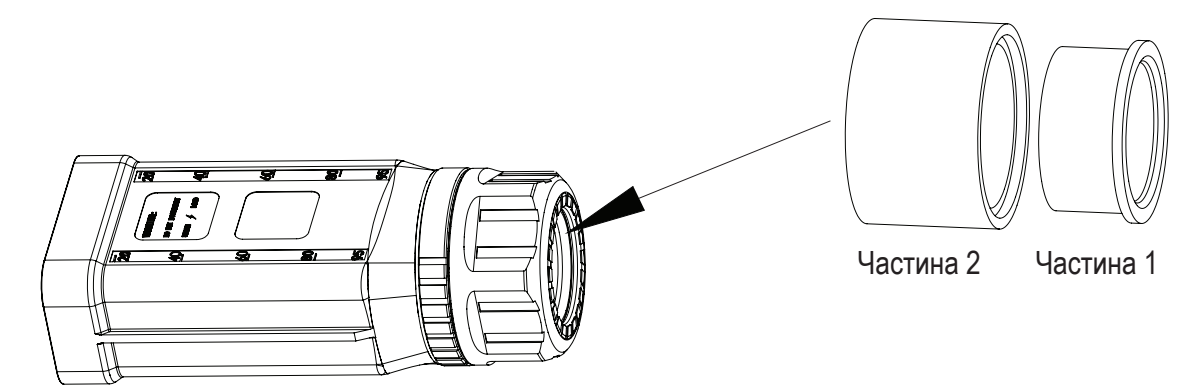

Малюнок 5-5

(2) Згідно з малюнком 5-4 виберіть відповідний кабель, зніміть ізоляційну оболонку кабелю змінного струму на 95-100 мм і зачистіть кінці проводів 3L / PE / N на 15 мм.

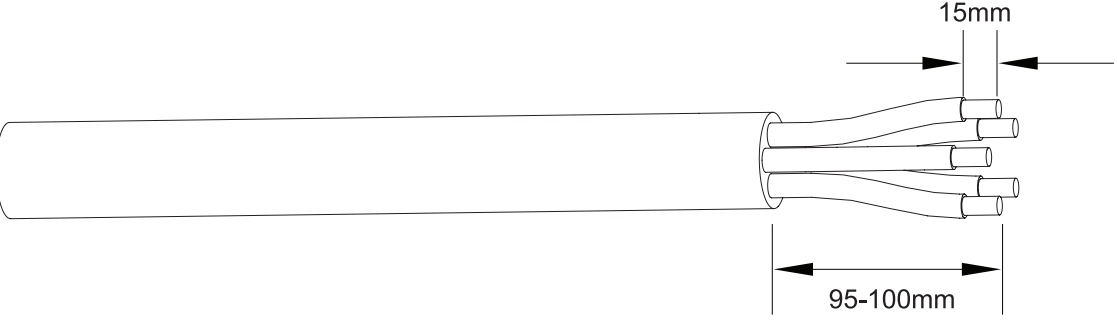

Малюнок 5-6

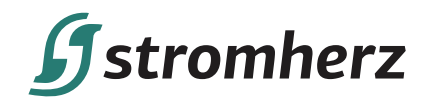

(3) Протягніть зачищені дроти по черзі в контргайку та основний корпус (багатожильний мідний кабель потрібно зафіксувати кріпленням до кінцевої клеми шнура).

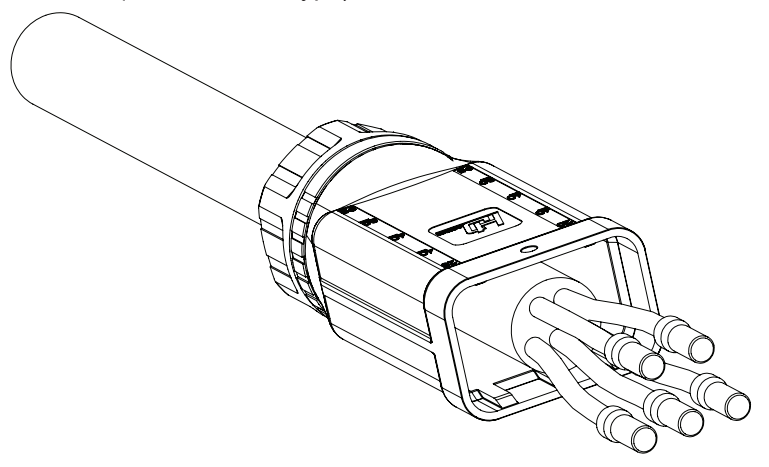

Малюнок 5-7

(4) Вставте кабель у гумову оболонку відповідно до послідовності фаз, слідкуйте за отвором, щоб кабель знаходився на місці; крутний момент обтискної викрутки становить 5 ± 0,1 Н•м.

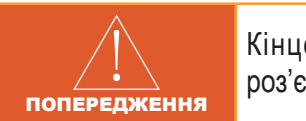

Кінцеві клеми дроту мають бути щільно зафіксовані. Переконайтеся, що вони не роз'єднаються після тривалого використання.

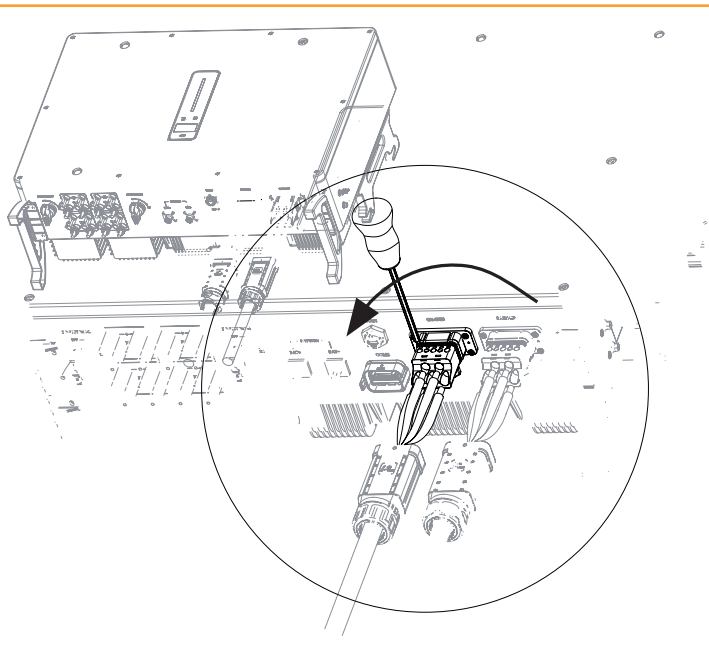

Малюнок 5-8А

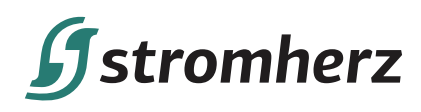

(5) Вставте основний корпус у гумову оболонку, коли почуєте звук «клацання», затягніть гайку ріжковим ключем (крутний момент 10,0±0,1 Н•м) і завершіть установку, коли почуєте три клацання.

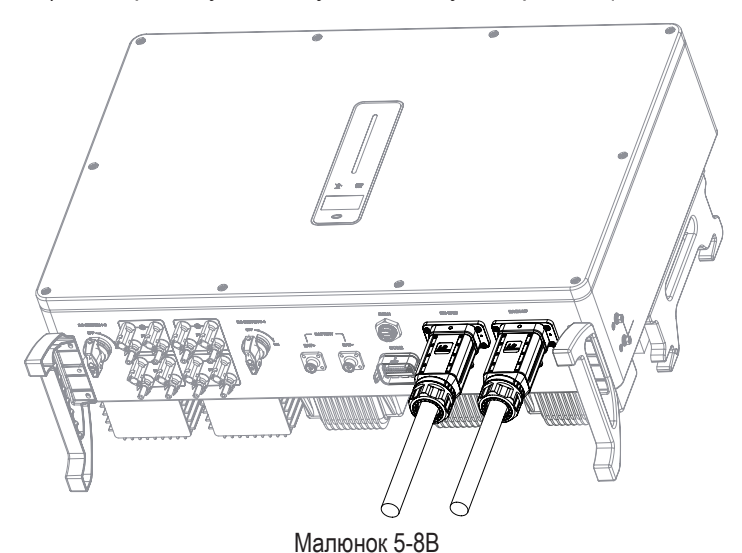

### **▼ 5.2.3 ВИЙМАННЯ РОЗ'ЄМУ ЗМІННОГО СТРУМУ**

(1) Візьміть застібку для розблокування однією рукою та поверніть її в позначеному напрямку, а іншою рукою поверніть гайку у протилежному напрямку.

(2) За допомогою викрутки вирівняйте положення розблокування, натисніть і утримуйте основний корпус і потягніть назад, щоб вийняти.

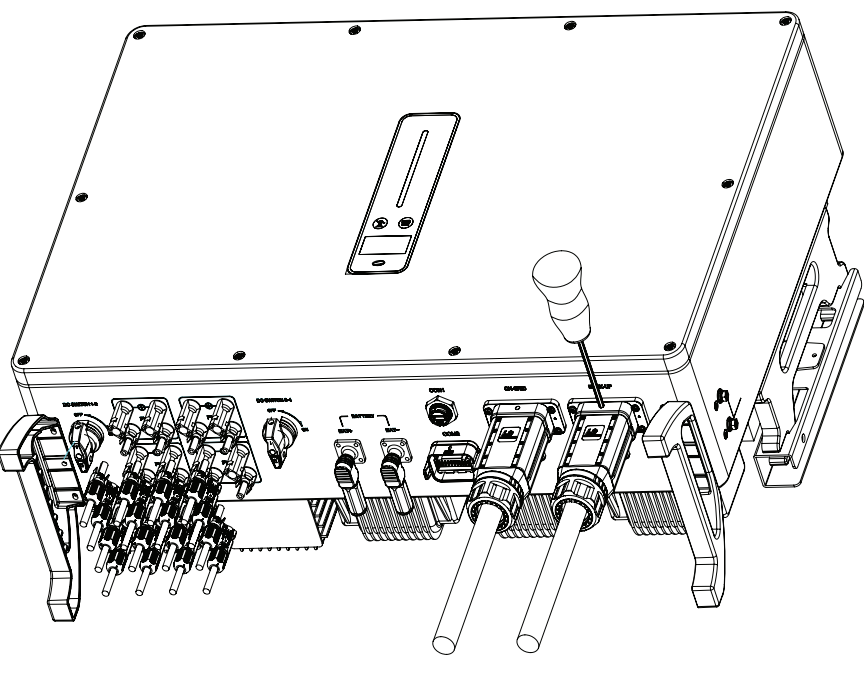

Малюнок 5-9

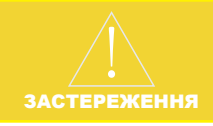

Будь ласка, розрізняйте мережевий і резервний порт і не плутайте мережевий порт і резервний порт під час підключення.

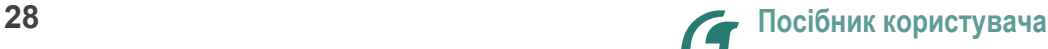

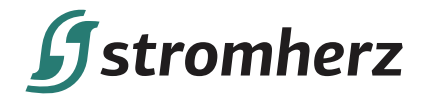

### **5.3 ВСТАНОВЛЕННЯ ПРИСТРОЮ МОНІТОРИНГУ**

Гібридний інвертор Stromherz S-50K-3P-40A-ESS-UA підтримує WIFI, LAN та 4G. Підключіть модуль WIFI, LAN або 4G до порту COM1 у нижній частині інвертора. Легкий звук «клацання» під час встановлення означає, що вузол встав на місце.

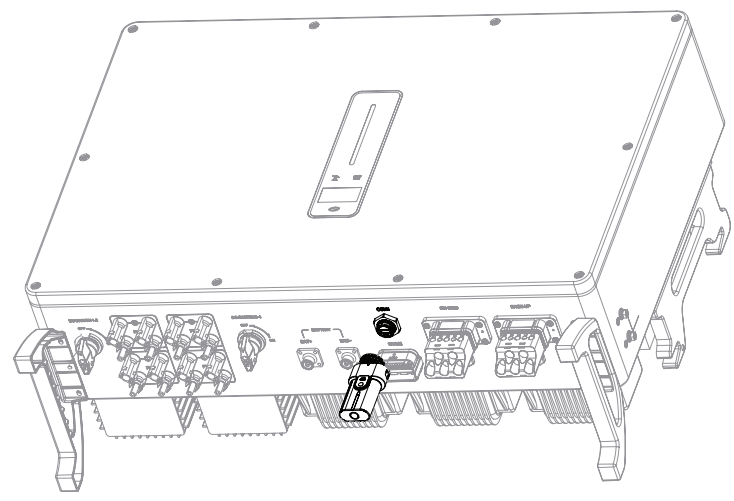

Малюнок 5-10 Встановлення пристрою моніторингу

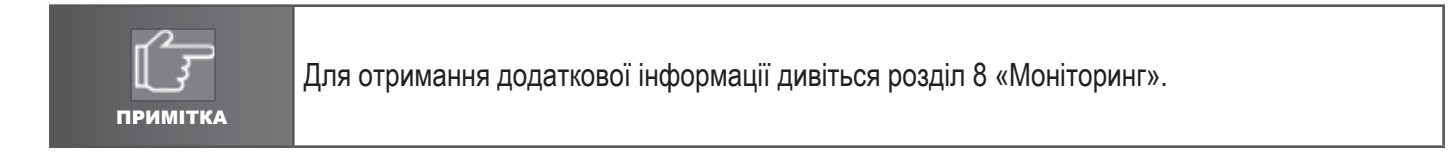

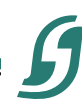

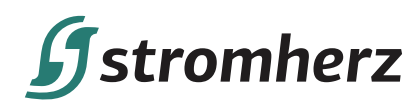

### **5.4 ПІДКЛЮЧЕННЯ ЛІЧИЛЬНИКА ТА ТС**

Трансформатор струму, також званий ТС, зазвичай встановлюється на L-дротах між навантаженнями будинку та електромережею.

Лічильник можна встановлювати в коробці змінного струму або в інших місцях, недоступних для дітей. Кабель ТС Stromherz довжиною 2 м, фіксований і не подовжується.

ТС були підключені до лічильника Stromherz, коли ви їх отримали, і вам потрібно просто дотримуватися схеми підключення в лічильнику, щоб підключити ТС.

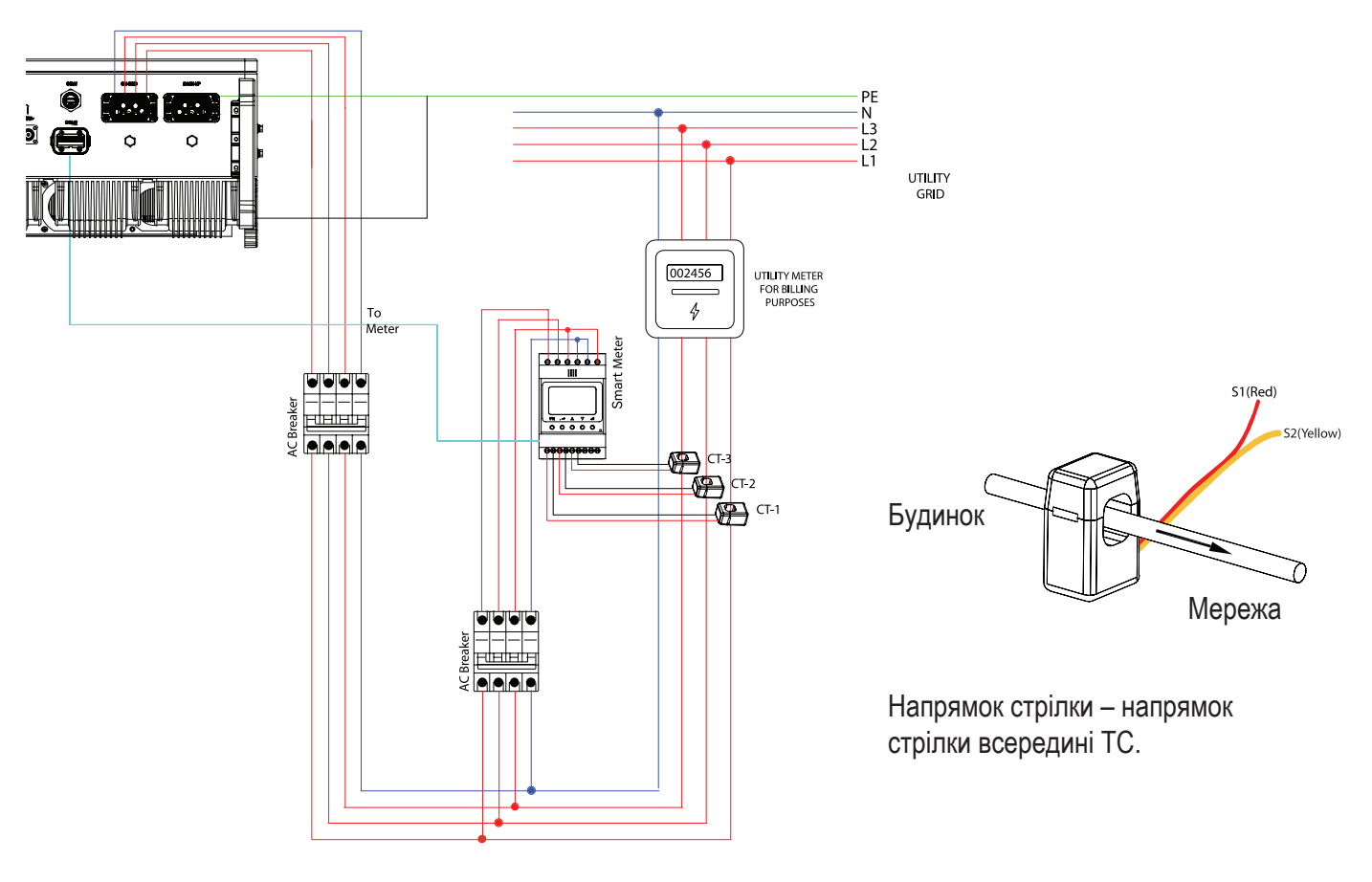

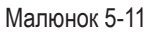

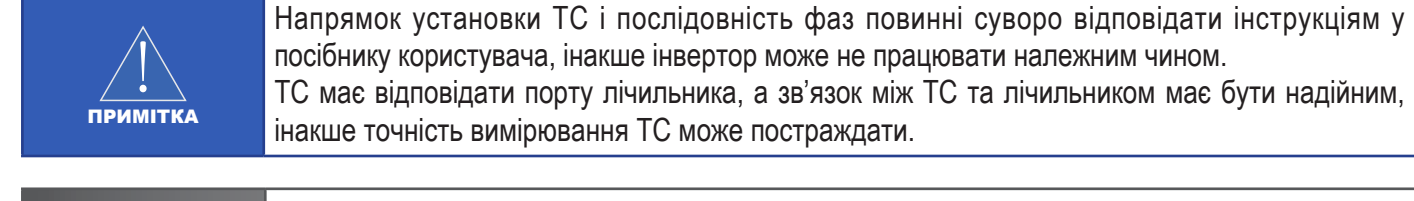

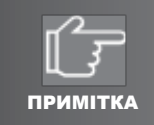

Виберіть відповідний розмір ТС відповідно до ваших потреб.

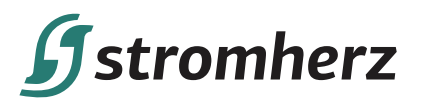

У таблиці нижче наведено визначення клем лічильника:

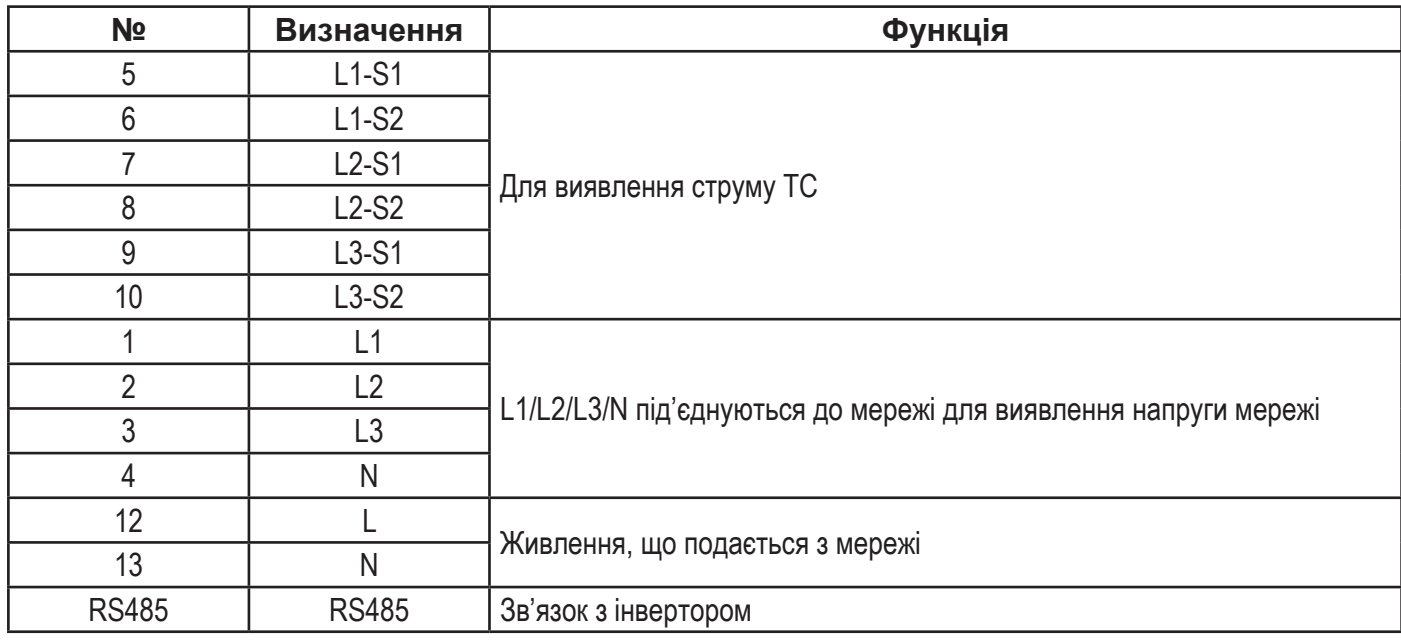

#### **5.5 ПІД'ЄДНАННЯ ЗВ'ЯЗКУ**

Усі порти передачі даних знаходяться в багатофункціональному комунікаційному порті в нижній частині інвертора, включаючи порт лічильника, порт CAN, порт BMS, порт EMS, порт RLYOUT, порт DRED.

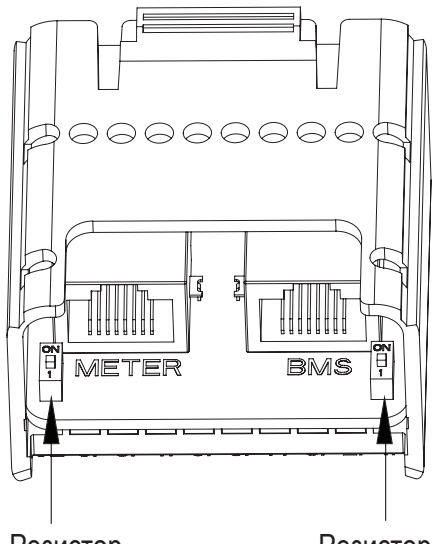

Резистор навантаження для CAN (паралельний)

Резистор навантаження для RS485 (ЕMS)

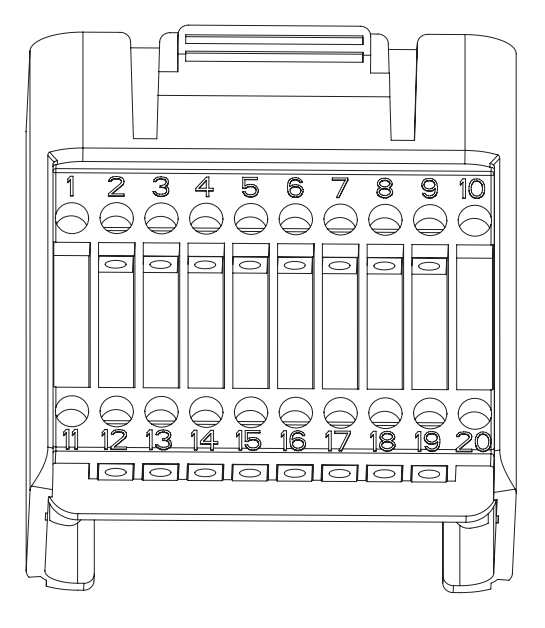

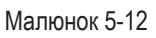

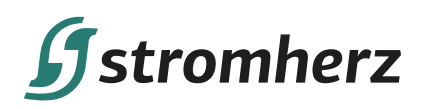

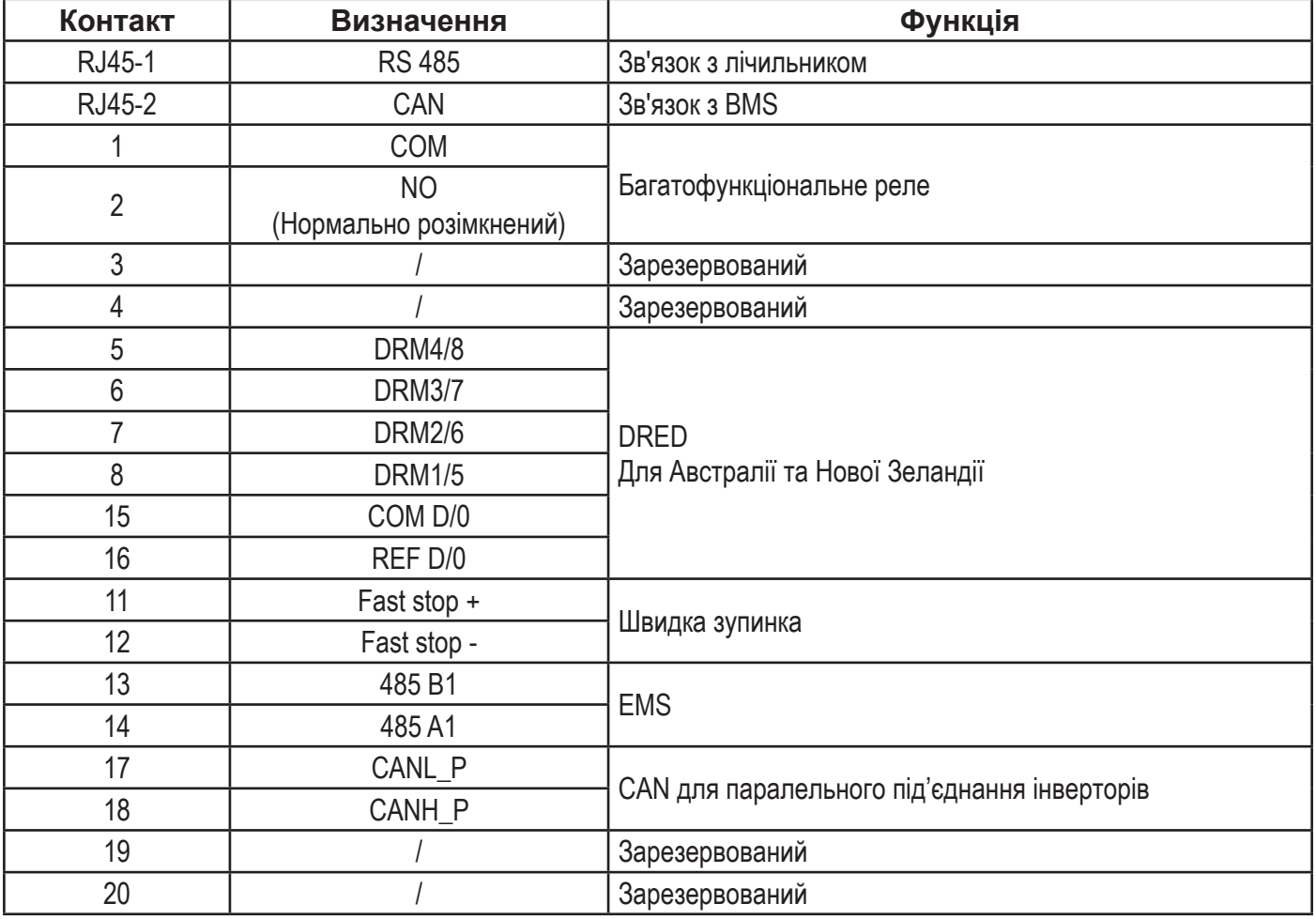

### **▼ 5.5.1 ЗБІРКА РОЗ'ЄМУ MULTI-COM**

(1) Відкрутіть поворотну гайку з роз'єму.

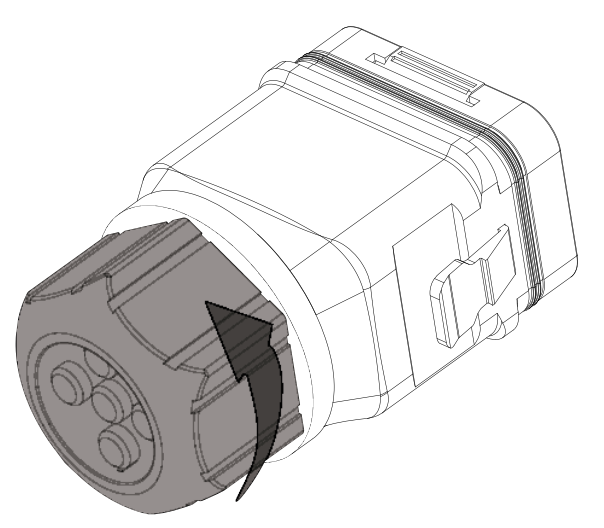

Малюнок 5-13

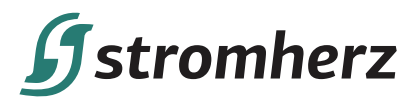

#### (2) Вийміть клемну колодку.

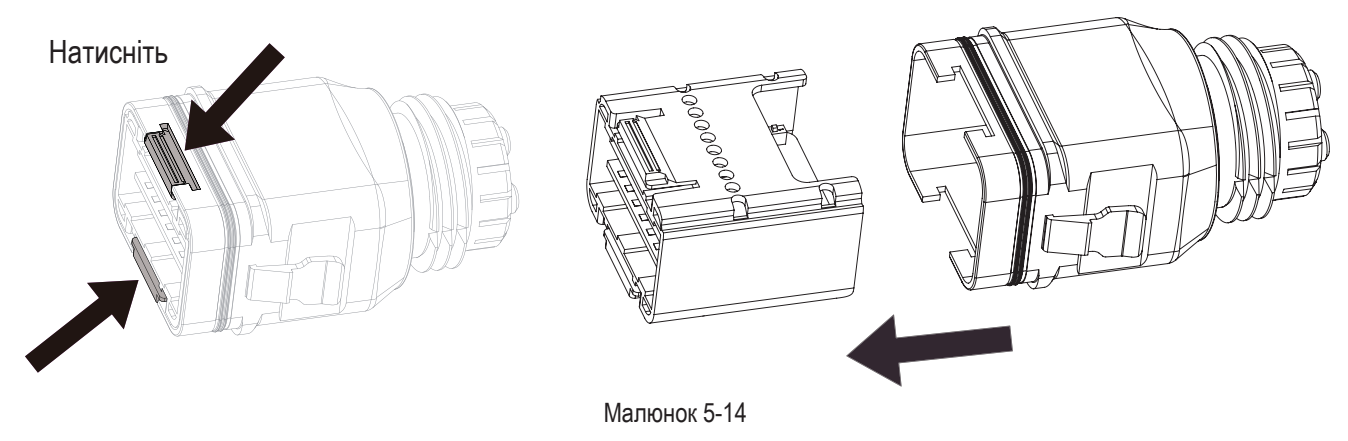

(3) Зніміть ущільнення та проведіть кабель через кабельний ввід.

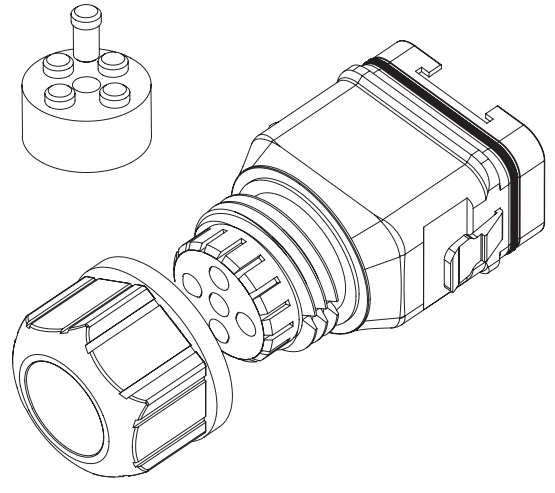

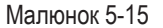

#### **▼ 5.5.2 ПІД'ЄДНАННЯ КАБЕЛІВ ПЕРЕДАЧІ ДАНИХ ЛІЧИЛЬНИКА ТА BMS**

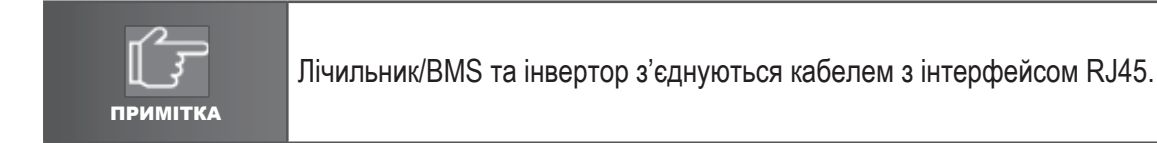

(1) Вставте роз'єм RJ45 відповідної довжини через гайку та вставте його в відкриту сторону гумової втулки.

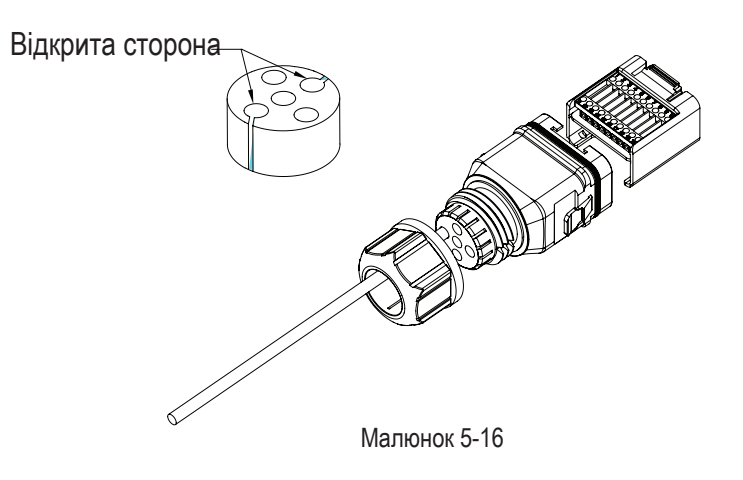

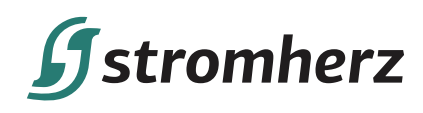

(2) Вставте одну сторону роз'єму RJ45 в порт RJ45 клемної колодки.

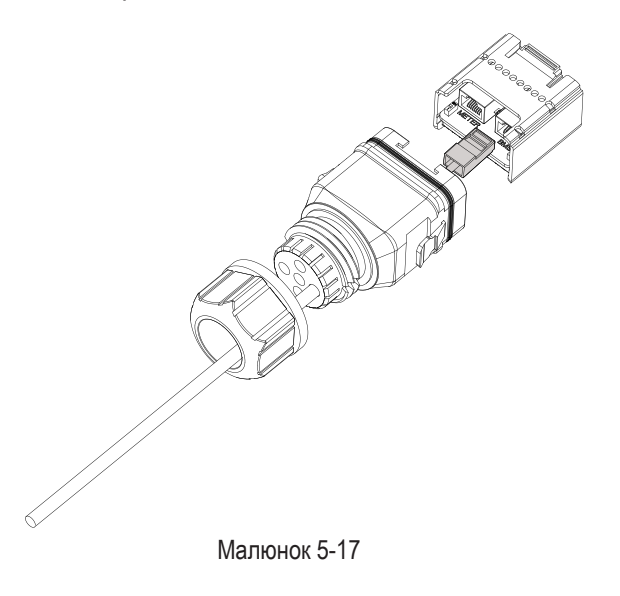

(3) Вставте інший кінець кабелю в порт лічильника RS485 або порт CAN BMS.

### **▼ 5.5.3 ПІД'ЄДНАННЯ ІНШИХ КАБЕЛІВ**

(1) Вставте кабель відповідної довжини в гайку та корпус. Зніміть оболонку кабелю та зачистіть дріт.

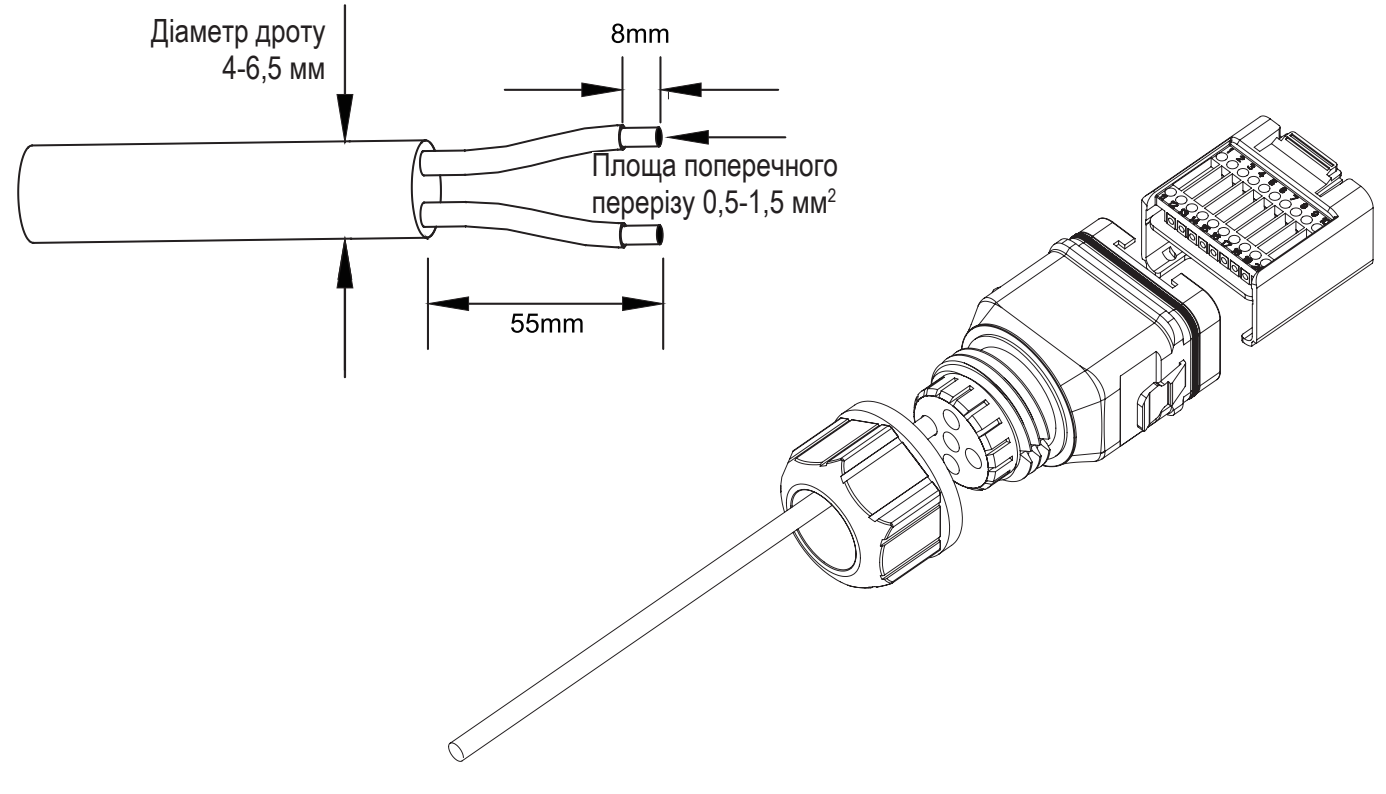

Малюнок 5-18

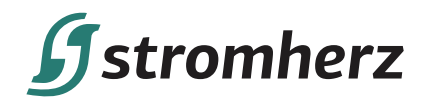

(2) (Опціонально) У разі використання багатожильного мідного кабелю під'єднайте головку дроту змінного струму до кінцевої клеми шнура (затягніть вручну). У разі використання одножильного мідного дроту пропустіть цей крок.

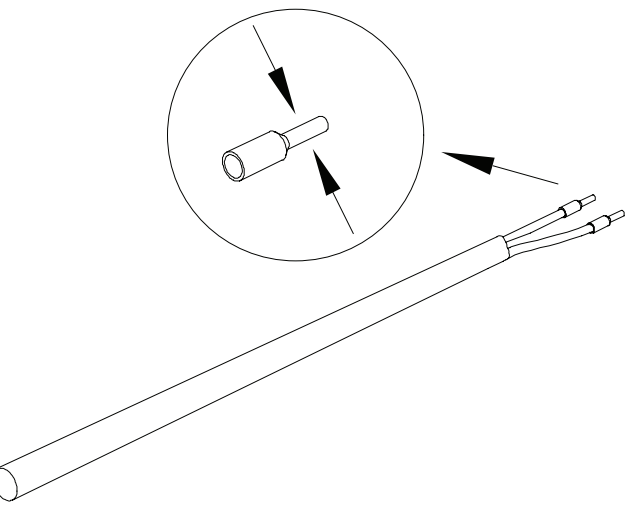

Малюнок 5-19

(3) Прикріпіть усі дроти до клеми відповідно до призначення та затягніть викруткою з крутним моментом 1,2+/-0,1 Н•м.

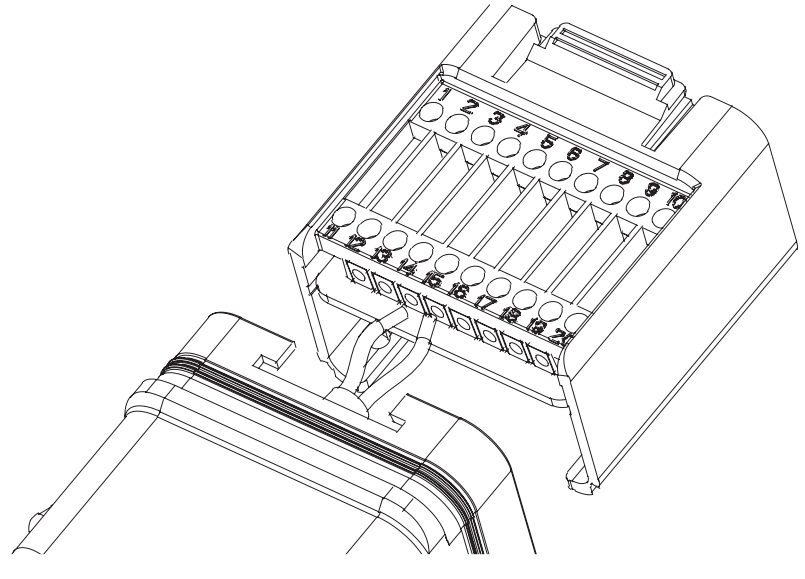

Малюнок 5-20

(4) Потягніть дроти назовні, щоб перевірити, чи надійно вони зафіксовані. Вставте клемну колодку в роз'єм, доки вона не стане на місце з чутним клацанням.

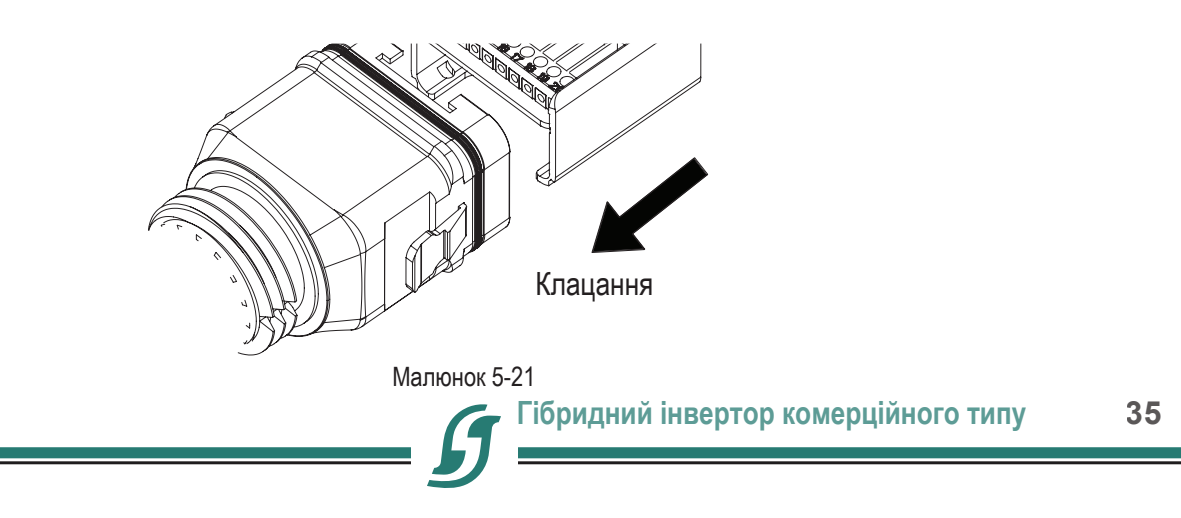

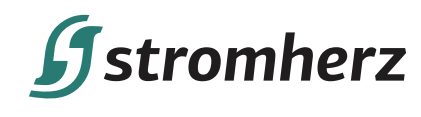

(5) Затягніть гайку.

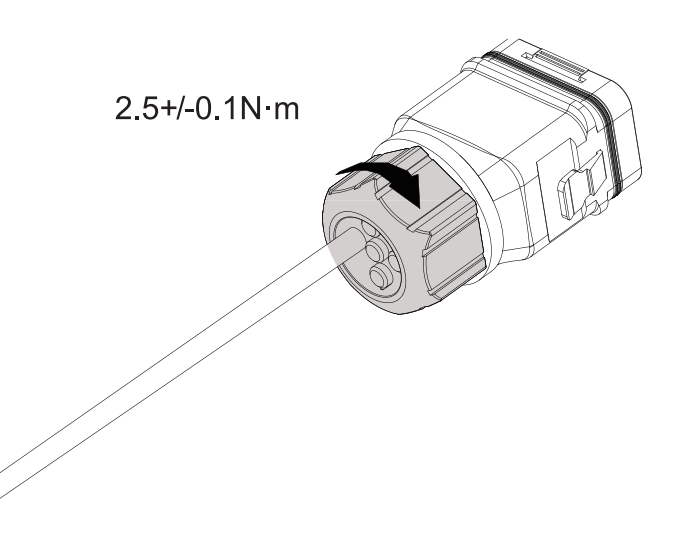

Малюнок 5-22

### **▼ 5.5.4 ВСТАНОВЛЕННЯ РОЗ'ЄМУ СОМ**

- (1) Зніміть водонепроникну кришку з гнізда COM.
- (2) Вставте роз'єм COM у роз'єм COM у нижній частині інвертора, доки не почуєте клацання.

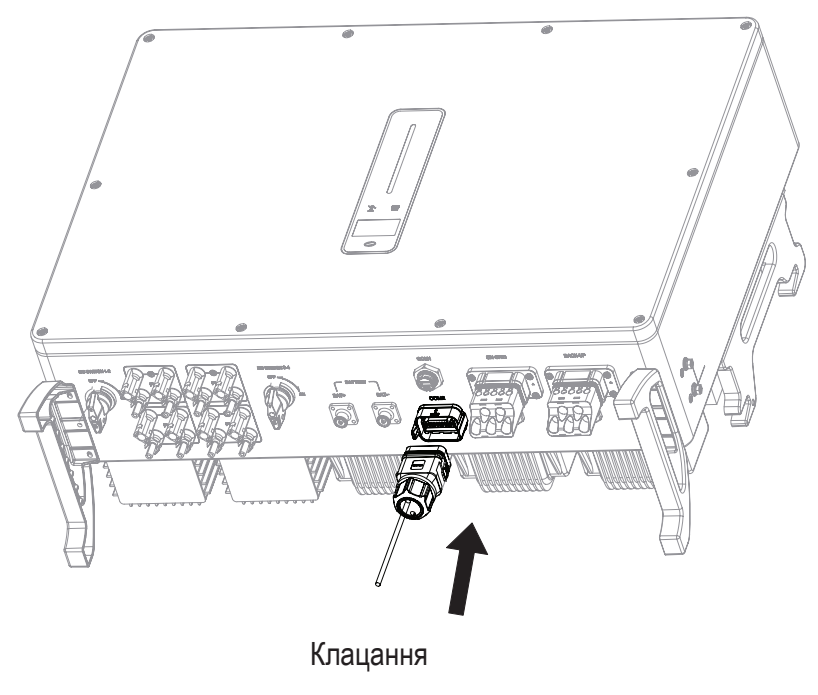

Малюнок 5-23
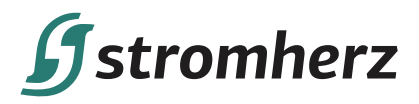

#### **▼ 5.5.5 З'ЄДНАННЯ ЛІЧИЛЬНИКА ТА BMS**

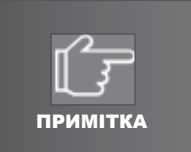

Перш ніж купувати акумулятор, вам потрібно переконатися, що вибраний вами акумулятор входить до переліку схвалених акумуляторів Stromherz, інакше система може не працювати належним чином. Якщо ви не впевнені, зверніться до свого монтажника або служби обслуговування Stromherz для перевірки.

Послідовність підключення клем RJ45 і визначення показані нижче.

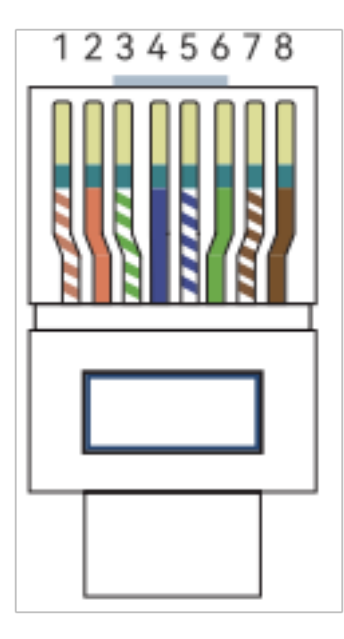

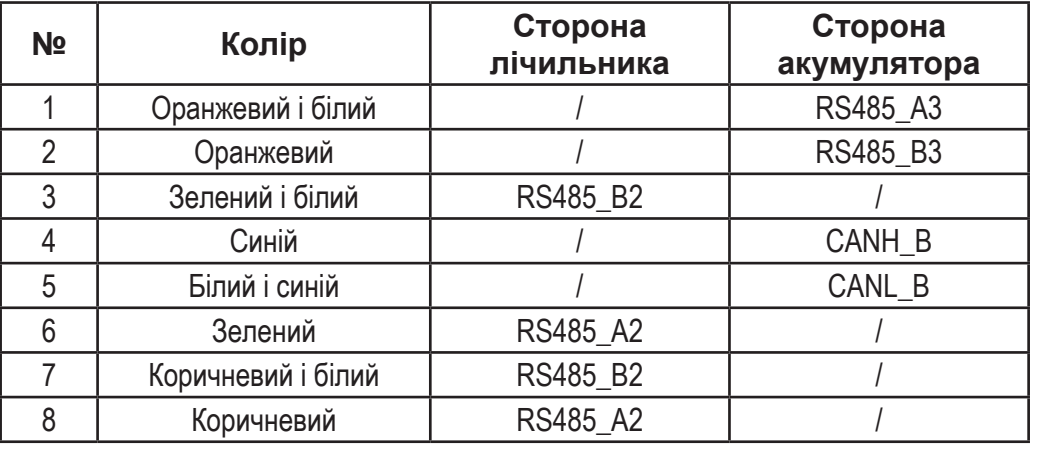

Малюнок 5-24 Послідовність і визначення клеми RJ45

#### **▼ 5.5.6 ПІД'ЄДНАННЯ EMS**

Щоб керувати роботою гібридного інвертора через EMS, необхідно під'єднати кабель передачі даних EMS, а EMS та інвертор з'єднуються через RS485.

#### **▼ 5.5.7 DRED**

Інтерфейс DRED спеціально зарезервовано для Австралії та Нової Зеландії відповідно до їхніх правил безпеки, і компанія Stromherz не надає пристрій DRED для клієнтів.

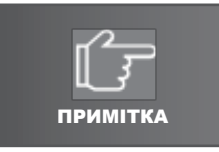

Є резистор між 15 (COM D/0) і 16 (REF D/0), не переміщуйте резистор під час підключення.

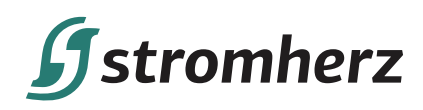

#### **▼ 5.5.8 БАГАТОФУНКЦІОНАЛЬНЕ РЕЛЕ**

Інвертор оснащений багатофункціональним сухим контактним реле, яке допомагає вмикати або вимикати навантаження при підключенні додаткового контактора або запускати дизель-генератор при підключенні сигналу запуску дизель-генератора.

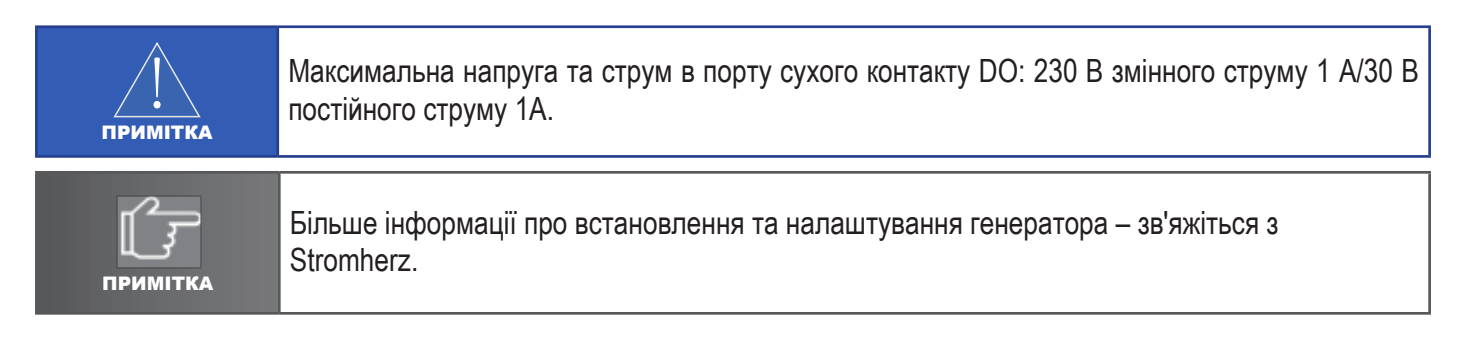

#### Контроль навантаження

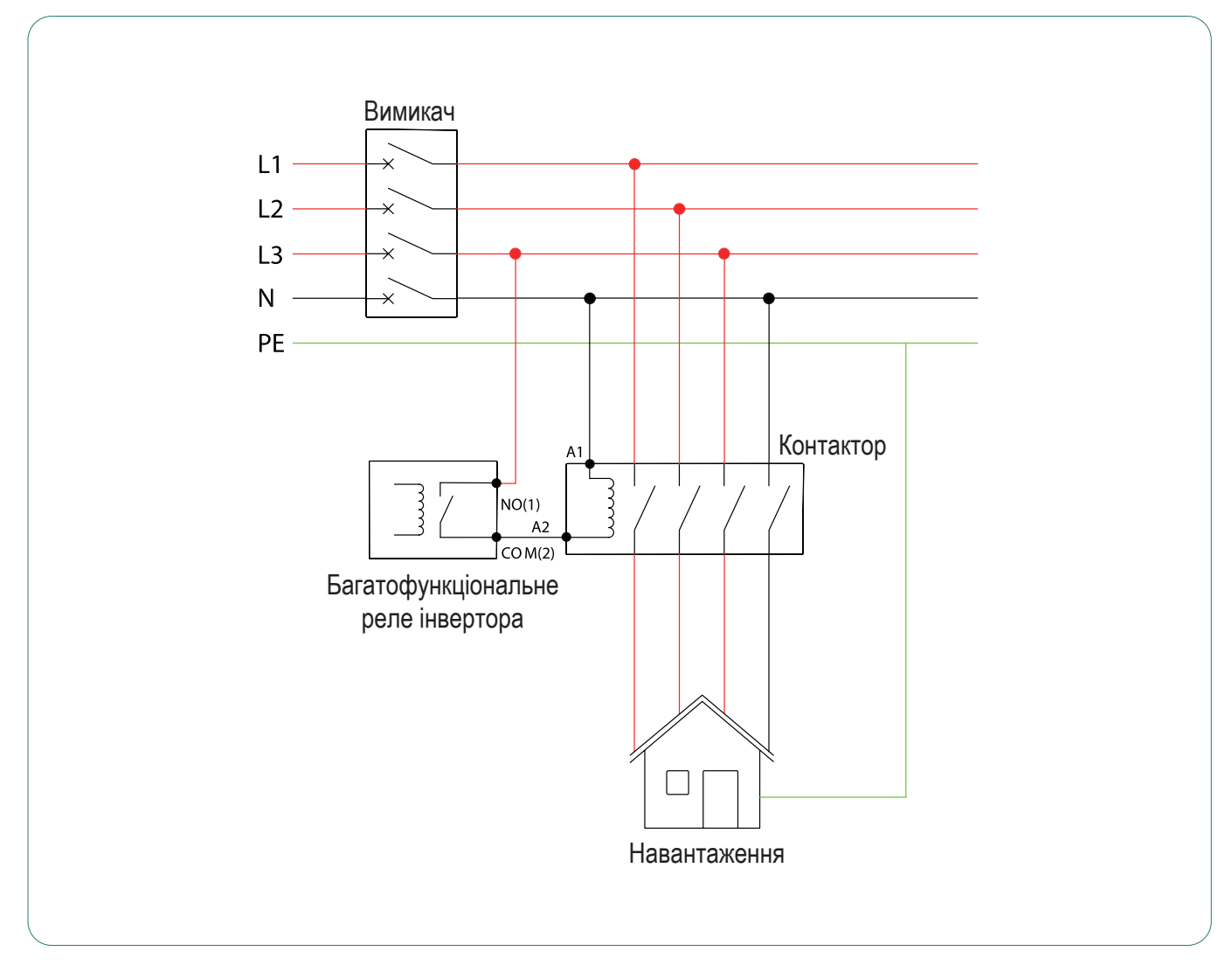

Малюнок 5-25 Схема під'єднання контролю навантаження

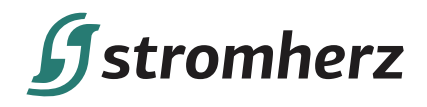

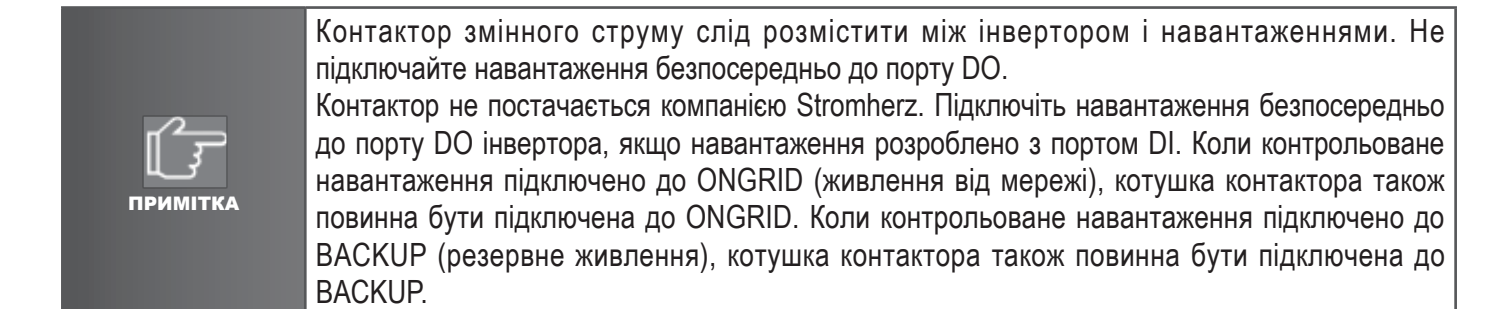

#### Контроль генератора

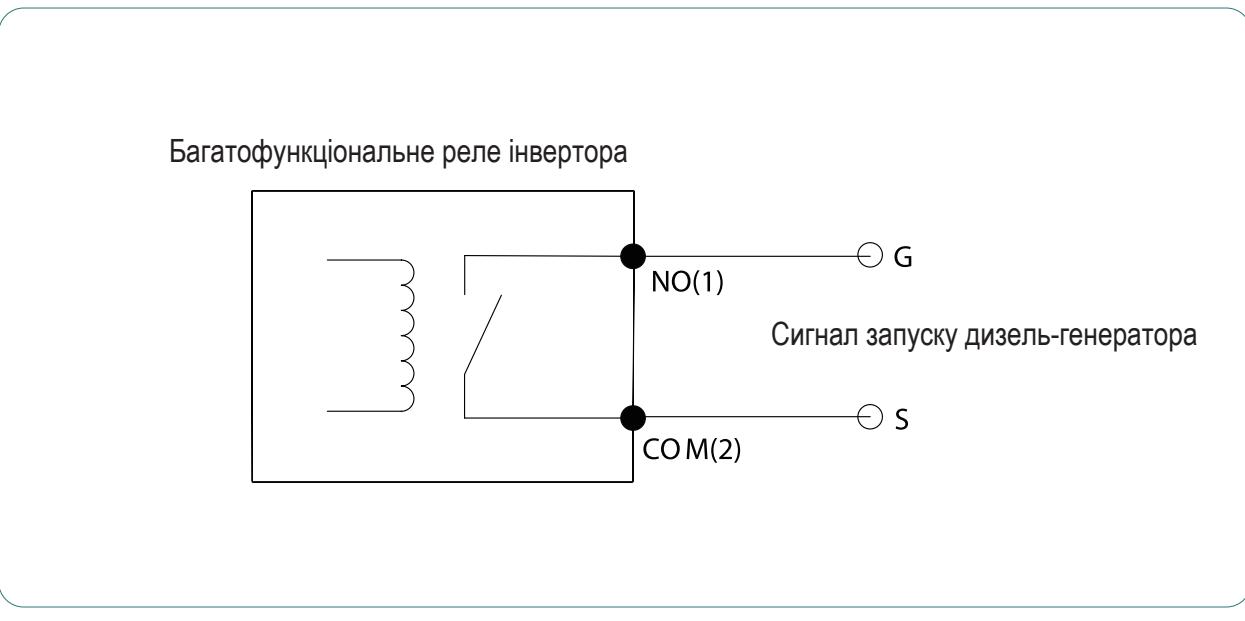

Малюнок 5-26 Схема підключення керування генератором

Коли сигнал «GEN» активний, відкритий контакт (GS) увімкнеться (немає вихідної напруги).

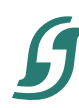

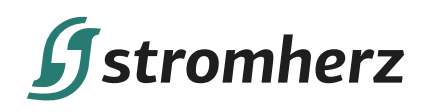

#### **▼ 5.5.9 ПАРАЛЕЛЬНА СИСТЕМА**

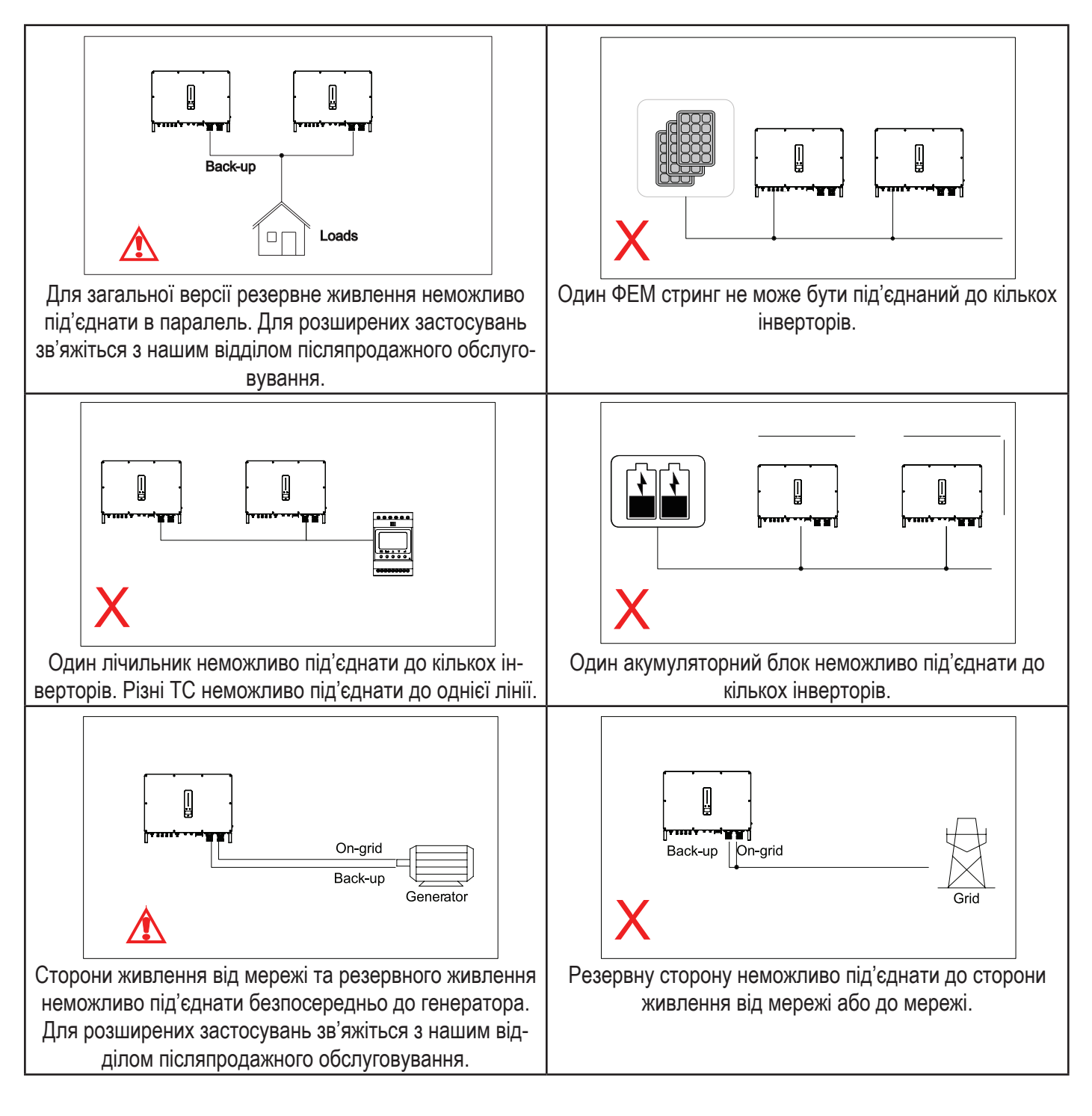

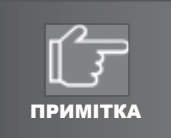

Більше інформації про встановлення та налаштування паралельної системи – зв'яжіться з Stromherz.

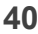

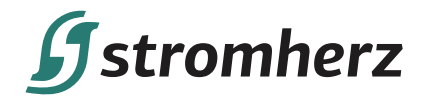

#### **▼ 5.5.10 ШВИДКА ЗУПИНКА**

Гібридний інвертор Stromherz S 50K-3P-40A-ESS-UA стандартно оснащений функцією швидкої зупинки, і ви можете використовувати цю функцію, підключивши зовнішній перемикач до інтерфейсу швидкої зупинки, якщо це потрібно в місці встановлення. Зовнішній перемикач не входить до комплекту поставки.

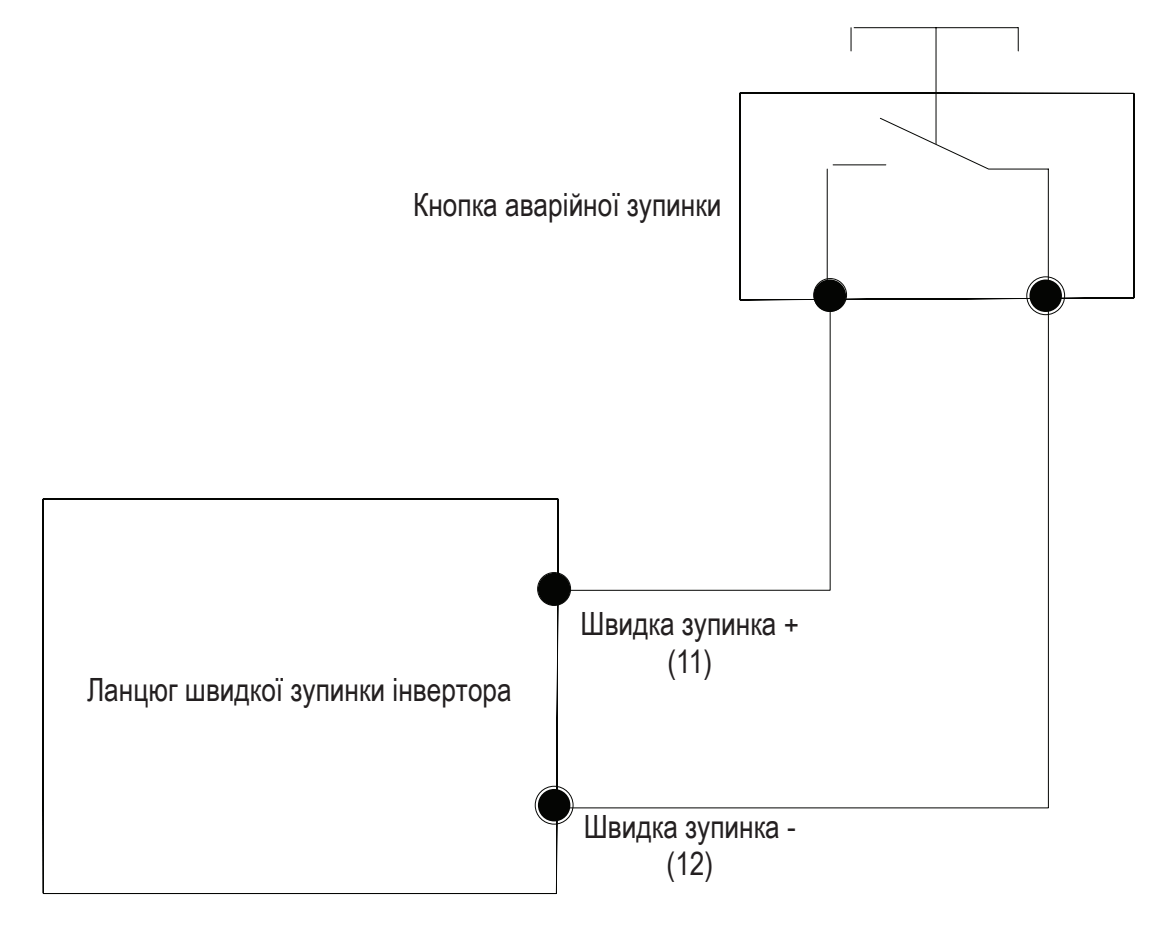

Малюнок 5-28 Схема підключення швидкої зупинки

#### **5.6 ПІДКЛЮЧЕННЯ ФОТОЕЛЕКТРИЧНОЇ МЕРЕЖІ**

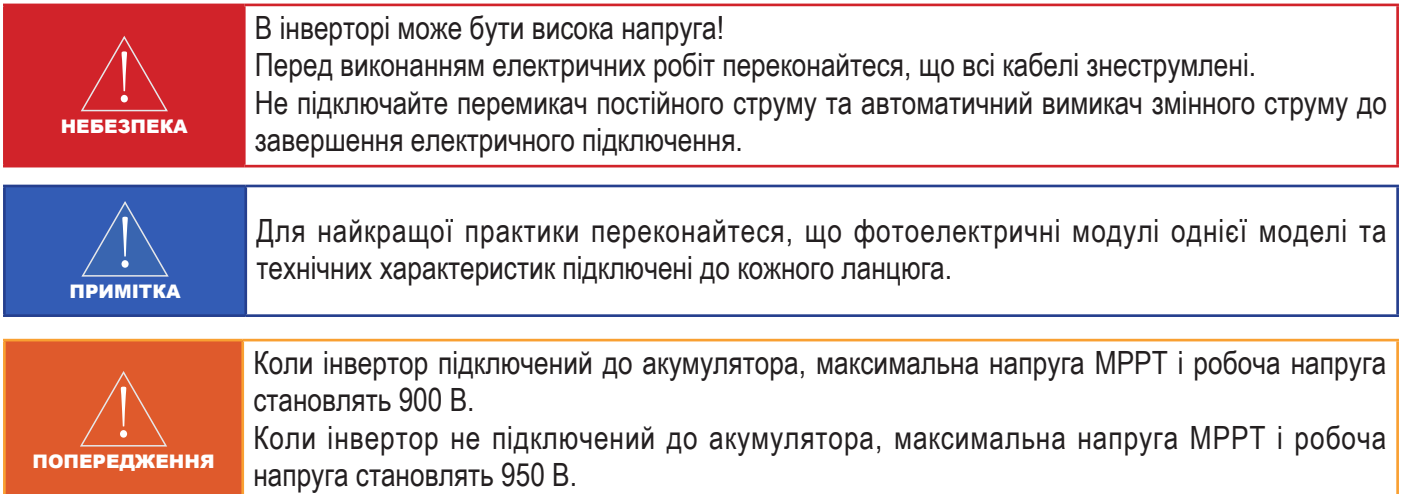

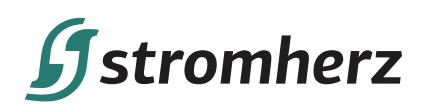

#### **▼ 5.6.1 ВИМОГИ ДО СТОРОНИ ФЕМ**

Схема системи блоків із зовнішнім вимикачем постійного струму

(1) Місцеві стандарти або норми можуть вимагати, щоб фотоелектричні системи були обладнані зовнішнім вимикачем постійного струму на стороні постійного струму. Вимикач постійного струму повинен мати можливість безпечно відключати напругу холостого ходу фотоелектричної системи плюс запас безпеки 20%. Встановіть перемикач постійного струму на кожний фотоелектричний стринг, щоб ізолювати сторону постійного струму інвертора.

(2) Вимикач постійного струму має бути сертифікований відповідно до AS 60947.3:2018 і AS/NZS IEC 60947.1:2020 на ринку Австралії та Нової Зеландії. Максимальний струм перемикача постійного струму, який відповідає інвертору Stromherz S-50K-3P-40A-ESS-UA, становить не менше 40 А. Ми рекомендуємо таке електричне підключення.

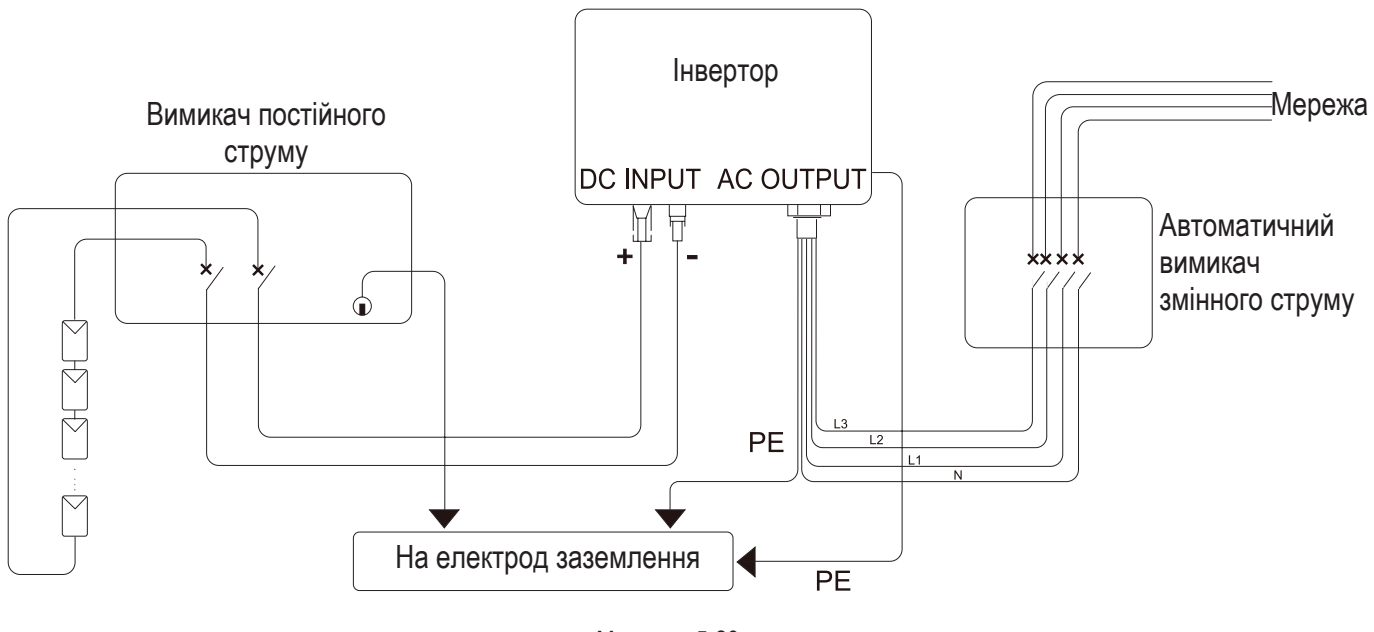

Малюнок 5-29

Виберіть відповідний фотоелектричний кабель

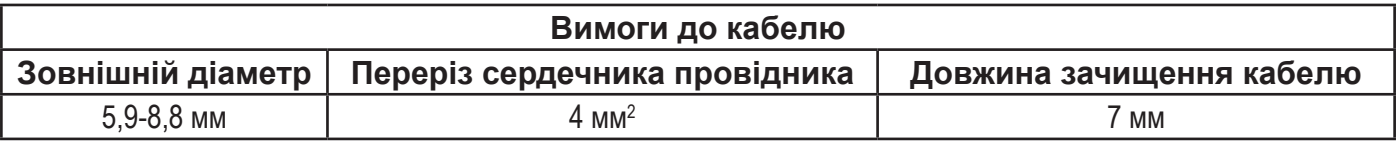

#### **▼ 5.6.2 ЗБИРАННЯ ФЕМ РОЗ'ЄМУ**

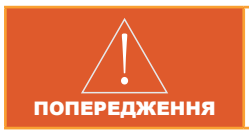

Перед збиранням роз'єму постійного струму переконайтеся, що полярність кабелю правильна.

(1) Зніміть 7 мм ізоляції кабелю постійного струму.

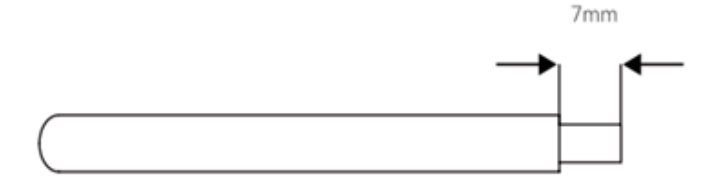

Малюнок 5-30

**42 Посібник користувача**

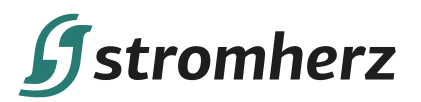

(2) Розберіть роз'єм з комплекту аксесуарів.

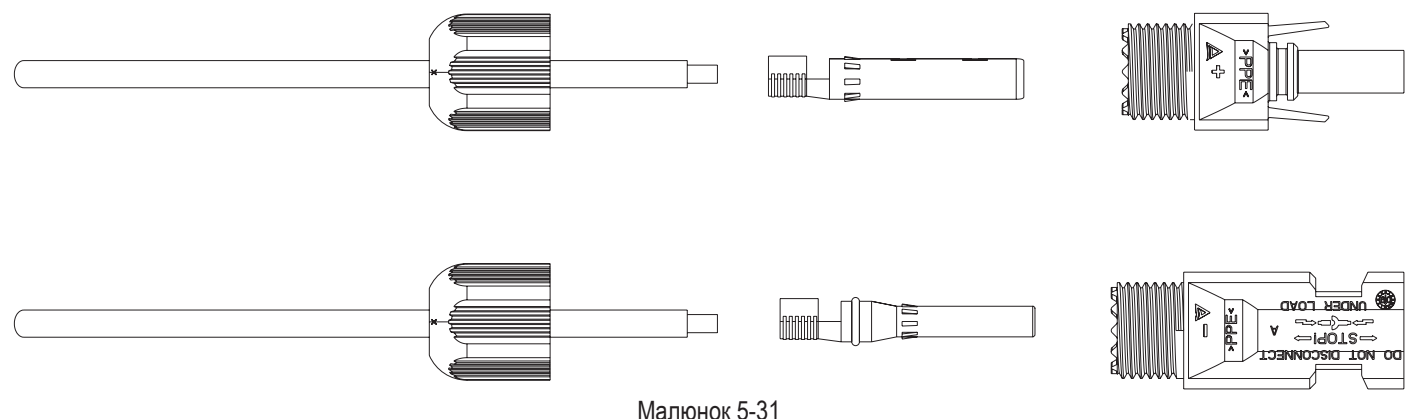

(3) Вставте кабель постійного струму через гайку роз'єму постійного струму в металеву клему та натисніть на клему професійними плоскогубцями (потягніть кабель назад із певною силою, щоб перевірити, чи клема добре з'єднана з кабелем).

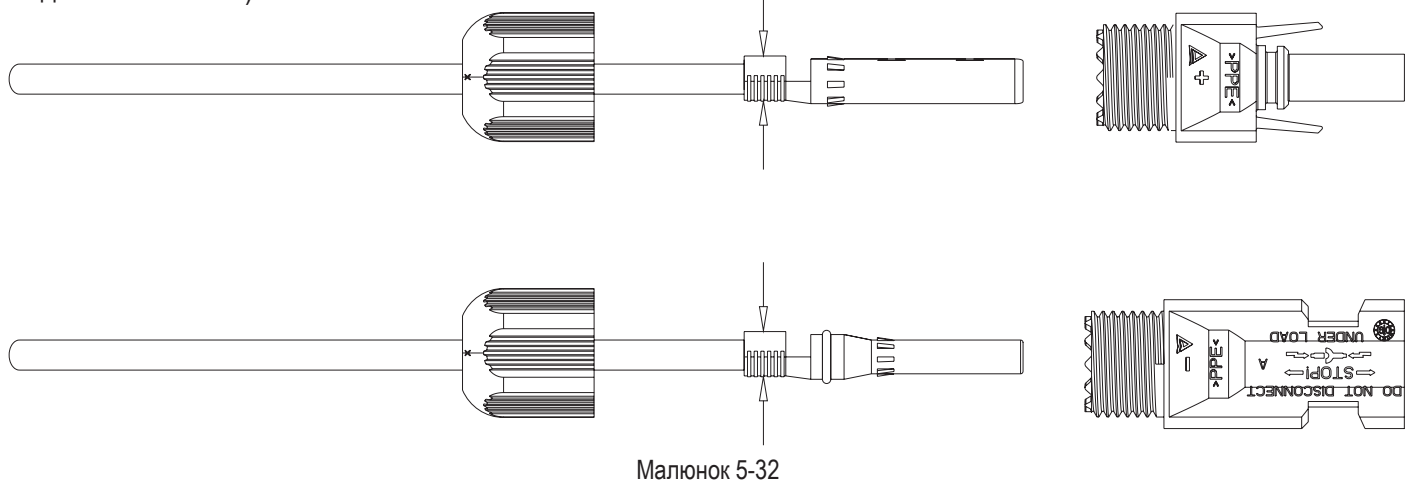

(4) Вставте позитивний і негативний кабелі у відповідні позитивний і негативний роз'єми, потягніть кабель постійного струму назад, що клема щільно закріплена в роз'ємі.

(5) Використовуючи ріжковий ключ, закрутіть гайку до кінця, щоб переконатися, що клема герметично зафіксована.

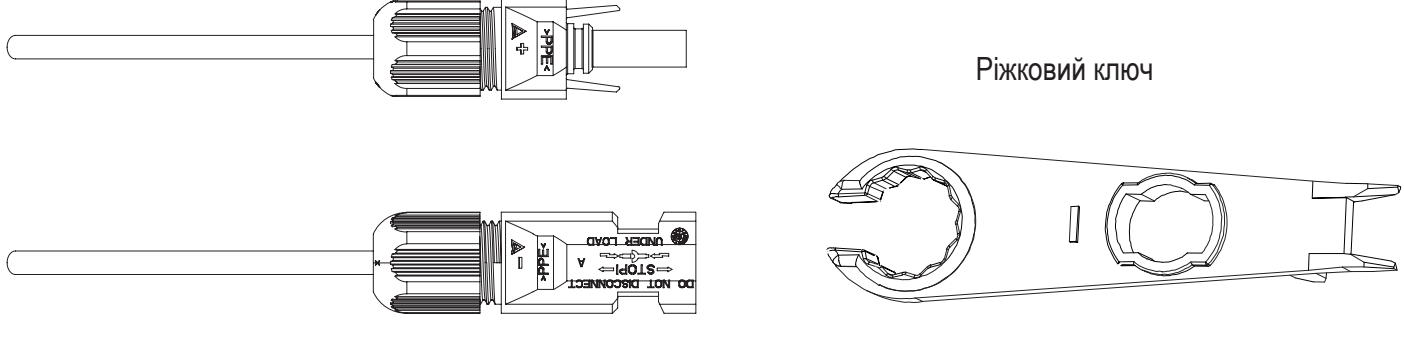

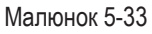

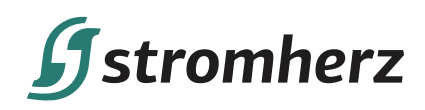

#### **▼ 5.6.3 ВСТАНОВЛЕННЯ ФЕМ РОЗ'ЄМУ**

(1) Поверніть перемикач постійного струму в положення ВИМК.

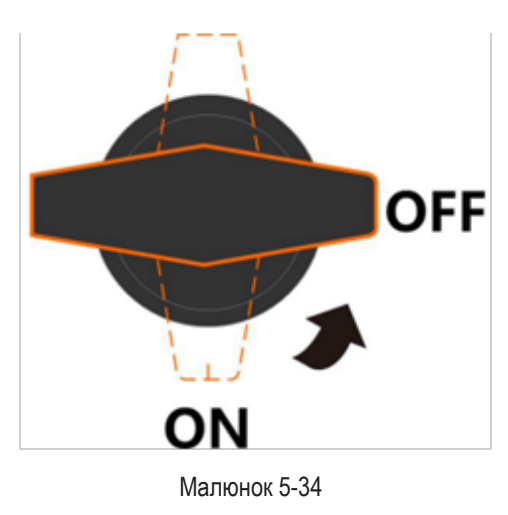

(2) Перевірте правильність полярності кабельного з'єднання фотоелектричного стрингу та переконайтеся, що напруга холостого ходу ні в якому разі не перевищує обмеження на вході інвертора в 1000 В.

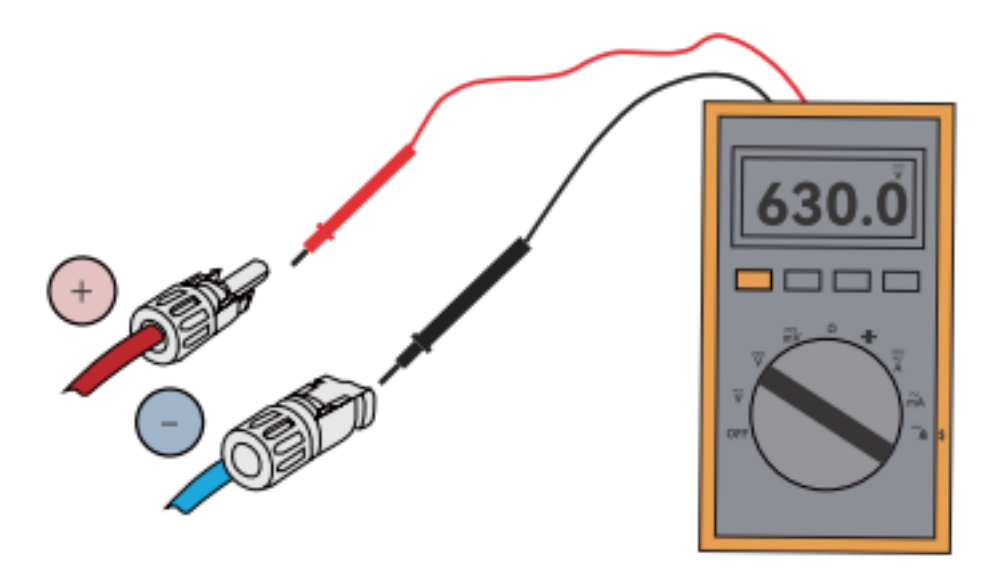

Малюнок 5-35

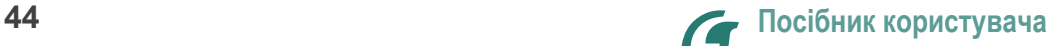

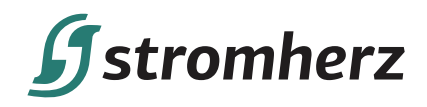

(3) Вставте позитивний і негативний роз'єми у вхідні клеми постійного струму інвертора відповідно; якщо клеми добре зафіксовані, має пролунати клацання.

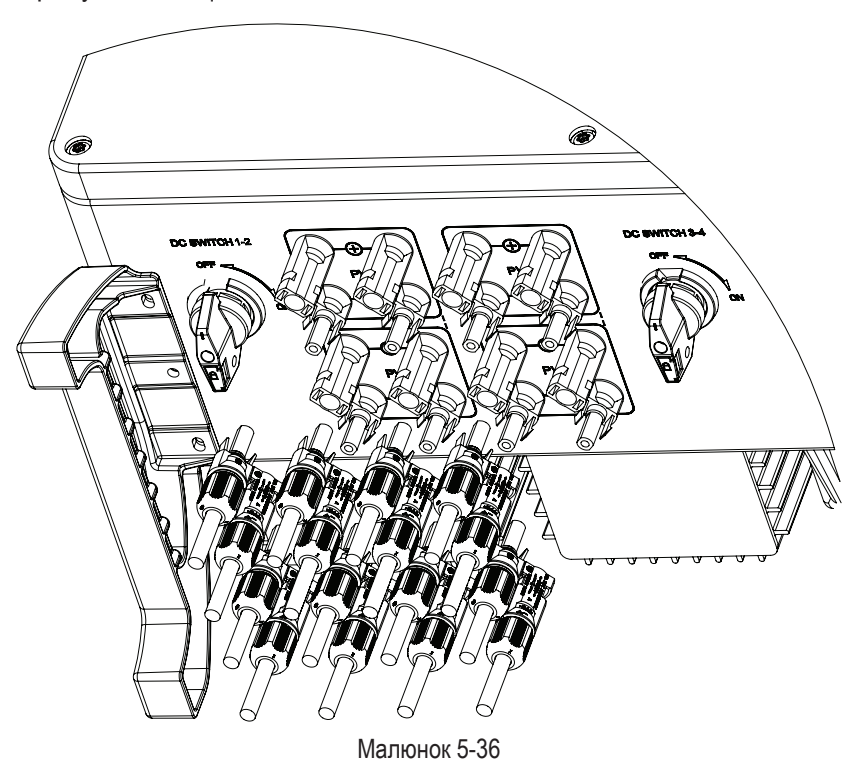

(4) Закрийте невикористані фотоелектричні клеми ковпачками.

#### **5.7 КАБЕЛЬ ЖИВЛЕННЯ ДЛЯ ПІДКЛЮЧЕННЯ АКУМУЛЯТОРА**

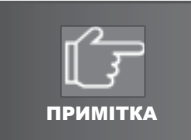

Будь ласка, зверніться до свого постачальника акумулятора, щоб отримати детальну інформацію про встановлення акумулятора.

#### **▼ 5.7.1 ПРИ ПІДКЛЮЧЕННІ АКУМУЛЯТОРА СЛІД ВРАХОВУВАТИ ТАКІ ПРИНЦИПИ:**

- (1) Від'єднайте вимикач змінного струму на стороні мережі.
- (2) Від'єднайте вимикач на стороні акумулятора.
- (3) Поверніть перемикач постійного струму інвертора в положення ВИМК.
- (4) Переконайтеся, що максимальна вхідна напруга акумулятора знаходиться в межах обмеження інвертора.

#### **ВИБЕРІТЬ ВІДПОВІДНИЙ КАБЕЛЬ ПОСТІЙНОГО СТРУМУ**

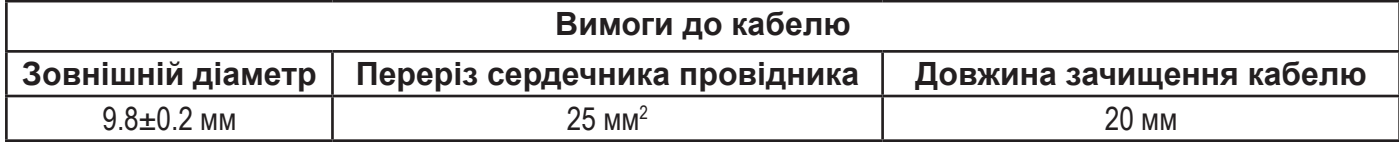

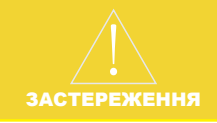

Якщо сердечник кабелю акумулятора замалий, що може спричинити поганий контакт між клемою та кабелем, будь ласка, використовуйте кабель, указаний у таблиці вище, або зверніться до компанії Stromherz, щоб придбати клеми з іншими характеристиками.

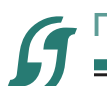

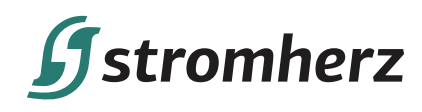

(1) Зніміть ізоляційну оболонку кабелю акумулятора на 20 мм.

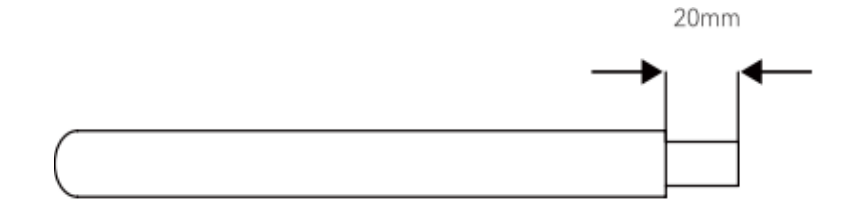

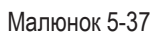

(2) Розберіть роз'єм з комплекту аксесуарів. Протягніть кабель по черзі в торцевий ковпачок, втулку та кабельний ввід.

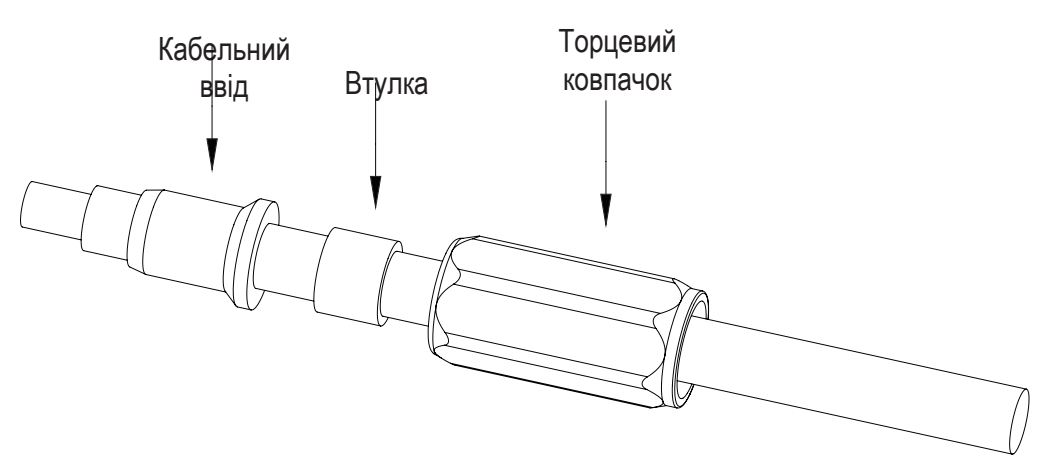

Малюнок 5-38

(3) Вставте кабель акумулятора через гайку роз'єму акумулятора в металеву клему та натисніть на клему професійними плоскогубцями (потягніть кабель із певною силою, щоб перевірити, чи клема добре з'єднана з кабелем).

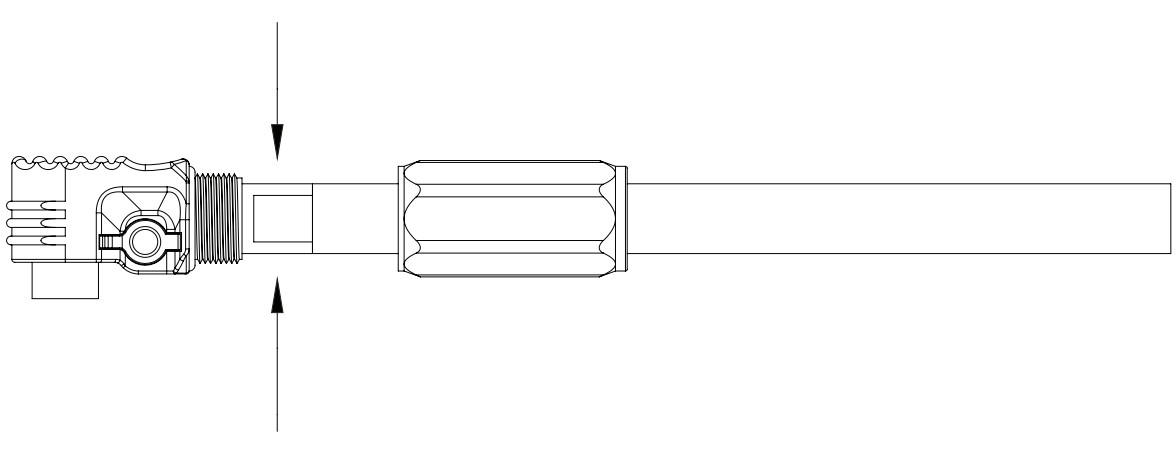

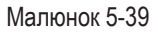

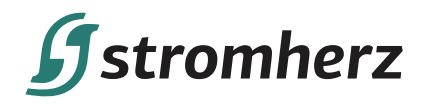

(4) Після завершення обтиску вставте кабельний ввід, втулку та торцевий ковпачок на кінці штекера на місце та затягніть торцевий ковпачок різьбою штекера.

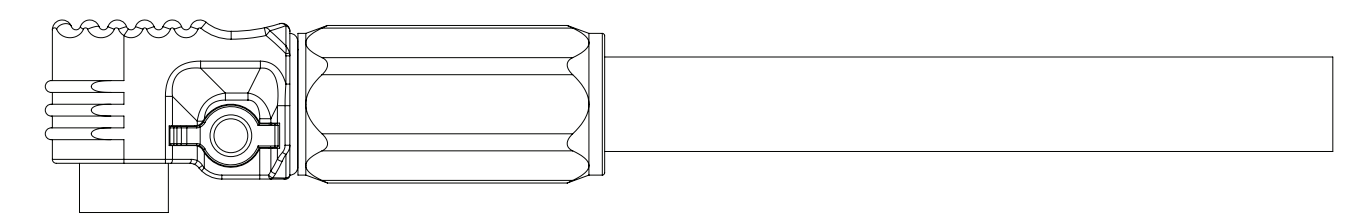

Малюнок 5-40

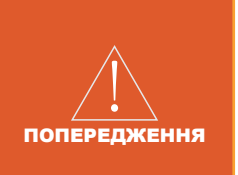

(1) Перш ніж робити роз'єм акумулятора, будь ласка, переконайтеся, що полярність кабелю дотримана.

(2) За допомогою мультиметра виміряйте напругу акумуляторного блоку та переконайтесь, що напруга знаходиться в межах обмеження інвертора, і полярність дотримана.

(5) Вставте позитивний і негативний роз'єми в клеми акумулятора інвертора відповідно. Звук «клацання» означає, що роз'єм встановлений на місце.

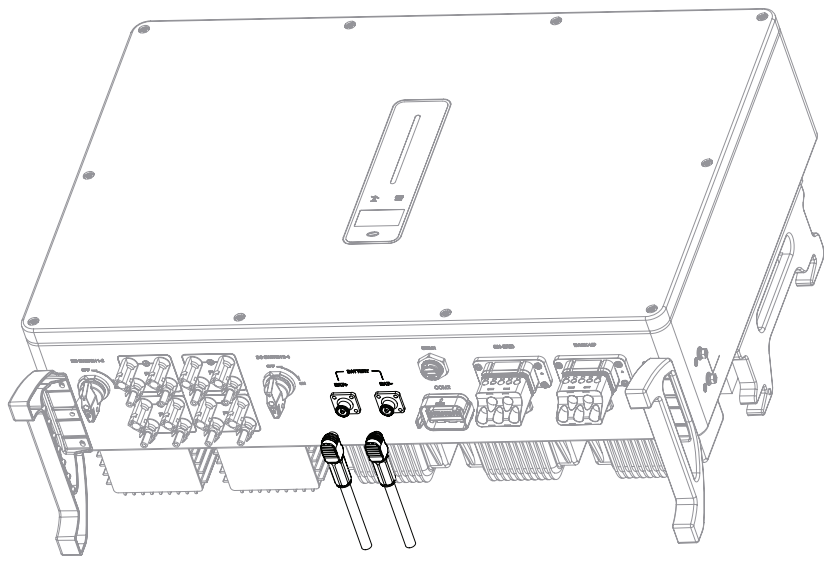

Малюнок 5-41

(6) Виймаючи вилку, спочатку потрібно натиснути кнопку вимикача, а потім витягнути вилку.

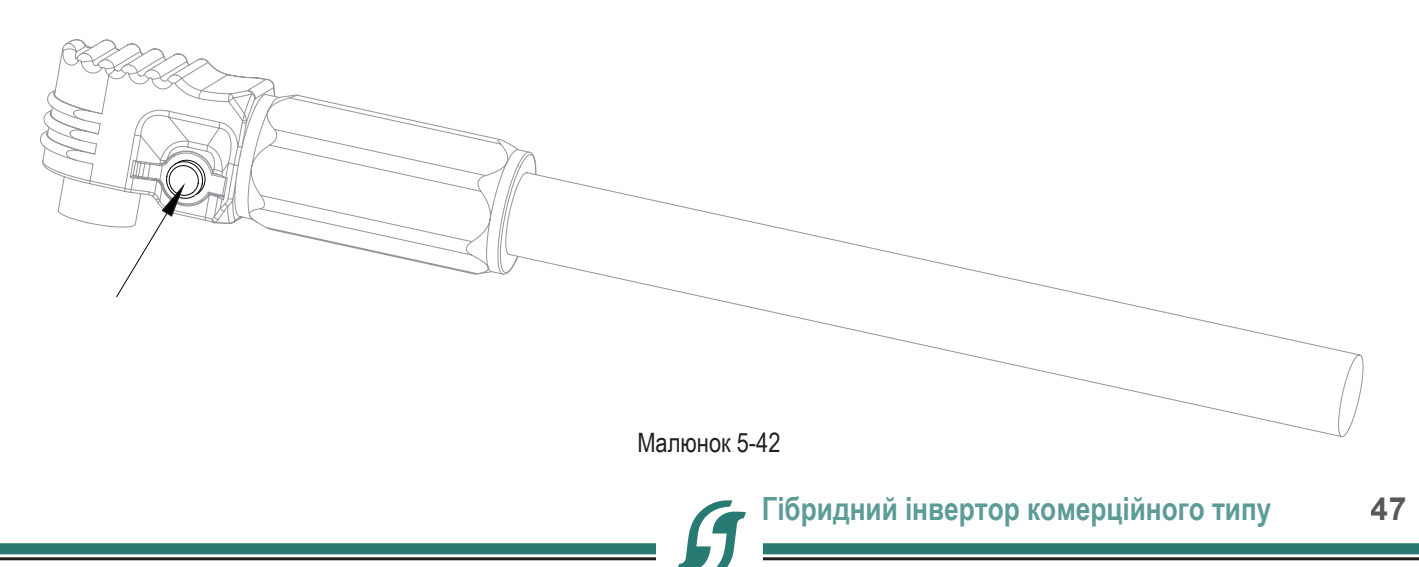

## **f**stromherz

## **6 ВВЕДЕННЯ В ЕКСПЛУАТАЦІЮ**

#### **6.1 ПІДГОТОВКА ДОДАТКУ**

(1) Встановіть додаток для налаштування та додаток для моніторингу останньої версії. Див. розділ 8.2 «Додаток для моніторингу» та 8.3 «Додаток для налаштування».

(2) Зареєструйте обліковий запис у додатку для моніторингу. Якщо ви отримали обліковий запис і пароль від дистриб'ютора/монтажника або Stromherz, пропустіть цей крок.

#### **6.2 ПЕРЕВІРКА ПЕРЕД ВВЕДЕННЯМ В ЕКСПЛУАТАЦІЮ**

Перед запуском інвертора перевірте:

(1) Все обладнання надійно встановлено.

- (2) Вимикач(і) постійного струму та автоматичний вимикач змінного струму знаходяться в положенні ВИМК.
- (3) Кабель заземлення під'єднано належним чином і надійно.
- (4) Кабель змінного струму під'єднано належним чином і надійно.
- (5) Кабель постійного струму під'єднано належним чином і надійно.
- (6) Кабель передачі даних під'єднано належним чином і надійно.

(7) Вільні клеми закриті.

(8) Ніяких сторонніх предметів, таких як інструменти, не залишилось на верхній частині машини або в розподільній коробці (якщо вона є).

(9) Автоматичний вимикач змінного струму вибраний відповідно до вимог цього посібника та місцевих стандартів.

(10) Усі попереджувальні знаки та етикетки неушкоджені та розбірливі.

#### **6.3 ПРОЦЕДУРА ВВЕДЕННЯ В ЕКСПЛУАТАЦІЮ**

Якщо всі пункти, зазначені вище, дотримані, виконайте описані нижче дії, щоб запустити інвертор вперше. (1) Увімкніть вимикач змінного струму.

(2) Увімкніть перемикач літієвого акумулятора. Увімкніть акумуляторний блок вручну, якщо така можливість передбачена.

(3) Поверніть перемикач постійного струму (перемикач постійного струму може бути вбудований в інвертор або встановлений замовником).

(4) Якщо іррадіація та умови мережі відповідають вимогам, інвертор працюватиме нормально. Час підключення інвертора до мережі може зайняти кілька хвилин або навіть більше, залежно від коду країни, вибраного в початкових налаштуваннях, і реальних умов мережі сайту.

(5) Перевірте світлодіодний індикатор, щоб переконатися, що інвертор працює нормально.

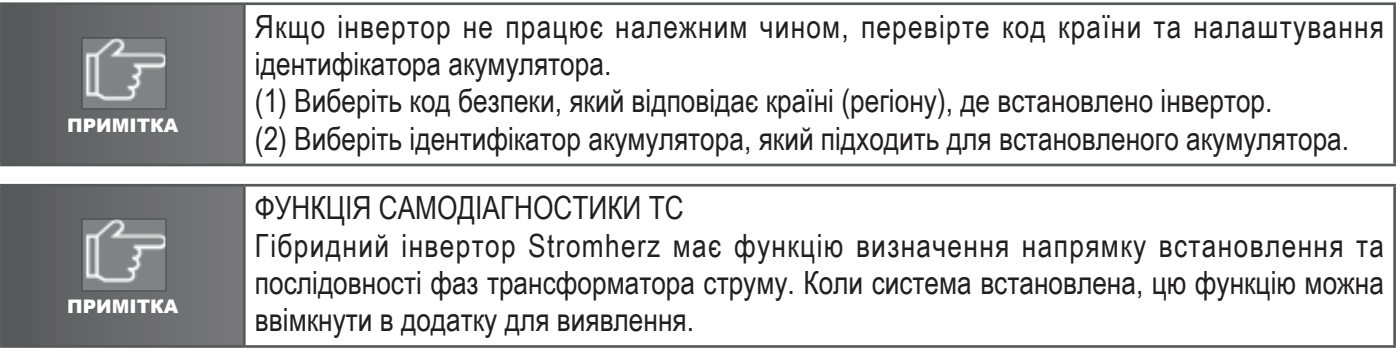

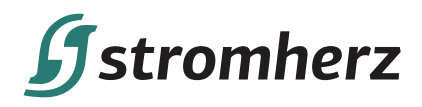

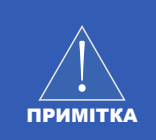

#### ФУНКЦІЯ СКИДАННЯ РІВНЯ ЗАРЯДКИ

Коли інвертор вмикається вперше, акумулятор буде автоматично заряджатися для калібрування рівня зарядки акумулятора. Після зарядки акумулятора ця функція автоматично вимкнеться (Якщо ви підтвердите, що це не потрібно, ви можете вимкнути цю функцію вручну. Рекомендуємо ввімкнути цю функцію.)

Якщо вам потрібно відкалібрувати рівень зарядки під час використання системи, ви можете вручну ввімкнути функцію калібрування рівня зарядки акумулятора у вікні додатка або інвертора. Після повного заряду акумулятора функція знову автоматично вимикається.

#### **6.4 ЗУПИНКА ІНВЕРТОРА**

Вимикаючи інвертор, виконайте наведені нижче дії.

(1) Спершу вимкніть інвертор через додаток або кнопку на дисплеї.

(2) Від'єднайте вимикачі на стороні мережі та навантаження.

(3) Вимкніть перемикач акумулятора та від'єднайте вимикач постійного струму на стороні акумулятора (якщо є).

(4) Зачекайте 30 секунд, а потім поверніть перемикач постійного струму інвертора в положення ВИМК. У цей час в конденсаторі інвертора залишається потужність. Перед початком роботи зачекайте 10 хвилин, доки інвертор повністю знеструмиться.

(5) Від'єднайте кабелі змінного та постійного струму.

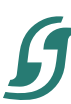

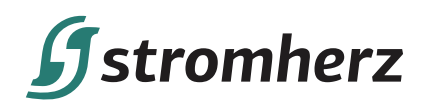

### **7 ЕКСПЛУАТАЦІЯ**

Коли інвертор увімкнений, на OLED-дисплеї відображатимуться описані нижче інтерфейси, і OLED-дисплей дозволяє користувачеві перевіряти різноманітну інформацію про роботу та змінювати налаштування інвертора.

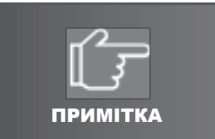

Якщо параметр є числом, коротко натисніть, щоб змінити число, утримуйте, щоб підтвердити число та перейти до наступного числа.

Зачекайте 10 секунд, і інвертор автоматично збереже ваші налаштування або зміни.

#### **7.1 ГОЛОВНЕ ВІКНО**

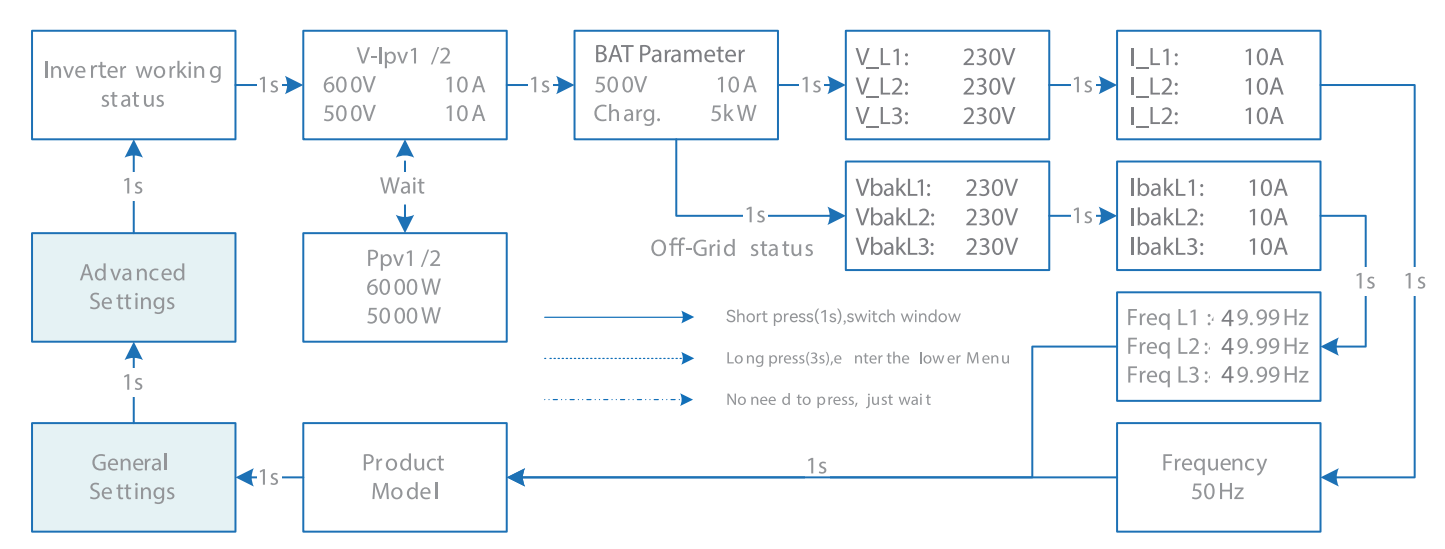

Довідкова таблиця скорочень, що використовуються в інверторі, та їх пояснень

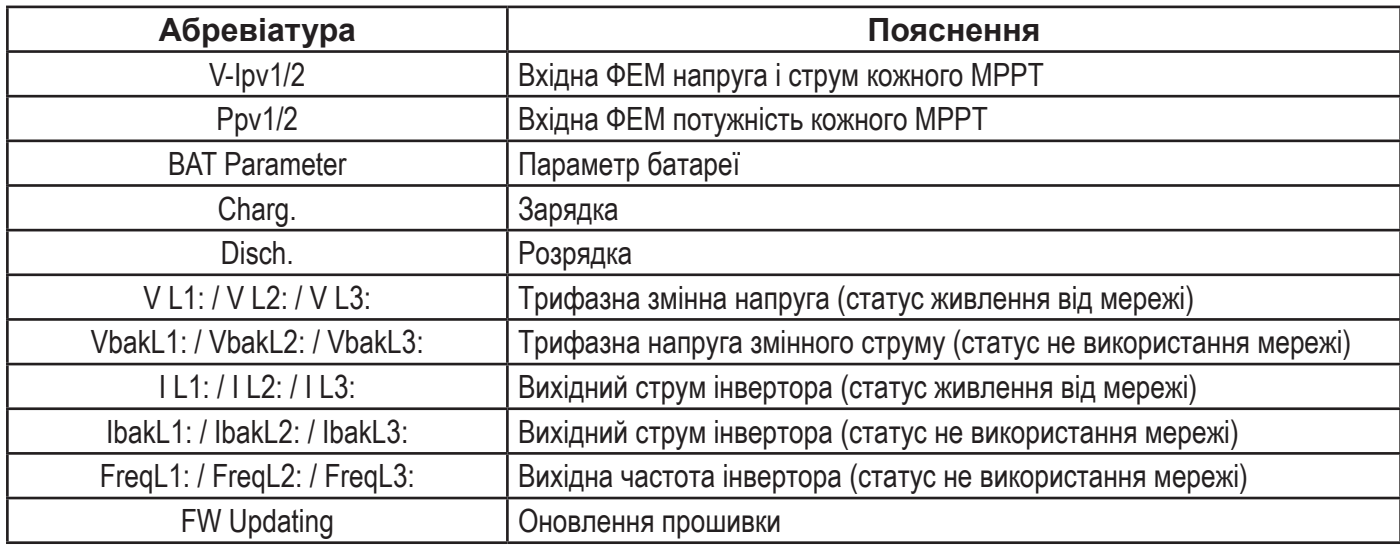

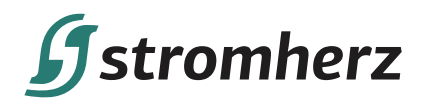

#### **7.2 ЗАГАЛЬНІ НАЛАШТУВАННЯ**

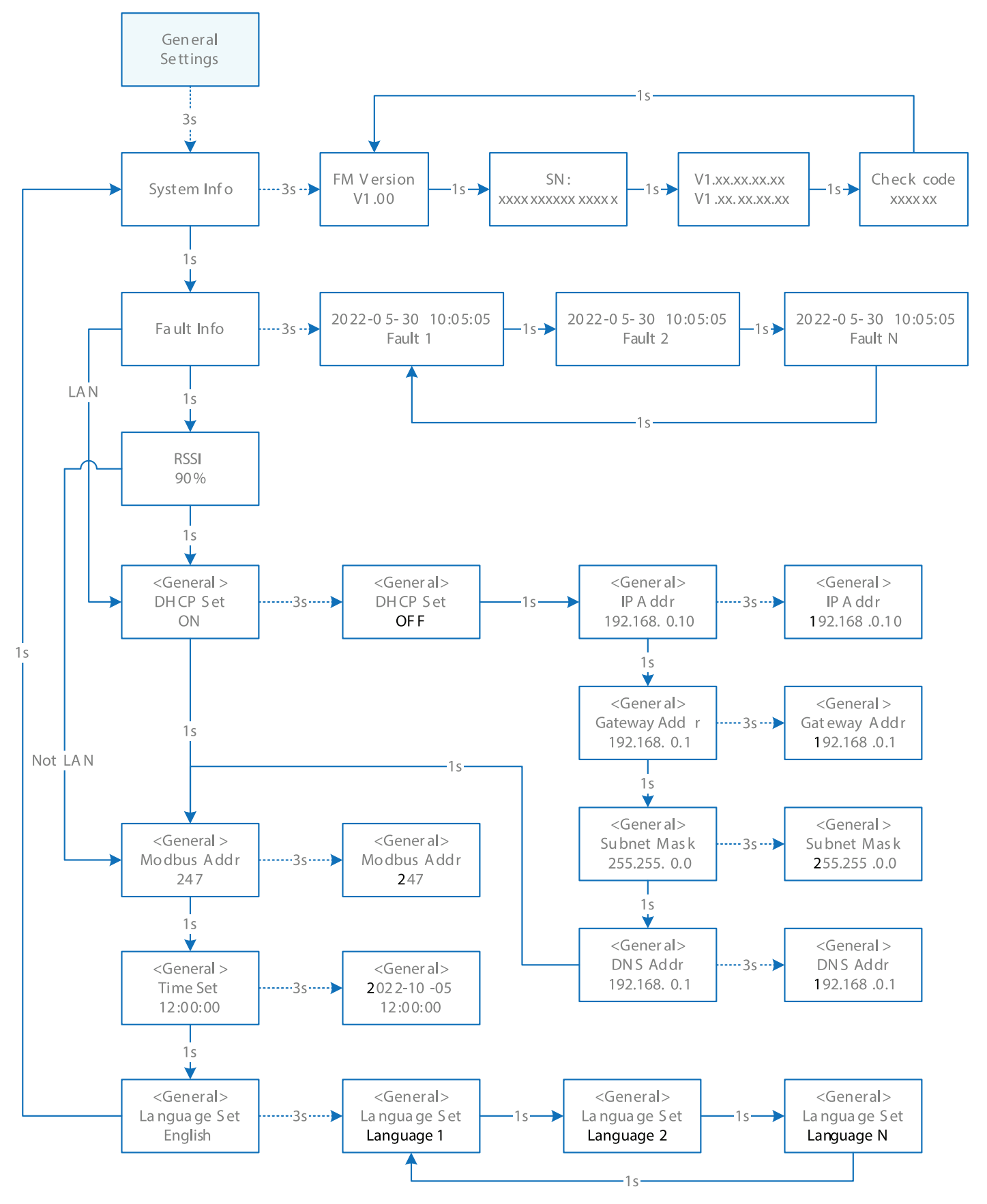

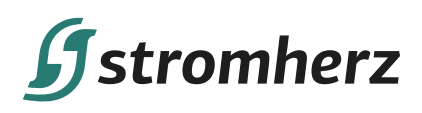

Довідкова таблиця скорочень, що використовуються в інверторі, та їх пояснень

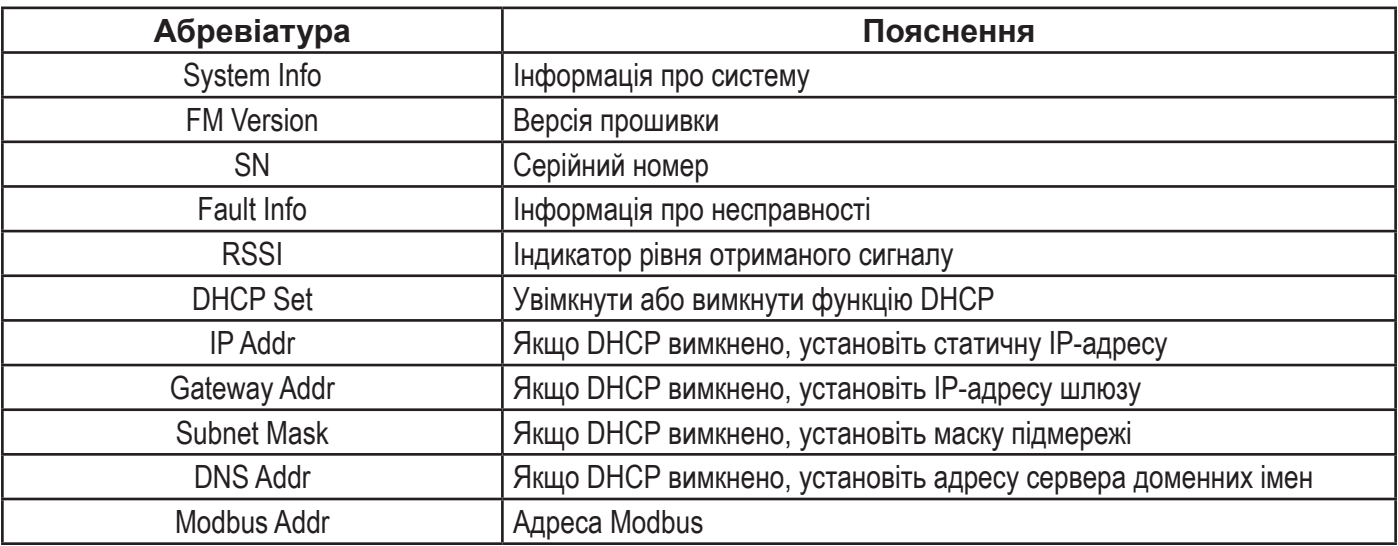

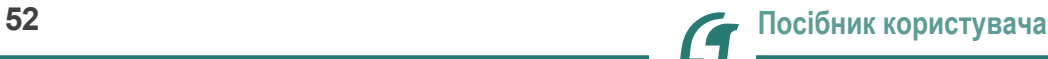

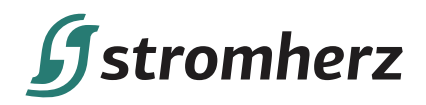

#### **7.3 РОЗШИРЕНІ НАЛАШТУВАННЯ**

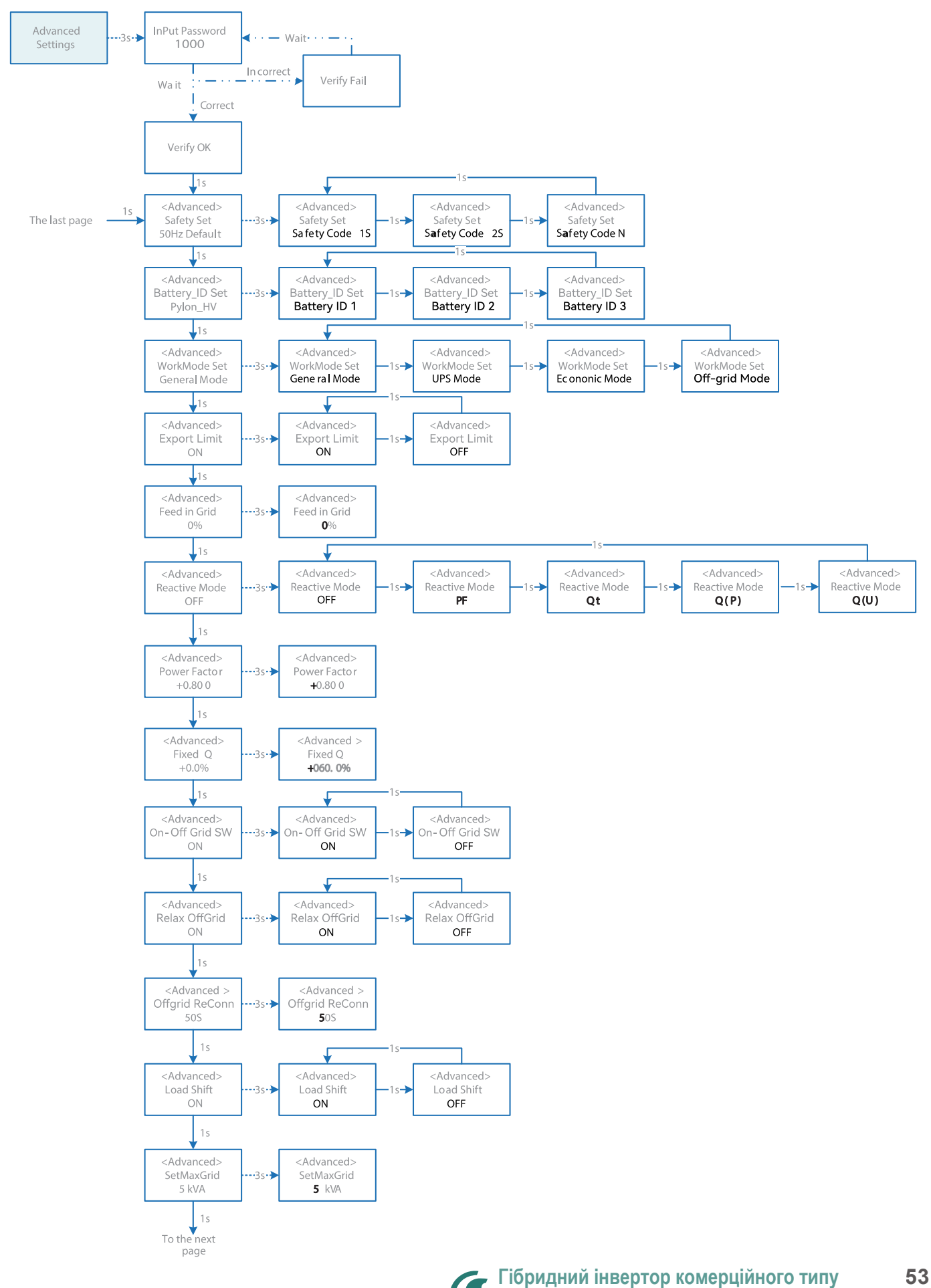

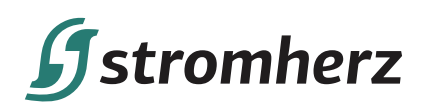

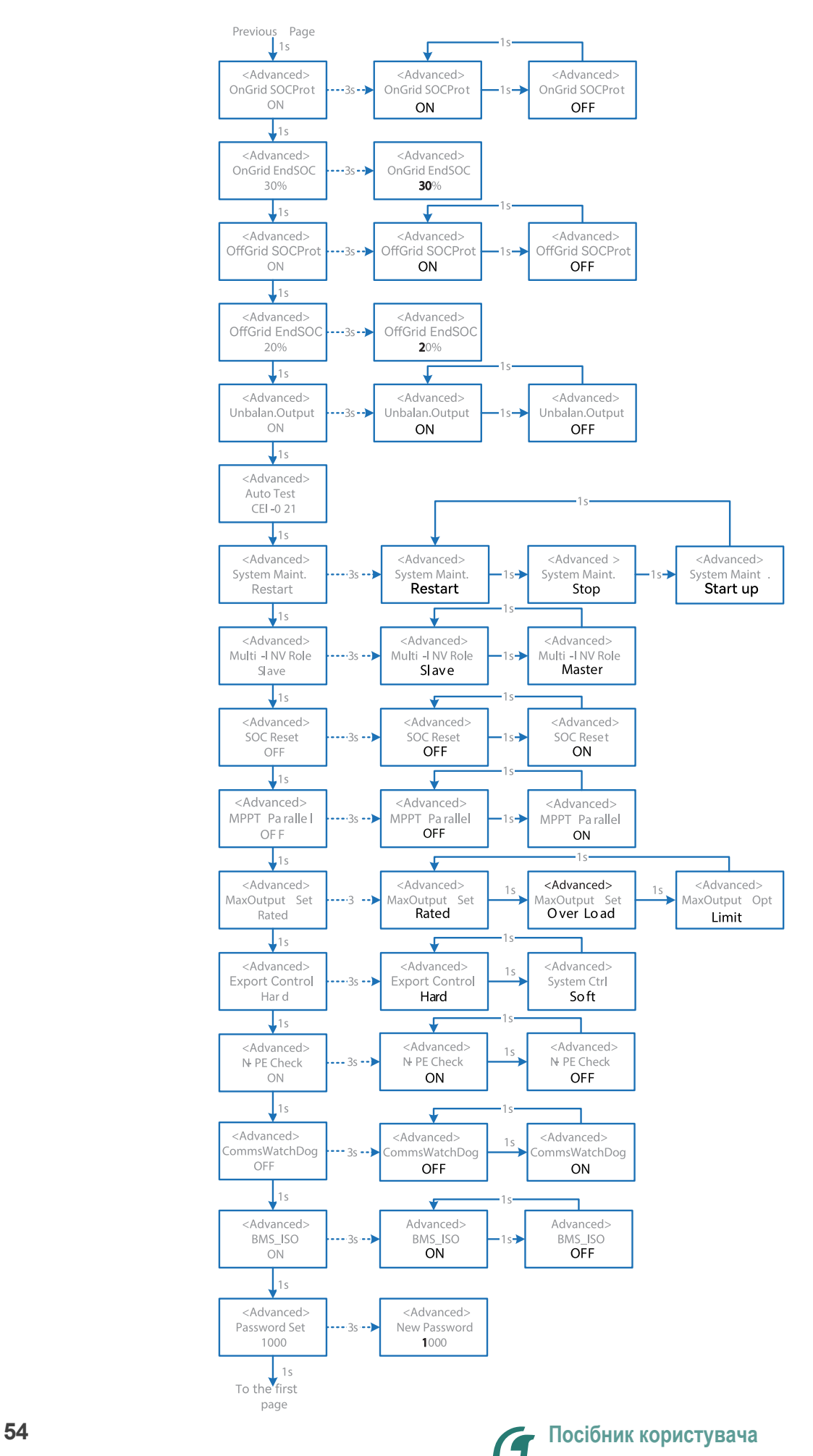

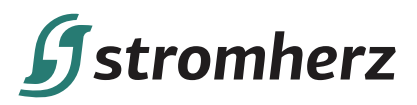

Довідкова таблиця скорочень, що використовуються в інверторі, та їх пояснень

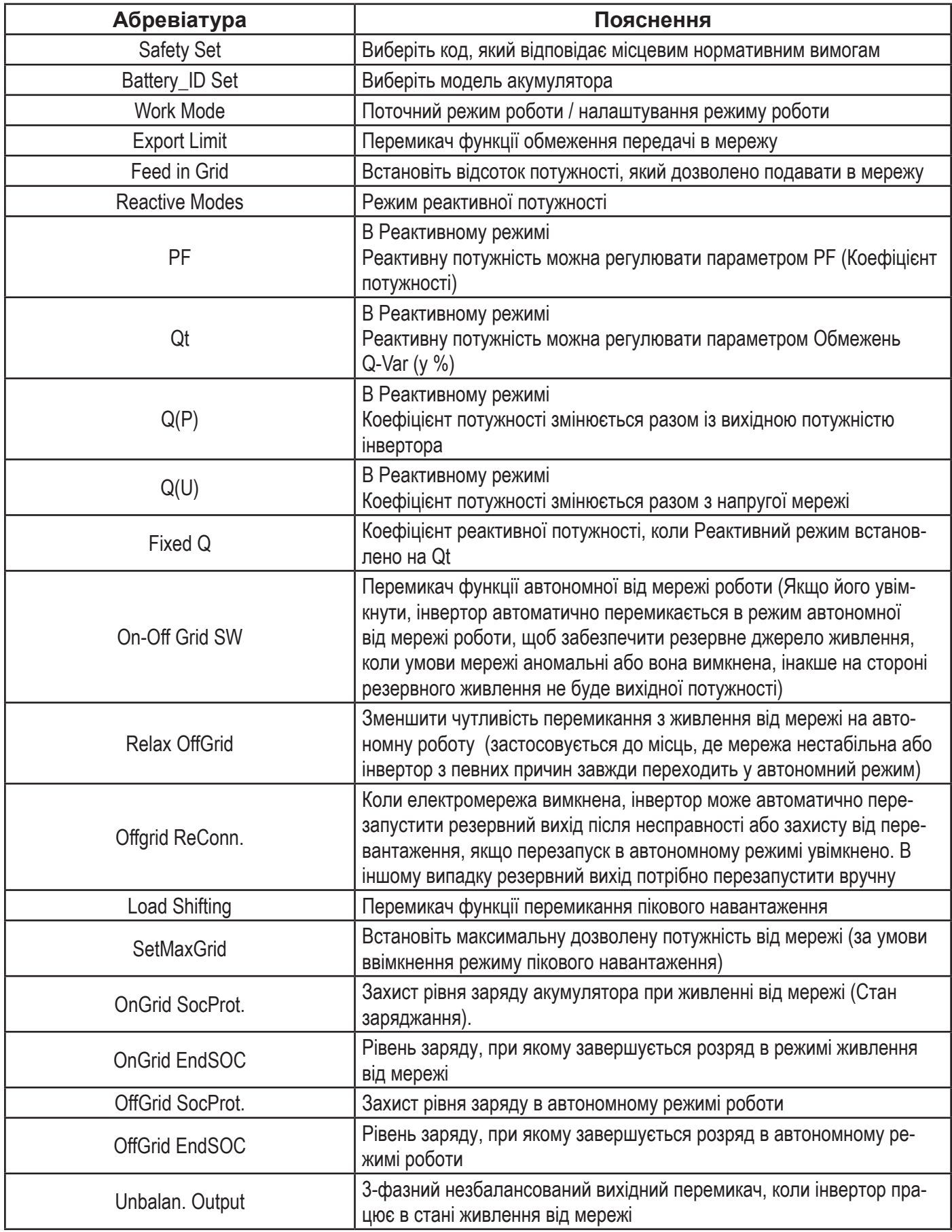

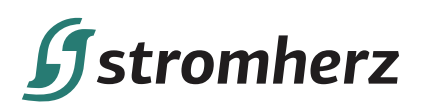

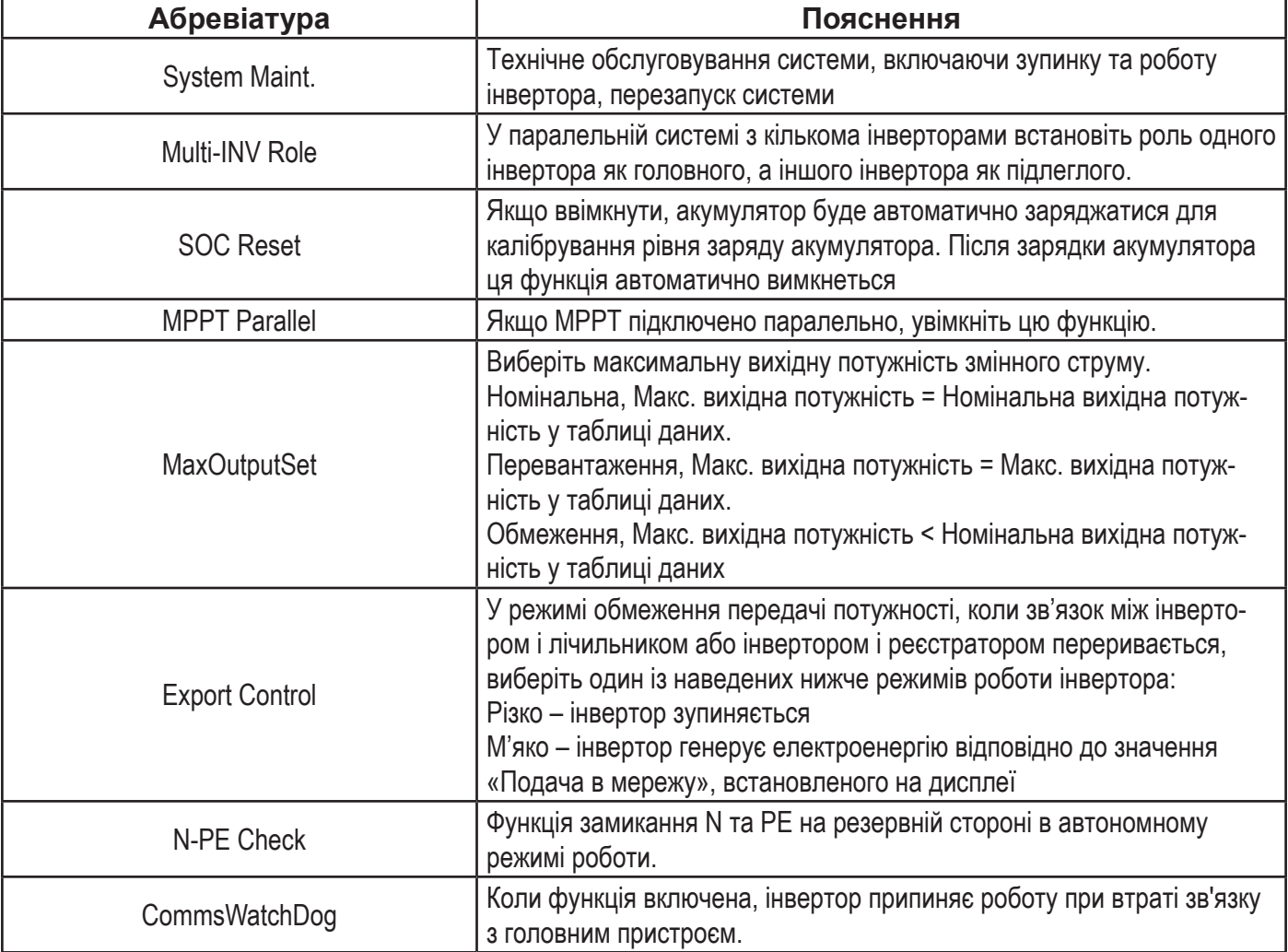

#### **7.4 НАЛАШТУВАННЯ КОДУ КРАЇНИ (КОДУ БЕЗПЕКИ).**

Будь ласка, встановіть «Код країни (Код безпеки)» у меню «Налаштування безпеки» в «Розширених параметрах».

Для отримання додаткової інформації зверніться до розділу 7.3 «Розширені налаштування».

#### **7.5 АВТОМАТИЧНЕ ТЕСТУВАННЯ**

Ця функція вимкнена за замовчуванням і буде працювати лише в коді безпеки Італії. Коротко натисніть кнопку кілька разів, доки на екрані не з'явиться «Auto Test CEI 0-21», натисніть і утримуйте кнопку 3 секунди, щоб активувати «Автоматичне тестування». Після завершення автоматичного тестування кілька разів коротко натисніть кнопку, доки на екрані не з'явиться «Auto Test Record», і утримуйте кнопку 3 секунди, щоб перевірити результати тестування.

Автоматичне тестування розпочнеться, коли буде вибрано правильний елемент тестування, а після його завершення на екрані відобразиться результат тестування. Якщо тестування пройшло успішно, відобразиться «Test Pass», в іншому випадку — «Test Fail». Після кожного перевіреного елемента інвертор повторно підключатиметься до мережі та автоматично розпочне наступне тестування відповідно до вимог CEI 0-21.

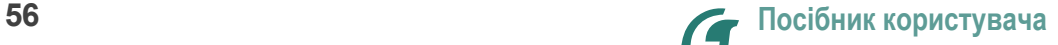

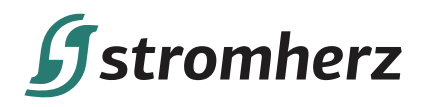

Під'єднайте кабель змінного струму, автоматичне тестування почнеться після того, як інвертор буде підключено до мережі, дивіться кроки нижче:

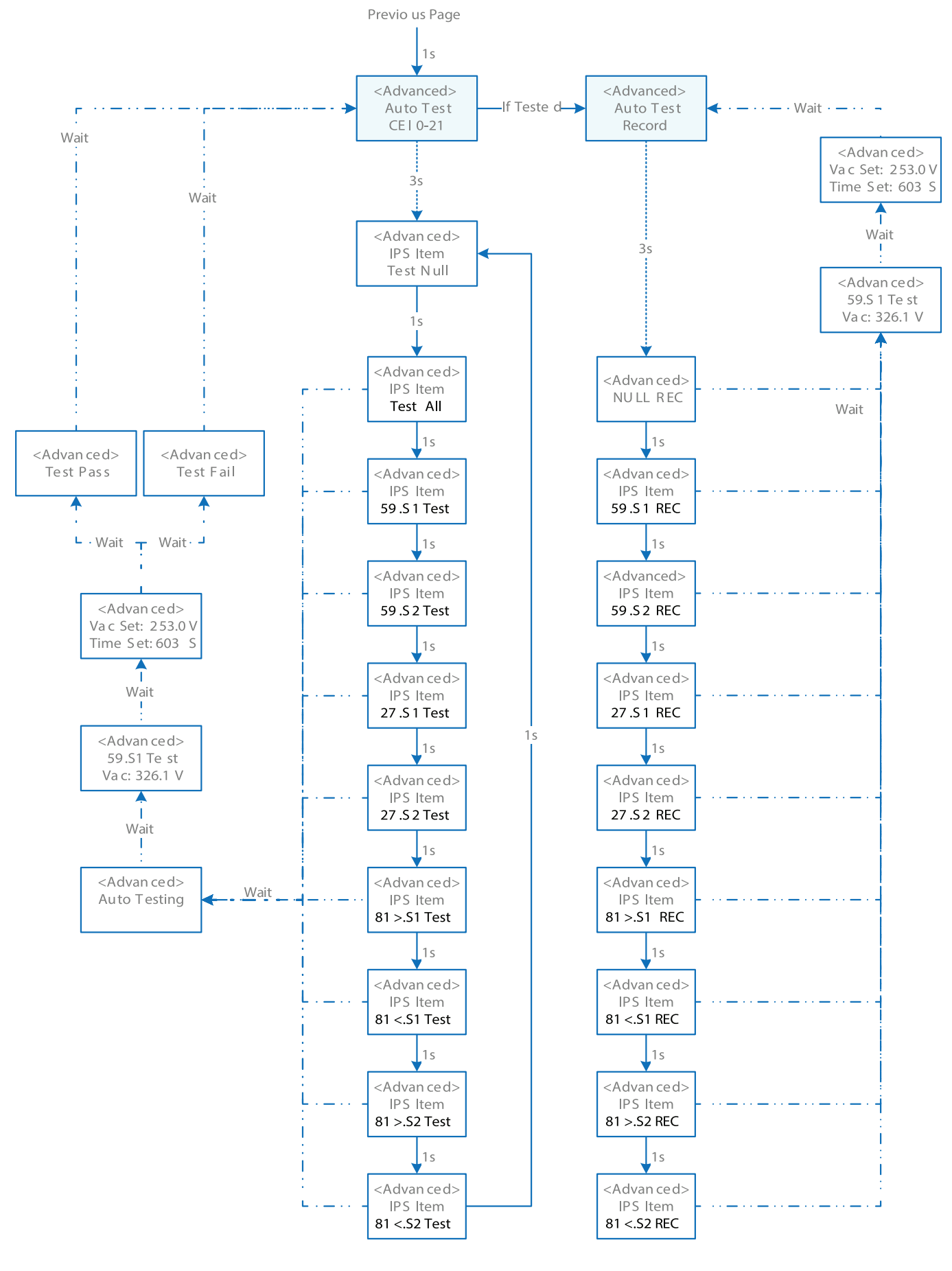

**Гібридний інвертор комерційного типу 57**

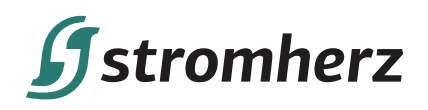

#### **7.6 РЕАКТИВНА ПОТУЖНІСТЬ**

Інвертор має функцію регулювання реактивної потужності.

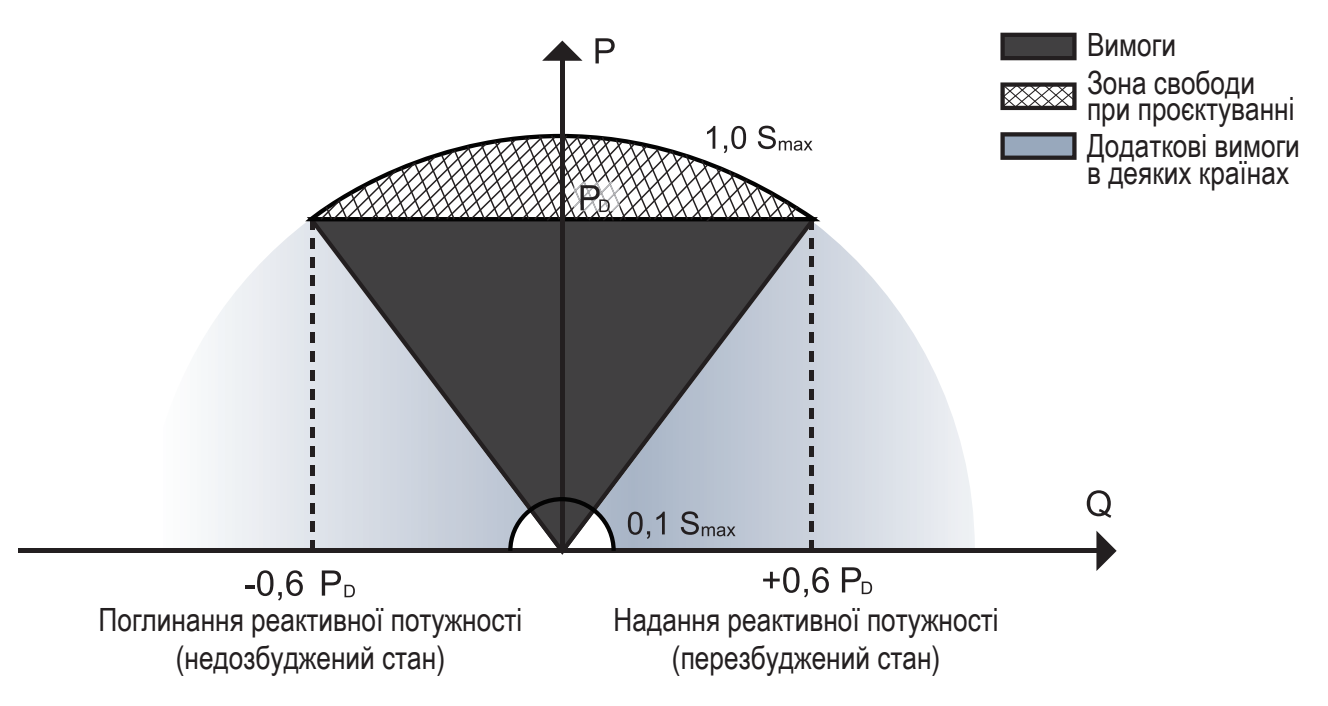

Малюнок 7-1 Можливості

Цей режим можна ввімкнути за допомогою програмного забезпечення для конфігурації. Він увімкнений за замовчуванням у деяких регіонах, наприклад на ринку Австралії та Німеччини. Щоб отримати інформацію про те, як змінити задані значення за замовчуванням, зверніться до Stromherz. Опис режиму регулювання реактивної потужності:

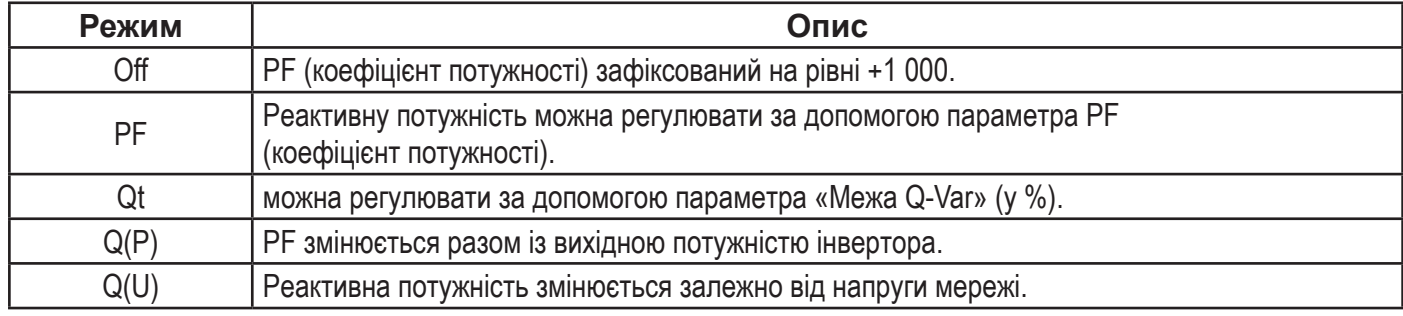

#### **▼ 7.6.1 РЕЖИМИ «OFF»**

Функція регулювання реактивної потужності вимкнена. Коефіцієнт потужності обмежений +1 000.

#### **▼ 7.6.2 РЕЖИМ «PF»**

Коефіцієнт потужності є фіксованим, а задане значення реактивної потужності розраховується відповідно до поточної потужності. Коефіцієнт потужності коливається від 0,8 випереджаючого до 0,8 відстаючого. Випереджаючий: інвертор бере реактивну потужність в мережу. Відстаючий: інвертор подає реактивну потужність в мережу.

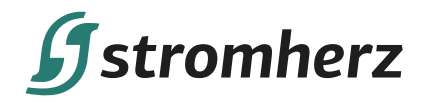

#### **▼ 7.6.3 РЕЖИМ «QT»**

У режимі «Qt» номінальна реактивна потужність системи є фіксованою, і система подає реактивну потужність відповідно до відданого коефіцієнта реактивної потужності.

Діапазон налаштування коефіцієнта реактивної потужності становить 0~60% або 0~-60%, що відповідає діапазонам індуктивного та ємнісного регулювання реактивної потужності відповідно.

#### **▼ 7.6.4 РЕЖИМ «Q(P)»**

Коефіцієнт потужності на виході інвертора змінюється залежно від вихідної потужності інвертора. Опис параметрів режиму «Q(P)»:

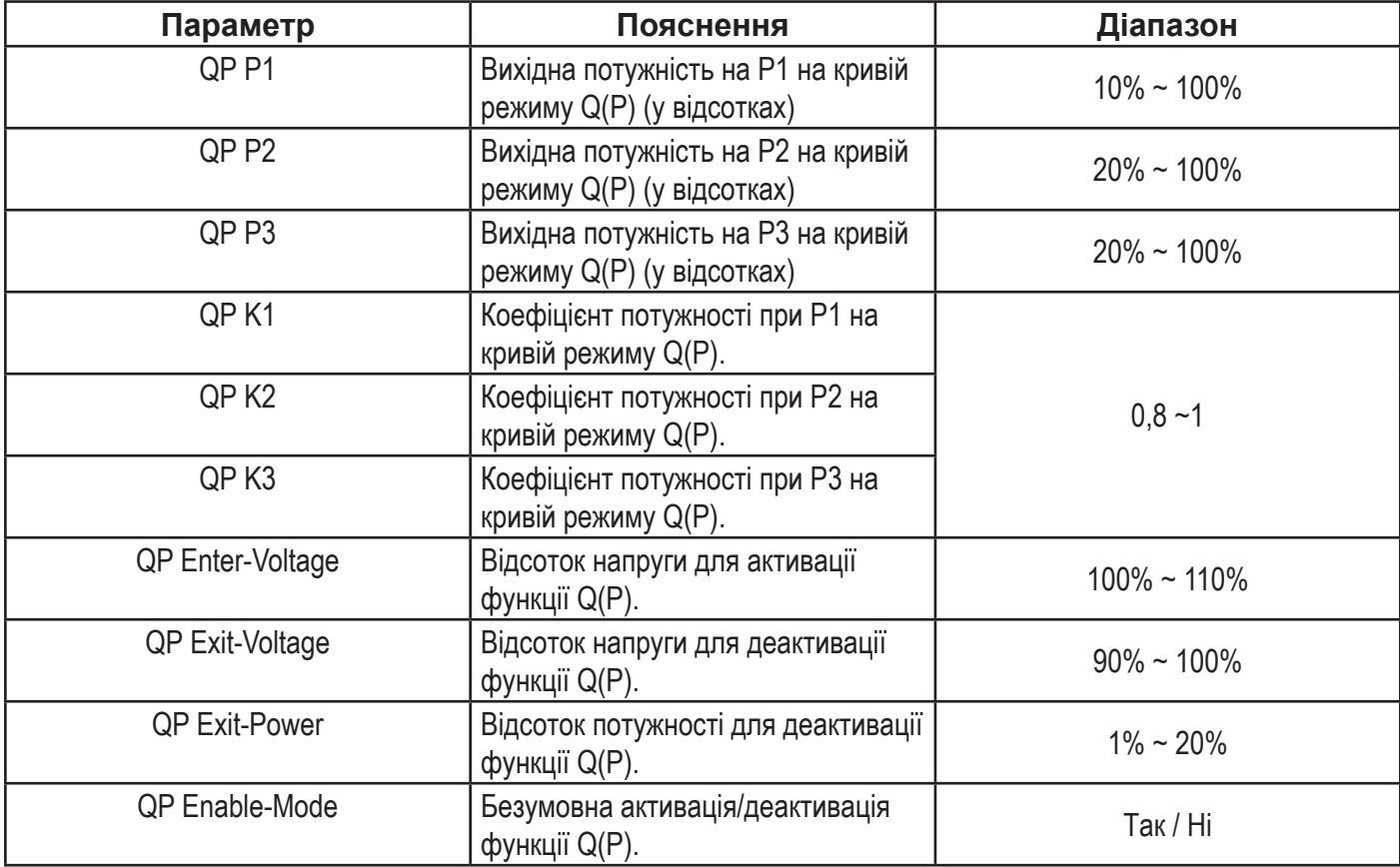

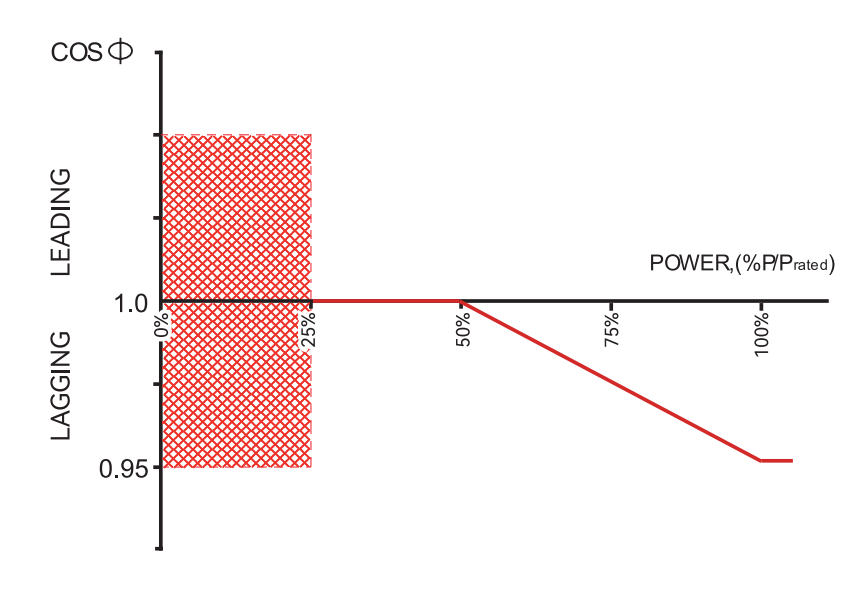

Малюнок 7-2 Крива Q(P)

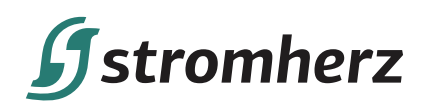

#### **▼ 7.6.5 РЕЖИМ «Q(U)»**

Вихідна реактивна потужність інвертора змінюватиметься залежно від напруги мережі. Опис параметрів режиму «Q(U)»:

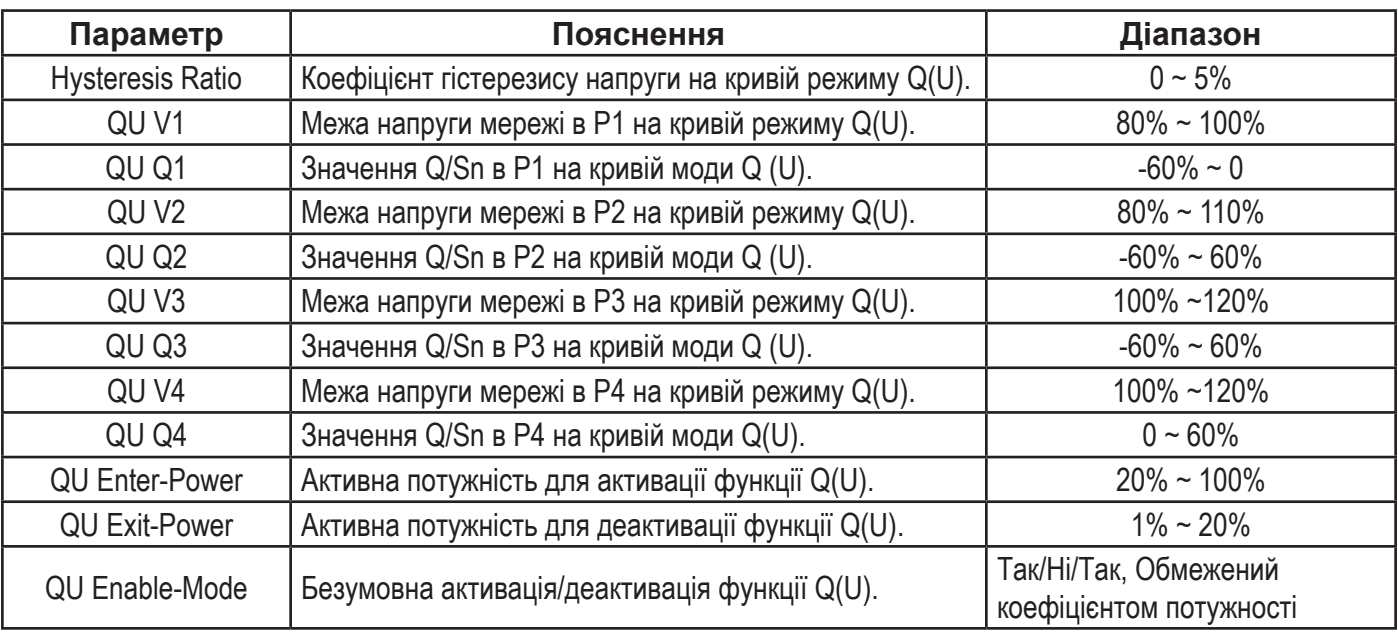

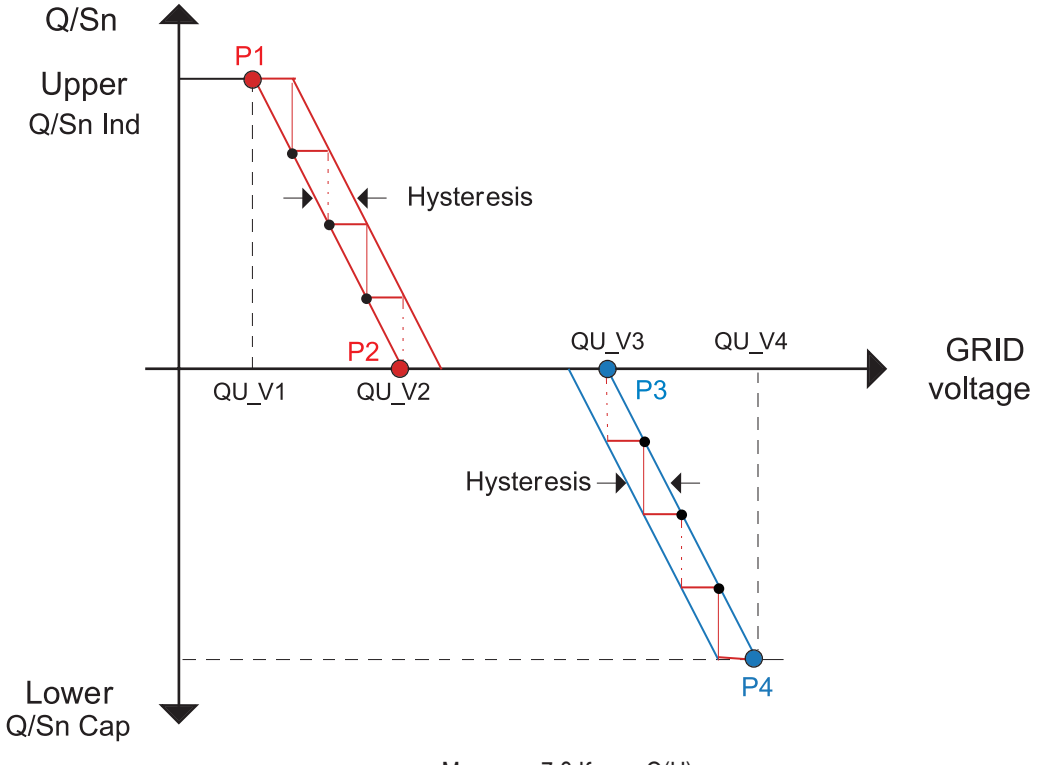

Малюнок 7-3 Крива Q(U)

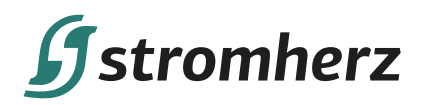

### **8 МОНІТОРИНГ**

#### **8.1 ПРИСТРІЙ МОНІТОРИНГУ**

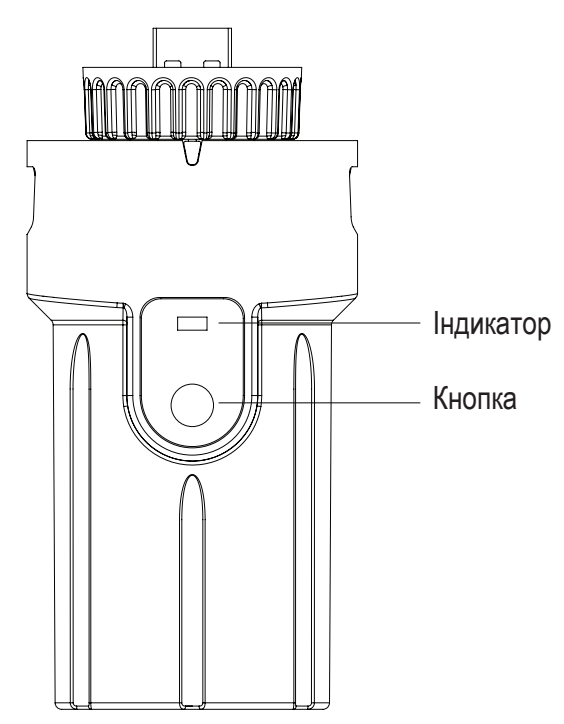

Малюнок 8-1 Інтерфейс дисплея пристрою моніторингу

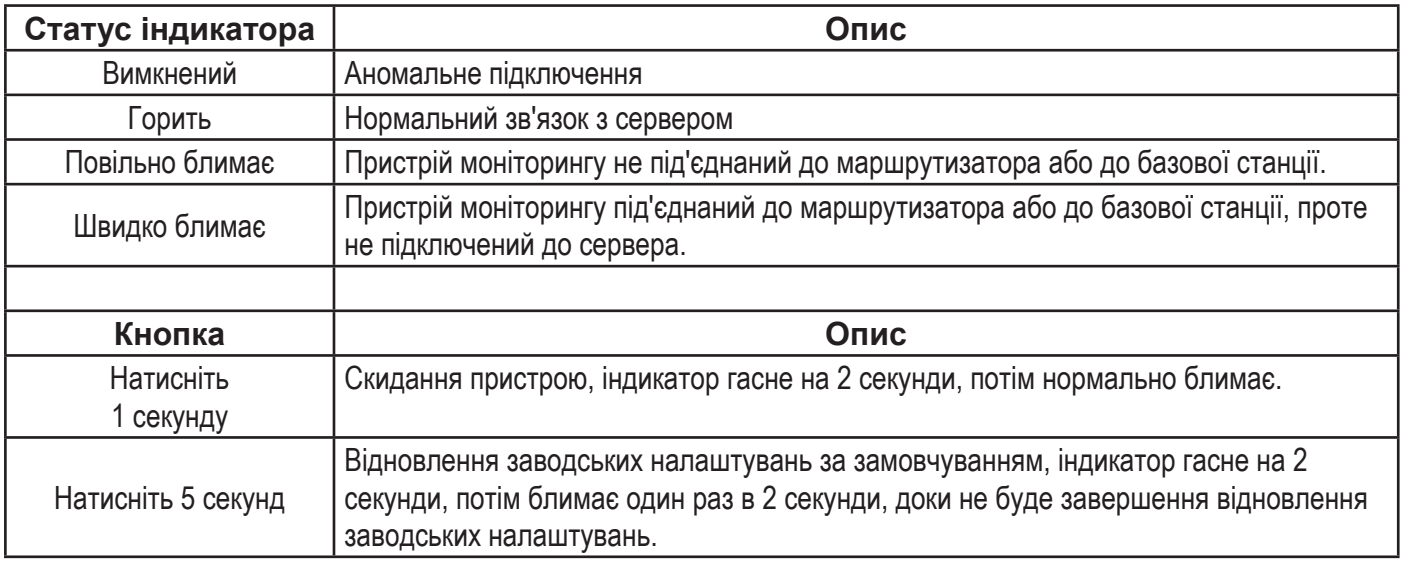

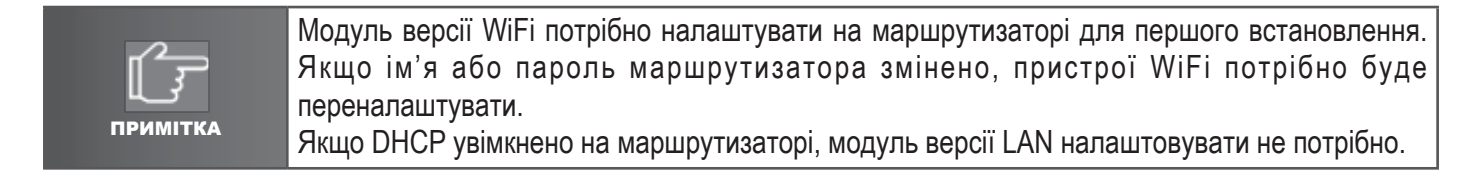

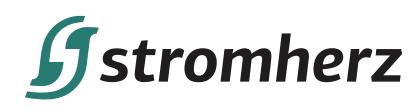

#### **8.2 ДОДАТОК ДЛЯ МОНІТОРИНГУ**

Інвертор Stromherz має порт для моніторингу, який може збирати та передавати дані з інвертора на платформу моніторингу Stromherz через зовнішній пристрій моніторингу. Будь ласка, зверніться до паспортної таблички виробу збоку корпусу, щоб отримати додаток для моніторингу. Якщо виникають проблеми із завантаженням, зверніться до свого дилера або служби технічної підтримки Stromherz.

#### **8.3 ДОДАТОК ДЛЯ НАЛАШТУВАННЯ**

Додаток Stromherz для налаштування — це мобільний додаток, який зв'язується з гібридними інверторами через WIFI і дозволяє відстежувати стан у реальному часі та налаштовувати параметри.

Будь ласка, зверніться до паспортної таблички виробу збоку корпусу, щоб отримати додаток для налаштування. Якщо виникають проблеми із завантаженням, зверніться до свого дилера або служби технічної підтримки Stromherz.

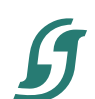

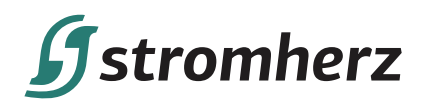

## **9 ПОШУК ТА УСУНЕННЯ НЕСПРАВНОСТЕЙ**

#### **9.1 ПОВІДОМЛЕННЯ ПРО ПОМИЛКУ**

Гібридний інвертор Stromherz S-50K-3P-40A-ESS-UA серії розроблено відповідно до стандартів роботи мережі, та він відповідає вимогам безпеки та ЕМС. Перед відправкою інвертор пройшов серію суворих випробувань, щоб переконатися, що він працює стабільно та надійно. У разі виникнення несправності відповідне повідомлення про помилку буде показано на OLED-дисплеї, і в цьому випадку інвертор може припинити передачу живлення в мережу. Повідомлення про помилки та відповідні методи їх усунення перераховані нижче:

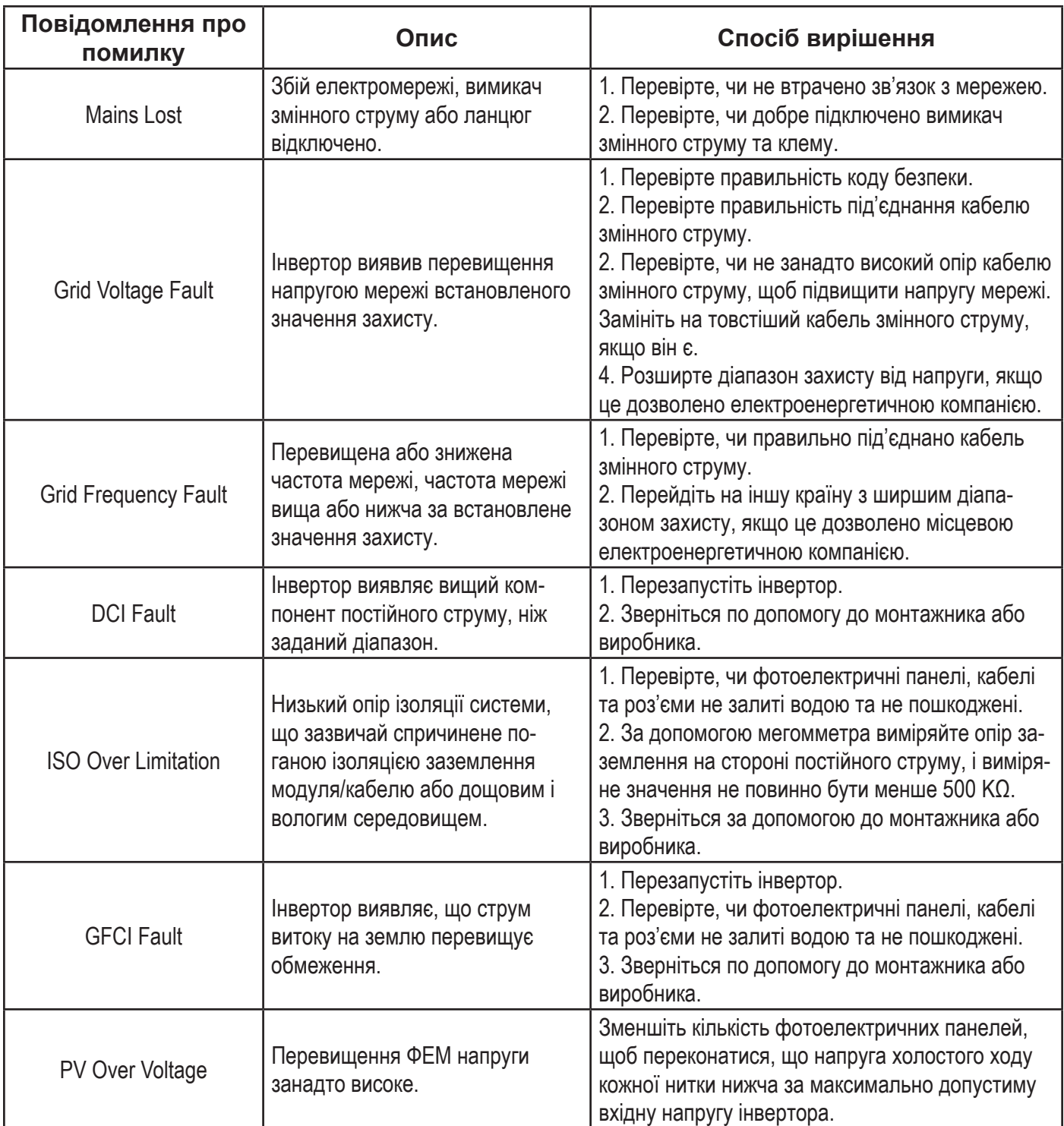

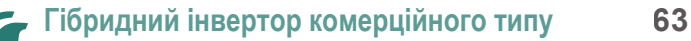

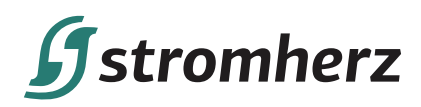

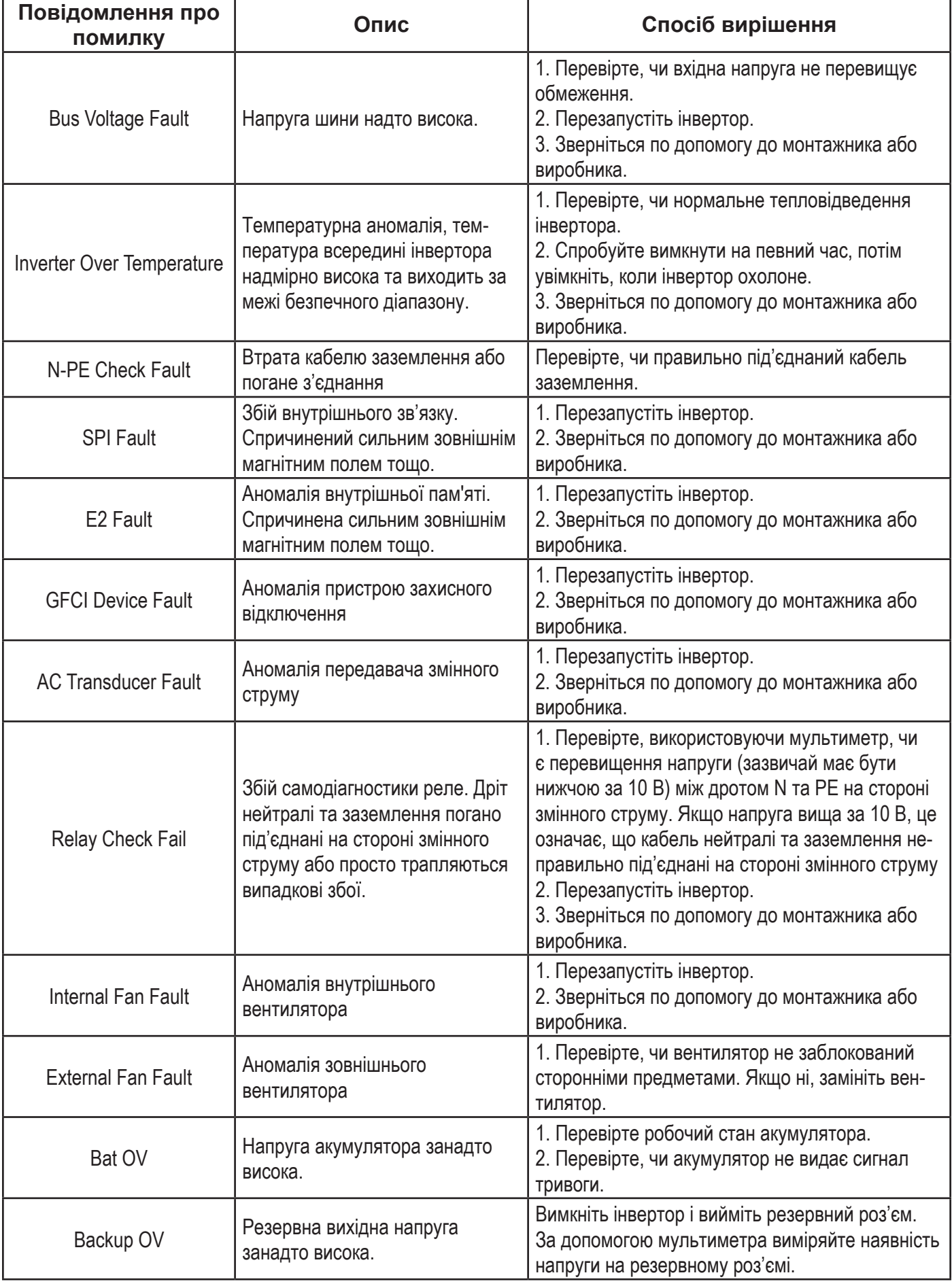

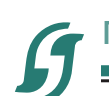

#### **64 Посібник користувача**

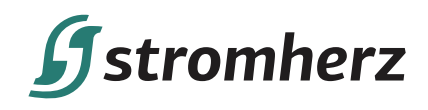

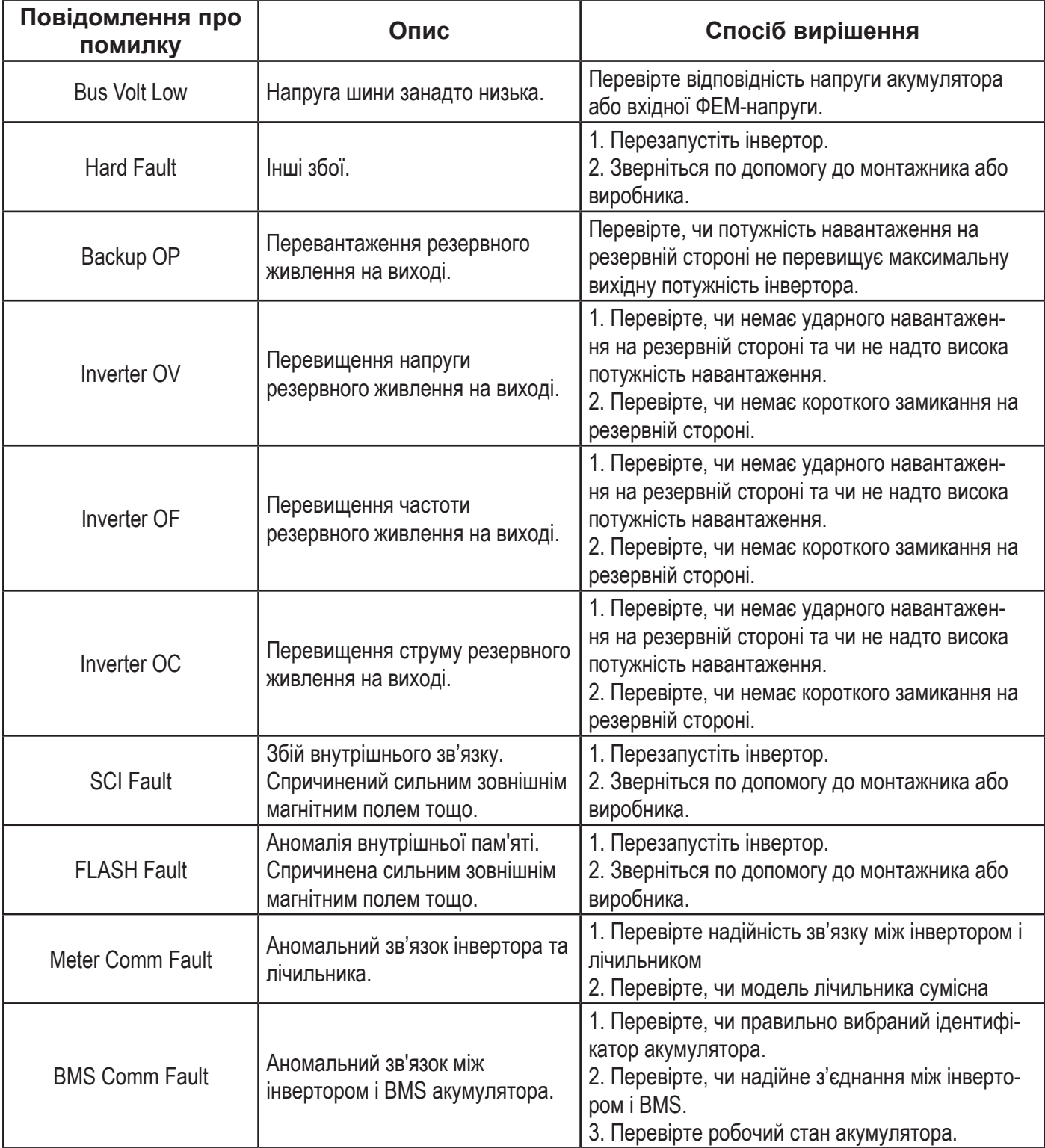

 $\boldsymbol{\mathcal{G}}$ 

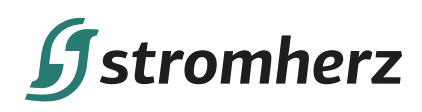

#### **9.2 ТЕХНІЧНЕ ОБСЛУГОВУВАННЯ ІНВЕРТОРА**

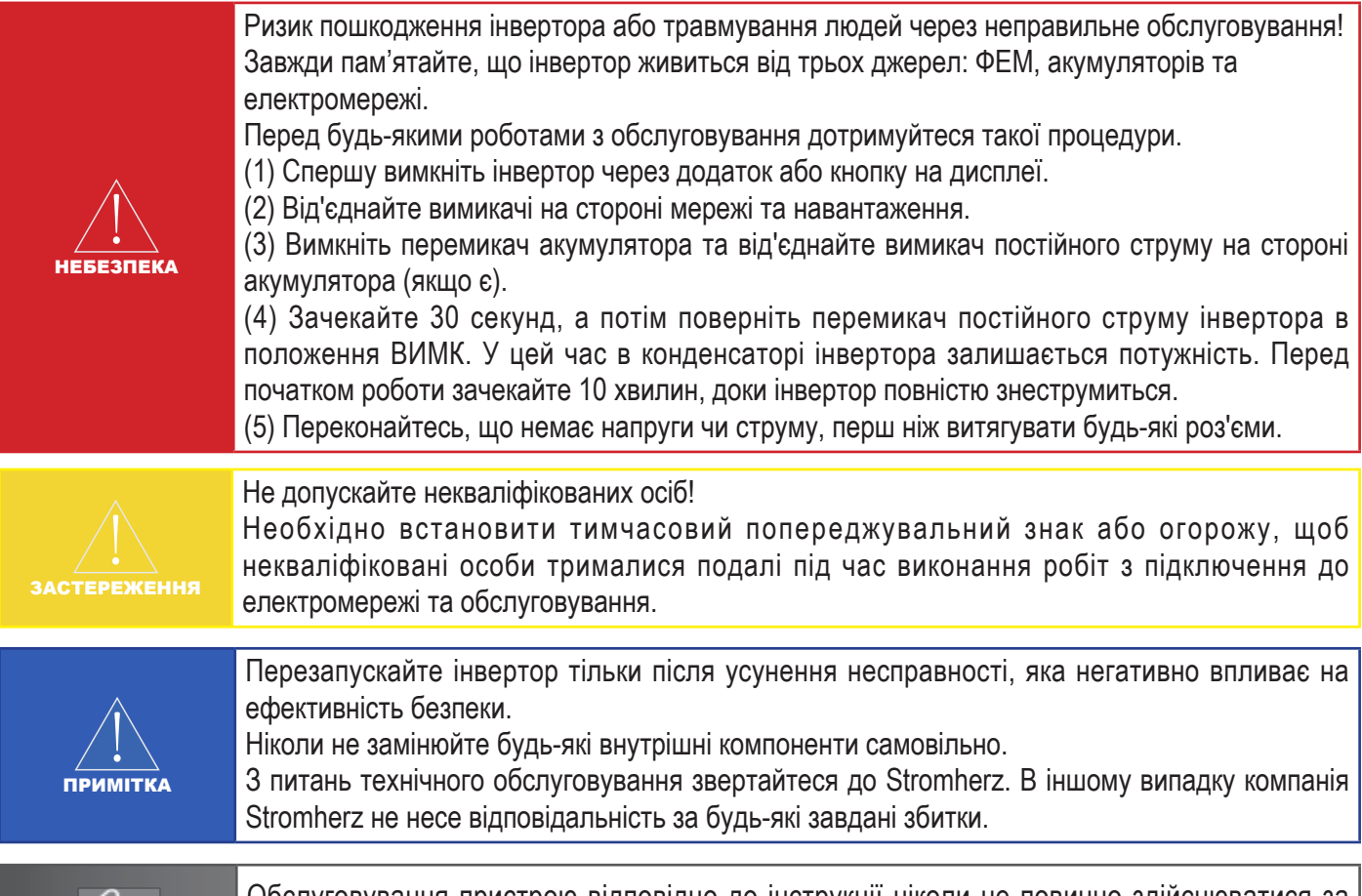

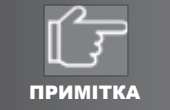

Обслуговування пристрою відповідно до інструкції ніколи не повинно здійснюватися за відсутності належних інструментів, тестового обладнання або останньої редакції інструкції, яка була чітко та повністю прочитана та усвідомлена.

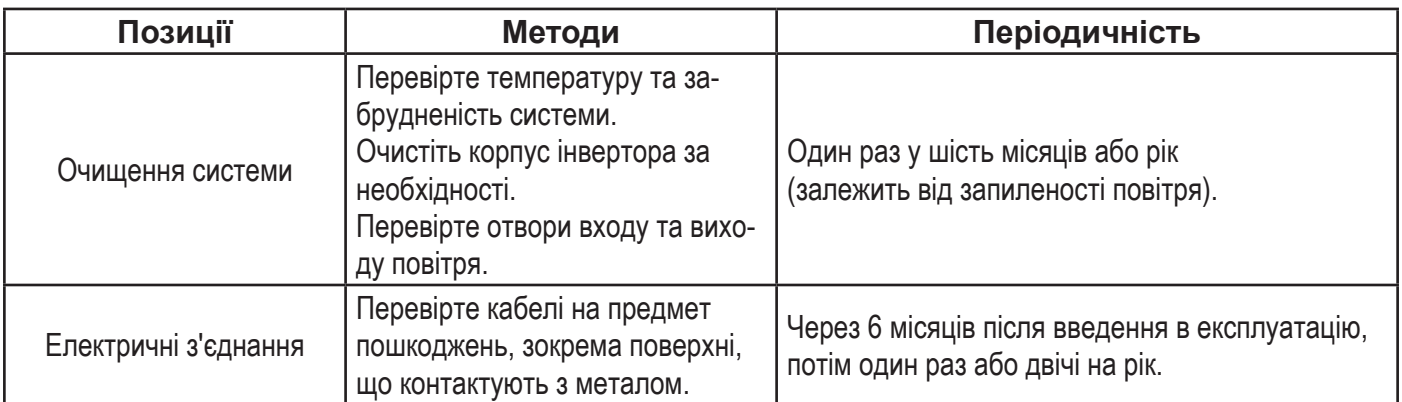

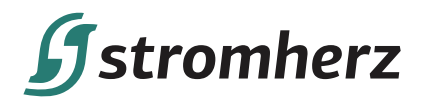

#### **9.3 ТЕХНІЧНЕ ОБСЛУГОВУВАННЯ АКУМУЛЯТОРА**

Встановлення та технічне обслуговування акумуляторів має виконувати або контролювати персонал, який має відповідні знання та дотримується необхідних запобіжних заходів.

Будь ласка, зверніться до свого постачальника акумулятора, щоб отримати детальну інформацію про встановлення та обслуговування акумулятора.

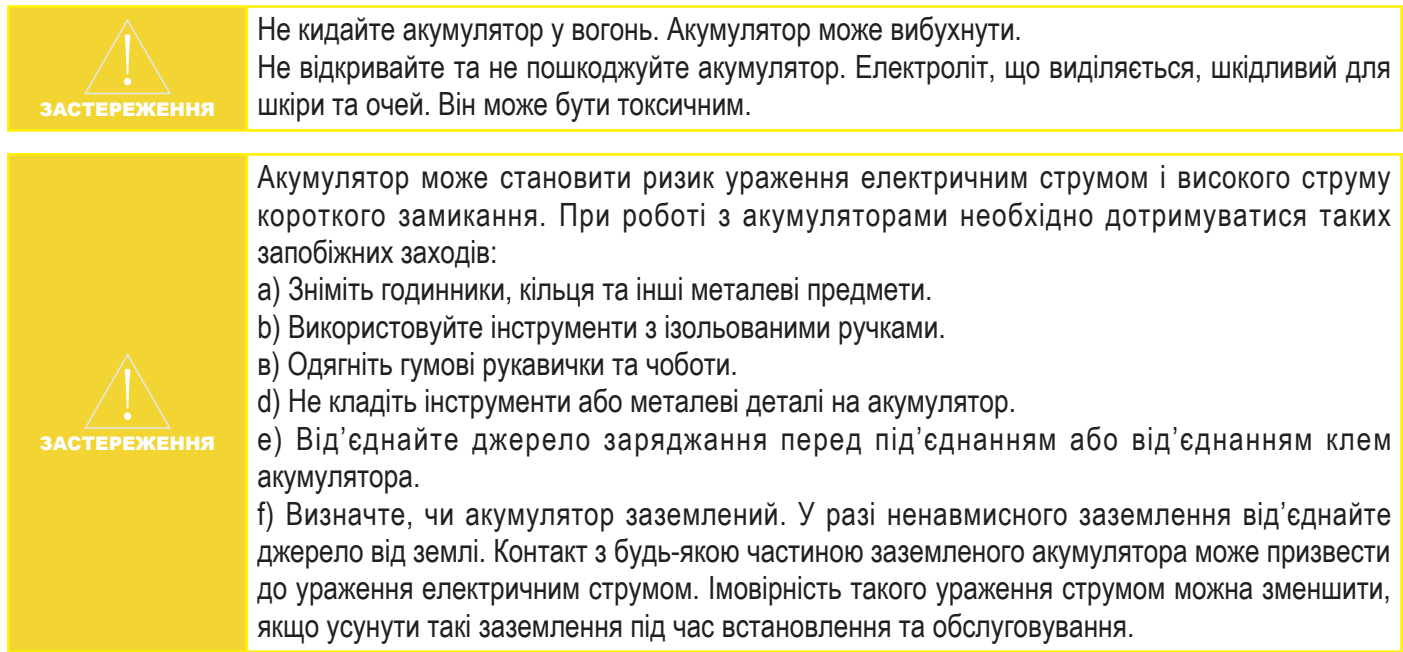

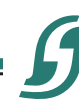

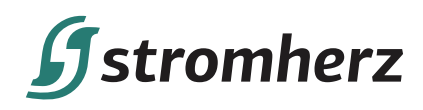

## **10 ДОДАТОК**

#### **10.1 ТЕХНІЧНІ ПАРАМЕТРИ**

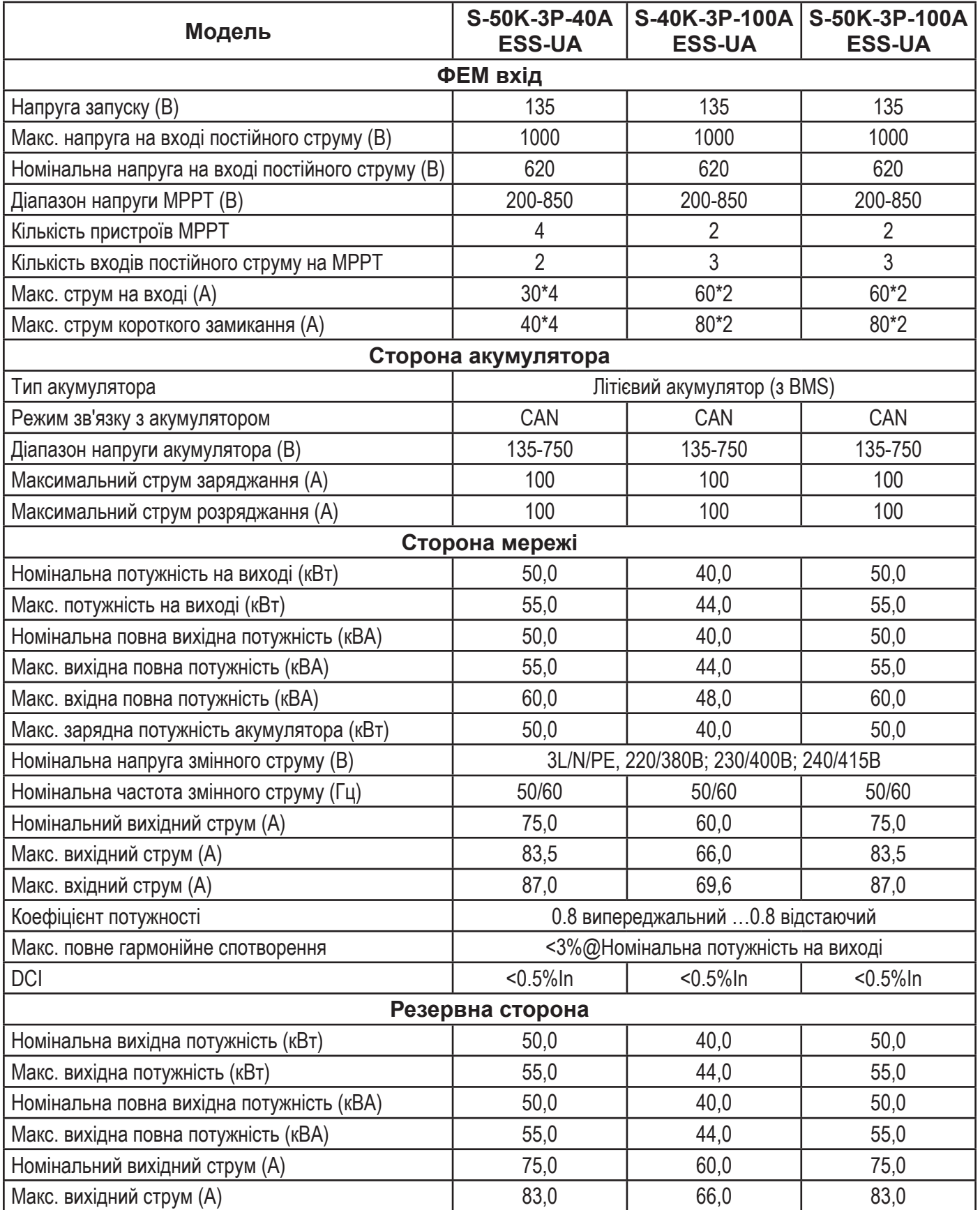

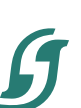

## **Systromherz**

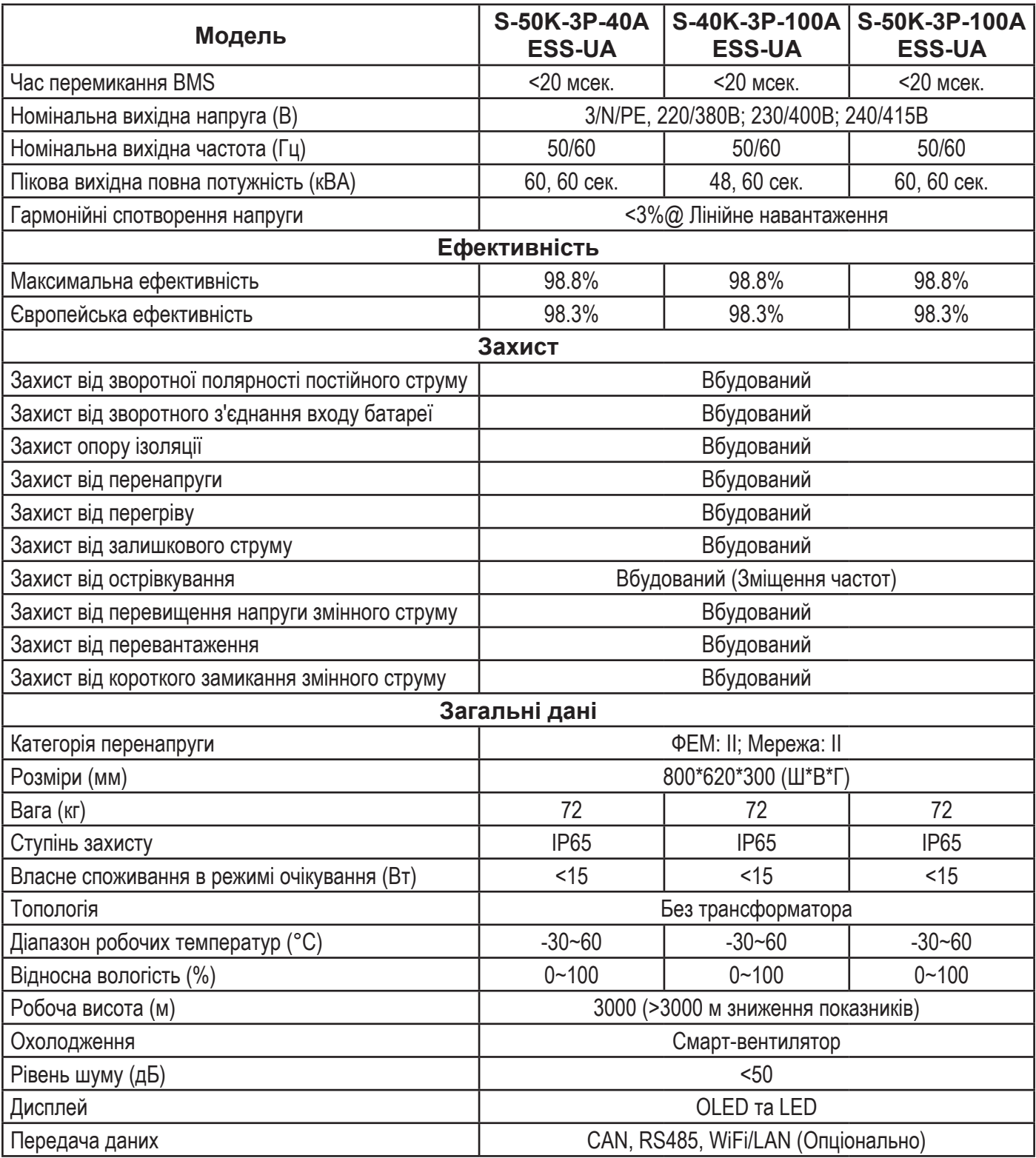

\* Максимальна робоча напруга постійного струму становить 850В, максимальна напруга, що витримується – 1000 В.

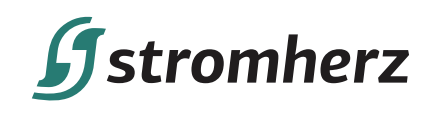

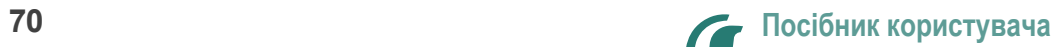

# Never stop to charge

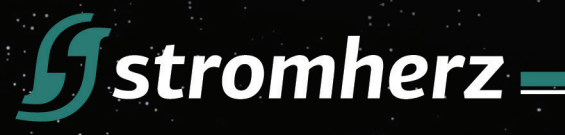

#### STROMHERZ SERVICE GLOBAL CONTACT

Adress; Nordex Holding LP, 272 Bath Street, Glasgow, Scotland, G2 4JR, Nordex

info@stromherz.at www.stromherz.at +44 20 7692 8949